# **Instituto Tecnológico de Costa Rica**

**Escuela de Ingeniería en Electrónica** 

# **Red LAN para supervisión remota y mantenimiento preventivo en la planta de producción**

**Informe de Proyecto de Graduación para optar al título de Ingeniero en Electrónica con el grado académico de Licenciatura/Bachillerato** 

**Carlos Ml. Hernández Gutiérrez 9929664** 

**Cartago, 6 de abril de 2006** 

# **INSTITUTO TECNOLOGICO DE COSTA RICA ESCUELA DE INGENIERIA ELECTRONICA**

#### **PROYECTO DE GRADUACIÓN**

#### **TRIBUNAL EVALUADOR**

Proyecto de Graduación defendido ante el presente Tribunal Evaluador como requisito para optar por el título de Ingeniero en Electrónica con el grado académico de Licenciatura, del Instituto Tecnológico de Costa Rica.

Miembros del Tribunal

Eduardo Interiano Salguero

Profesor lector

1orales

Profesor lector

Instituto Tecnológico de Costa Rica

iería Electrónica

Escuela de Inc

Fausting Montes de Oca

Profesor asesor

Los miembros de este Tribunal dan fe de que el presente trabajo de graduación ha sido aprobado y cumple con las normas establecidas por la Escuela de Ingeniería Electrónica

Cartago, 20 de abril de 2006

Declaro que el presente Proyecto de Graduación ha sido realizado enteramente por mi persona, utilizando y aplicando literatura referente al tema e introduciendo conocimientos propios.

En los casos en que he utilizado bibliografía, he procedido a indicar las fuentes mediante las respectivas citas bibliográficas.

En consecuencia, asumo la responsabilidad total por el trabajo de graduación realizado y por el contenido del correspondiente en el informe final.

Cartago, 6 de Abril 2006

Carlos Manuel Hernández Gutiérrez

Céd: 1-1031-0474

#### **Resumen del Proyecto**

El propósito del presente proyecto consiste en mejorar la eficiencia del servicio de mantenimiento en la planta de los Laboratorios Stein. Esto permitirá no solo un ahorro considerable de recursos para la empresa, sino asegurará una mejor calidad de producción.

Existe un incremento en el uso de instrumentación con capacidad para entregar información bajo condiciones de tiempo real empleando, en los últimos 15 años, sensores ultrasónicos e infrarrojos entre otros. Usualmente, el equipo de mantenimiento de una empresa lleva los medidores y/o sensores al lugar de la medición para luego descargar los datos en el sistema de mantenimiento. Estos dispositivos de medición han sido instalados dentro de las mismas máquinas y los datos son enviados a través de la red al servidor dedicado a la recolección y manejo de los mismos. Los dispositivos cuentan con aplicaciones que tienen capacidad de alertar al personal de mantenimiento y operación acerca de variaciones en el funcionamiento, las cuales pueden bajar la producción y/o la calidad del producto. Este tipo de tecnologías y capacidades que predicen tanto a nivel de *software*, como de *hardware* le han dado valor agregado a los procesos de mantenimiento permitiendo que se ahorre mucho dinero a las empresas.

Se diseñó una red escalable de PLC capaz de llegar a abarcar todas las máquinas críticas de la planta, al mismo tiempo se programó una aplicación encargada de la toma de datos en tiempo real y de decisiones con base en éstos. El programa indica cuando las máquinas están por llegar a puntos críticos y deben recibir mantenimiento. El programa contiene alarmas que indican cuando las máquinas llegan a sus valores críticos, además, envían un correo electrónico al encargado de la misma. Los datos obtenidos serán guardados en una base de datos de Oracle, para análisis posteriores.

Palabras Claves: Monitoreo Remoto, PLC, Ethernet Industrial, SCADA

#### **Abstract**

The last 15 year have yielded an increase in the use of measurement instruments with real-time data delivery capabilities. Examples of these are ultrasonic sensors, infrared sensors etc. Usually the equipment used in a company needs that the sensors and/or measuring tools be taken to the machine itself to take the data and then later download it into the maintenance system. These new devices are embedded and installed directly into the machines themselves and the data is sent through a dedicated industrial Ethernet network with a server in charge of collecting and handling said data. These devices are attached to applications capable of alerting the maintenance personnel about every small variation in the machine, which could have an impact on the production and/or quality of the final product. These types technologies and predictive capabilities on the *software* level as well as the *hardware* level, give an added value to maintenance processes because it allows the companies to save a substantial amount of money.

The purpose of this project consists of improving the efficiency of the maintenance service in the plant of the Stein Laboratories. This will allow not only a considerable saving of resources for the company, but it will also assure a better production quality.

A scalable network of PLC was designed capable of reaching all the machines in the plant. An application in charge of measuring data in real time and making decisions based on the data was programmed. The program indicates when the machines are about to arrive at critical points and require maintenance. The program contains alarms that indicate when the machines arrive at their critical values, aside from sending an e-mail to the person in charge of that specific machine. The data will be stored in a data base from Oracle, for later analysis.

Keywords: Remote Monitoring, Industrial Ethernet, PLC, SCADA

#### **Dedicatoria**

A mi abuelo Carlos José Gutiérrez una de las más inteligentes, cultas y bondadosas personas que he conocido. Lamentablemente no pudo estar para ver este momento, sin embargo siempre me acompañó en espíritu. Te extraño mucho y espero hacerte sentir orgulloso.

A mi tío Jairo Hernández por su bondad, entusiasmo y espíritu. Murió antes de tiempo, pero siempre te recuerdo.

A mi familia, mis padres Rubén y Laura y mi hermano José María por su apoyo constante, su amor incondicional, su dedicación continúa y su paciencia infinita hacia este individuo tan peculiar.

Finalmente a mi abuela Flora por impulsarme a siempre ir hacia adelante y seguir mis sueños, sin importar que tan locos sean.

#### **Agradecimientos**

En primer lugar me gustaría agradecer a todos mis compañeros de Laboratorios Stein cuyo apoyo permitió llevar a cabo este proyecto. A Freddy Picado y Jorge Campos por su ayuda tan valiosa en la obtención de materiales y por todos sus consejos y sobre todo su amistad. Al Ing Wagner Sibaja por la orientación y apoyo brindado como jefe del departamento al inicio del proyecto. A Edgar Chinchilla y Laura Espinoza por su disponibilidad y apoyo en las partes finales del proyecto. A todos los mecánicos del departamento Juan Carlos, Marden, Sergio, Olger, Carlos y Hermes por su ayuda en comprender el funcionamiento de las máquinas. A Don Isaac Waserstein por proponer el proyecto y darle su respaldo. Finalmente agradecimiento especial Geovanny Vega por toda la ayuda brindada a lo largo del proyecto, sin su ayuda, conocimiento y amistad no se habría podido completar.

A Amanda, mi hermanita (no pongo prima porque la verdad no te veo así) gracias por ser siempre tan especial conmigo te quiero montones.

A Manfred Sauter por su amistad, su apoyo y sobretodo por sus sabios consejos en los momentos más difíciles.

A mis amigos José Antonio Castro y Alexis González por su amistad a través de estos años y en los primeros años de la carrera. Lastima, par de boludos que no se quedaron hasta el final con nosotros. Me alegro que hayan encontrado lo que realmente les gusta. A Nicohl Kikut por ser tan hermosa persona, por su apoyo y por ser tan especial. A Sergio Sciuto grazie di tutto, grazie per I casini per lasciarmi stare sempre a casa tua e per la tua amicizia (Forza Lazio!).

A Adrián Bonilla, Diego Borràs, Viviana Artavia, Ariel Sánchez y Gillbert Segura por compartir estudiadas (casi siempre donde Vivi, gracias a tu mamá por los almuerzos), palmadas(SIEMPRE donde Vivi aún después de un concierto de los Red Hot), trabajos (Adrián siempre de alguna terminaba como salado conmigo, hasta que llego Gillbert y lo salvó), exámenes(Ariel es el único que sabe cuando retirarse y no continuar haciendo el ridículo como los demás que no aceptábamos cuando no habíamos estudiado suficiente), fiestas(tranquilos mis labios están sellados), tomadas de birra (Gillbert este departamento te pertenece!! Aunque los demás no son santos…Diego?), sufridas (¿quien no?), colerones con profesores, en fin todo lo que conlleva haber estudiado en nuestra escuela, pero sobretodo por su amistad. Me alegra haberlos conocido a todos.

Finalmente Marcelo Carvajal por ser el cómplice principal a través de todo esto. Por todas las veces que trabajamos juntos (constantemente), discutimos (ocasionalmente), que me salvó (una que otra), que lo embarque (jamás!). Por las estudiadas, planes (realizados y no), discusiones, salidas etc. Pero sobretodo por ser un gran amigo siempre.

# ÍNDICE GENERAL

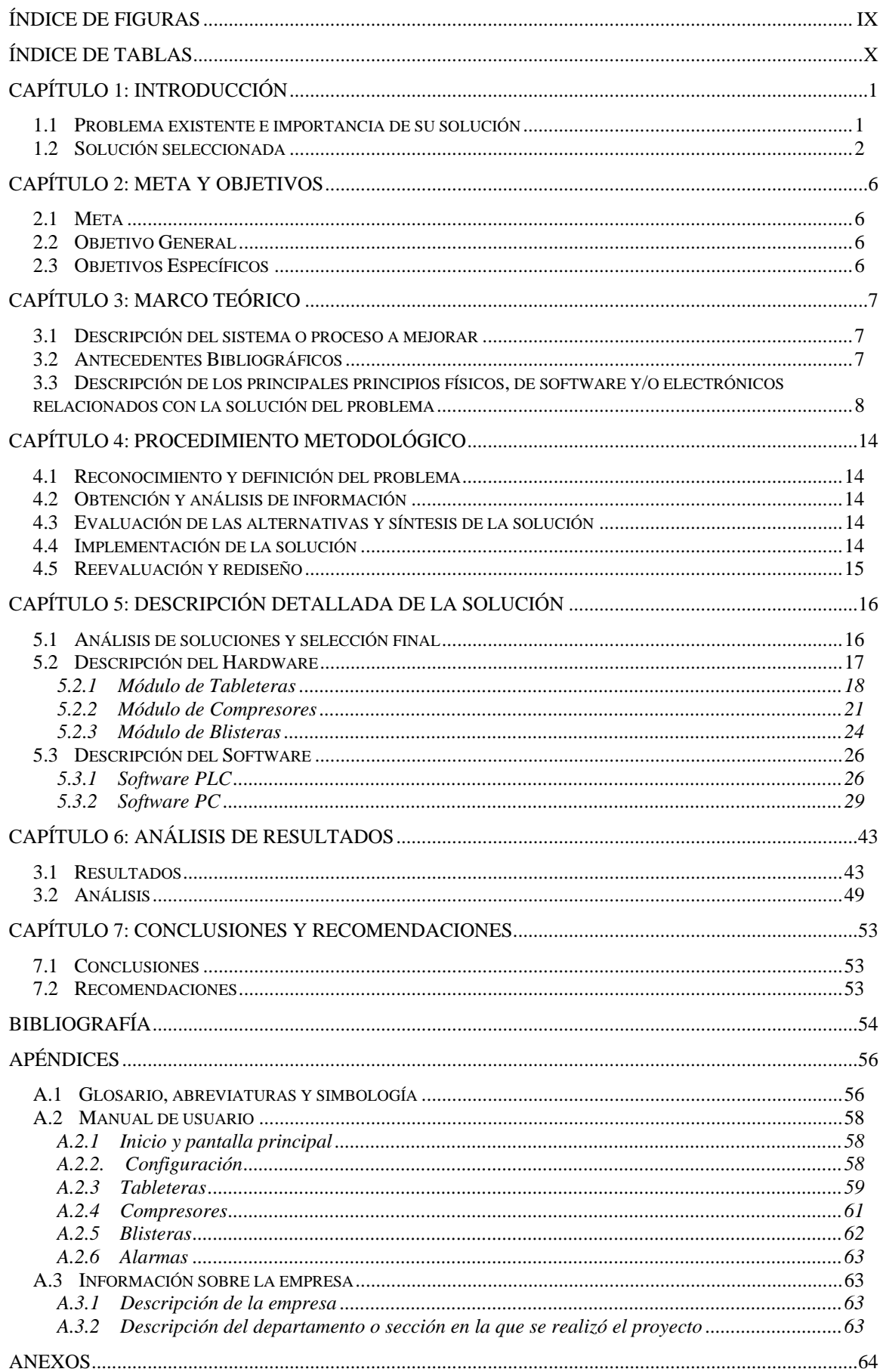

# **ÍNDICE DE FIGURAS**

<span id="page-8-0"></span>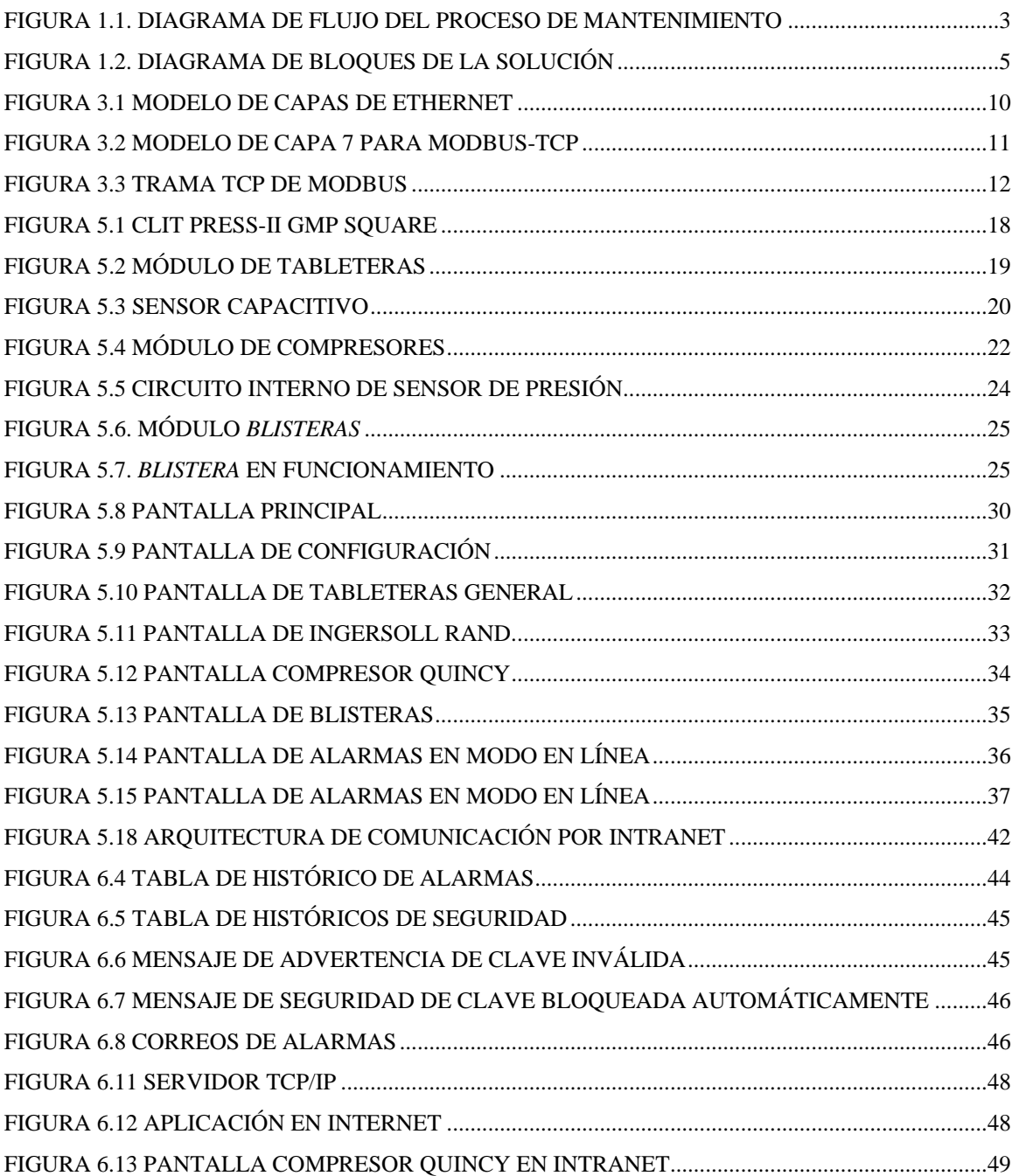

# **ÍNDICE DE TABLAS**

<span id="page-9-0"></span>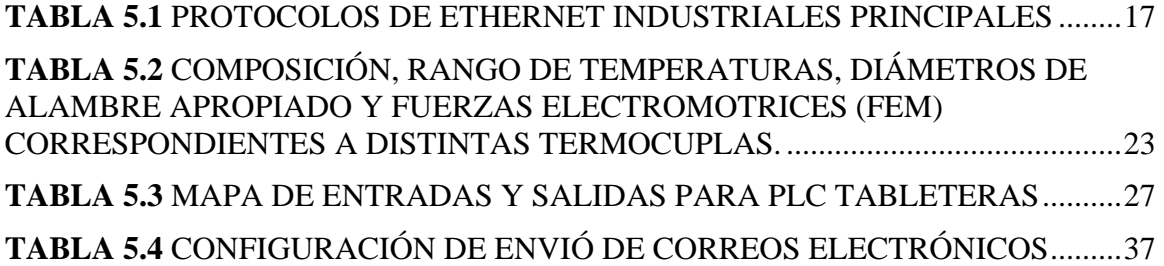

## <span id="page-10-0"></span>**Capítulo 1: Introducción**

#### **1.1 Problema existente e importancia de su solución**

Los Laboratorios Stein manufacturan gran variedad de medicamentos para el mercado nacional. La producción consta de pastillas, cápsulas, líquidos y cremas, entre otros. Las máquinas que intervienen en el proceso de fabricación son indispensables para el mismo. Éstas se deben mantener en óptimo estado para poder asegurar una producción ininterrumpida.

Cuando una máquina deja de funcionar por alguna razón, el departamento de mantenimiento es el encargado de atenderla y ponerla a trabajar nuevamente. Sin embargo, la razón por la cual la máquina no es operacional, no siempre se relaciona con buen mantenimiento o falta de él. En ocasiones, los encargados del departamento de calidad están realizando una prueba con la misma o a veces, el desperfecto es de operación. Este último caso puede darse por algún cambio realizado dentro del departamento de producción. Las pérdidas ocasionadas por el desuso temporal de estas máquinas, son cargadas en su totalidad al departamento de mantenimiento. Se vuelve necesario por lo tanto, mejorar el proceso de reparación, para tener un mayor control de qué realmente está influyendo en la pérdida. Además, se quiere que el proceso de reparación sea más rápido y eficiente para disminuir estos tiempos muertos de las máquinas. El diagrama de flujo de este procesamiento de mantenimiento se puede observar en la figura 1.1.

Existen varias máquinas que forman parte del proceso de manufactura y están sujetas a mantenimiento como las siguientes: las tableteras, que son las encargadas de comprimir el polvo para hacer las pastillas, éstas necesitan de aire para funcionar, el cual es proporcionado por dos compresores localizados en la parte trasera de la planta. Se debe asegurar cuánto es el consumo de tensión y corriente de los mismos.

Las máquinas empacadoras se encargan de empacar las pastillas y/o cápsulas. Una vez que las pastillas son selladas dentro del empaque, van al cortador, el cual separa los *blisters*. Luego pasan por un sensor para comprobar que el *blister* no venga vacío, es decir, que realmente se haya logrado introducir una pastilla o cápsula dentro. Si encuentra que está vacío, es descartado automáticamente. Finalmente, los que pasan la prueba son enviados a la banda transportadora para ser empacados en las cajas.

<span id="page-11-0"></span>La posibilidad de contar con un tipo de monitoreo permite aumentar los tiempos de producción de la empresa, tener un mejor control sobre el funcionamiento de las máquinas y optimizar su mantenimiento. Los llamados tiempos muertos de las mismas causan pérdidas en la producción de la empresa. Reducir estas pérdidas monetarias es una de las principales prioridades para la compañía. Mejores tiempos muertos implican, más producción y por ende, más ganancias. Se logra así una reducción de costos y un incremento en la eficiencia de su ciclo productivo. Los principales benéficos serían:

- Reducción del desperdicio de la materia prima que se usa para la elaboración de productos.
- Mejoría de la calidad, evitando los costos de productos defectuosos y reducción de los márgenes de error.
- Incremento del volumen de producción.

## **1.2 Solución seleccionada**

El presente proyecto es la primera etapa de uno mayor, concebido por la empresa a realizarse dentro de un período de aproximadamente dos años. Esta primera parte debe reunir los siguientes requisitos.

Se debe:

- implementar el programa que permita supervisar las variables de las máquinas.
- permitir el encendido y apagado de las mismas.
- poder realizar el monitoreo de forma remota, a través de intranet y/o internet.
- hacer el mayor uso posible de los recursos ya presentes en la empresa.
- escoger los PLC e interfaces para las tableteras y los compresores También:
- Dicho *software* debe tener diferentes niveles de acceso, como medida de seguridad.
- La aplicación debe enviar la información a una base de datos Oracle, para que sea registrada.
- La red debe quedar montada en su totalidad, para que en etapas posteriores solo sea necesario conectar las otras máquinas y comprar sus respectivas interfaces.
- El programa supervisará los compresores de aire, las máquinas tableteras y las máquinas empacadoras.

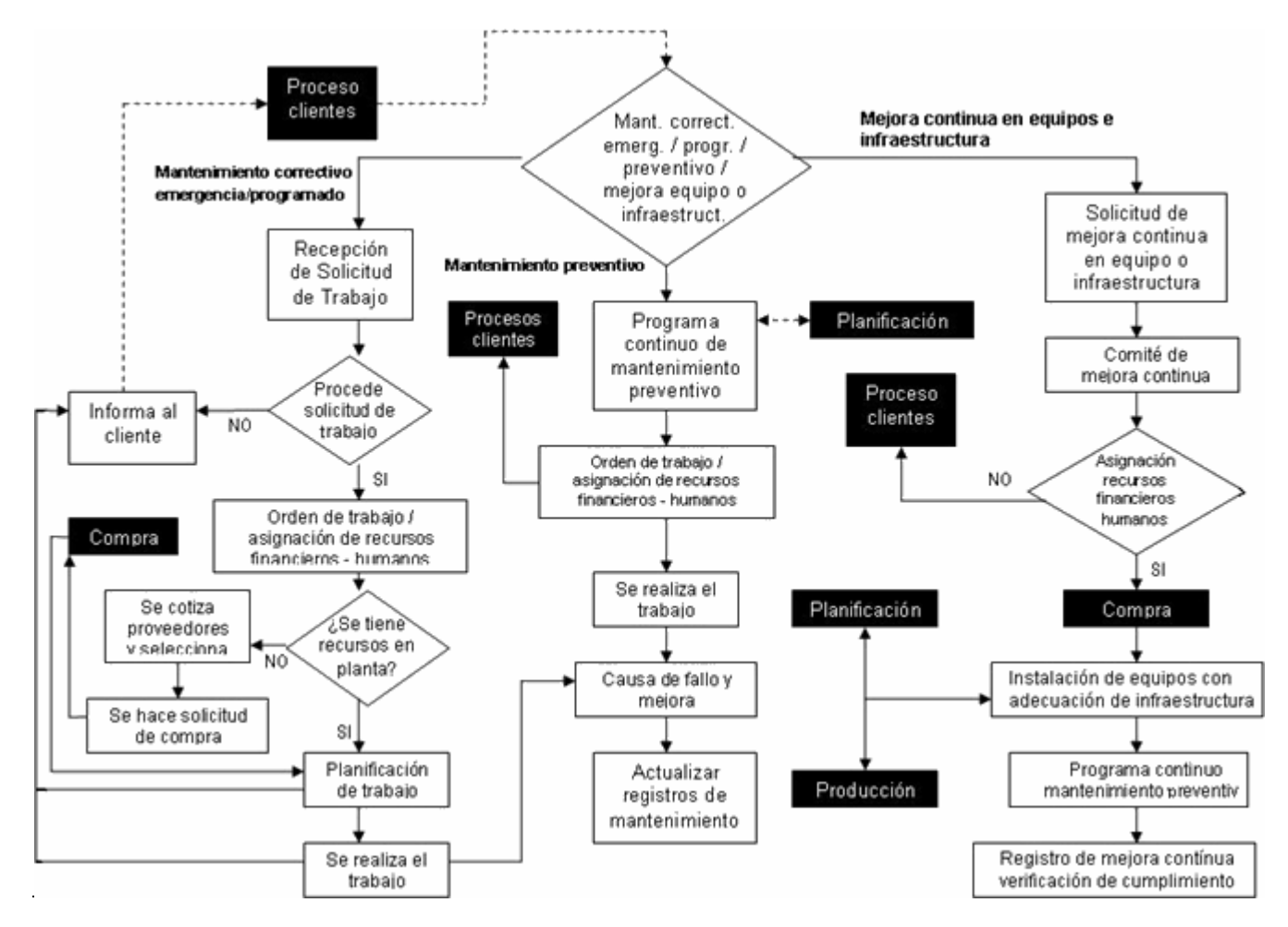

<span id="page-12-0"></span>**Figura 1.1. Diagrama de Flujo del proceso de mantenimiento** 

- La parte de la aplicación para vigilar las otras maquinas se agregará en la siguiente etapa del proyecto.
- El programa asignará a cuál departamento le corresponde atender el problema.
- La aplicación generará alarmas automáticamente y enviará correos electrónicos a los encargados de darle mantenimiento a la máquina específica.

La solución consiste en colocar una computadora central, para almacenar los datos y distribuirlos a lo largo de las otras computadoras según lo pidan. Todas las máquinas de producción de la planta se conectarán a esta red para enviar las variables deseadas en tiempo real. El programa toma estos datos y los envía a la base de datos Oracle que ya se encuentra activa en la empresa. Además, toma los datos y los organiza en gráficos. A esta red se puede acceder desde la red de administración que ya existe en la empresa. La aplicación cuenta con diferentes niveles de acceso. Dependiendo del usuario solo se podrá supervisar algunos datos y también variará cuáles datos son los que cada usuario puede observar. Para niveles de acceso más alto, las tableteras y los compresores pueden ser puestos en marcha y/o apagados a discreción del usuario. También permite programarle alarmas de mantenimiento. La red es escalable para ser capaz de adaptarse a un crecimiento posterior. Al tratarse de un proyecto tan grande, en la primera etapa solo se anexarán los dos compresores, las seis tableteras y las dos blisteras a la red. El montaje físico del cableado será realizado por uno de los técnicos de la empresa. En la figura 2 se encuentra el diagrama de bloques de la solución propuesta.

La comunicación entre las máquinas y la red se realiza a través de PLC los cuales recolectan la información y las respectivas interfaces de la misma. De las diferentes máquinas que se conectaron, solo las empacadoras cuentan con PLC. Estas son las dos envasadoras de *blister*, ambas con el mismo tipo de PLC, el TS Micros, lo cual permite obtener de sus sensores internos, la velocidad del motor, las temperaturas de formado y sello y una cuenta de las pastillas que salen empacadas. Las maquinas tableteras son modelo Clit press-II GMP Square Model, se cuenta con 6 de ellas. En éstas se desea llevar un control de los niveles de tolva, un contador de la cantidad de pastillas que salen y un apagado de las mismas en caso de alarma

<span id="page-14-0"></span>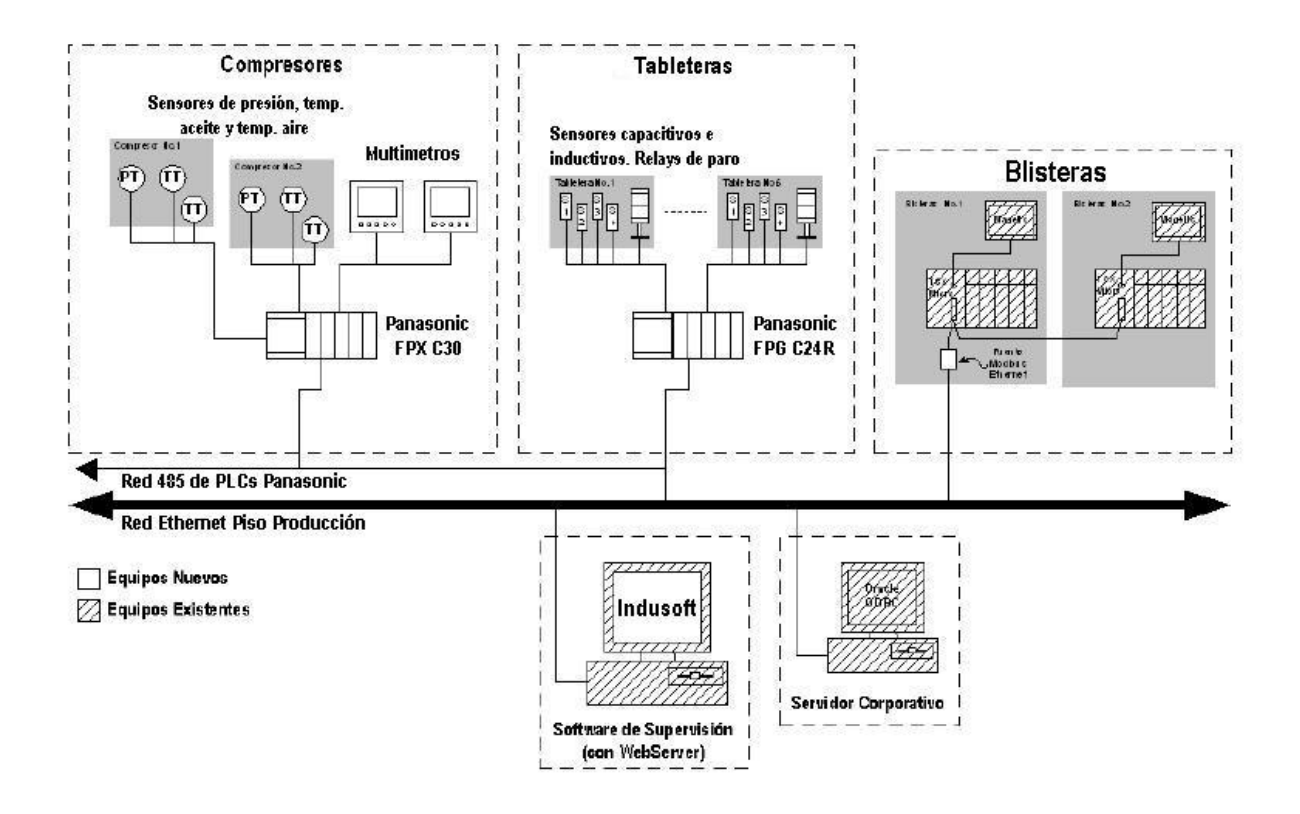

**Figura 1.2.** Diagrama de bloques de la solución

Existen dos compresores de diferentes marcas, en éstos se desea llevar un control de la temperatura del aceite y el aire de salida. También se quiere saber el tensión y la corriente de cada uno. Finalmente, hay que tener mediciones de la presión ejercida por cada uno y conocer la posibilidad de poder apagar y encender los compresores desde el programa.

# <span id="page-15-0"></span>**Capítulo 2: Meta y objetivos**

#### **2.1 Meta**

Perfeccionar el rendimiento del departamento de mantenimiento a través de un mejor control de los gastos, presupuesto y control de los tiempos de mantenimiento.

## **2.2 Objetivo General**

Diseñar e implementar una red y una interfaz gráfica para el registro y adquisición de datos en tiempo real de las máquinas de la planta y mejorar el mantenimiento preventivo de las mismas.

#### **2.3 Objetivos Específicos**

- Escoger el software SCADA apropiado que llene los requisitos necesarios para realizar la aplicación.
- Escoger los sensores, PLC y demás componentes de hardware necesarios con base en sus características de funcionamiento.
- Crear una aplicación que supervise las máquinas y registre los valores de sus sensores.
- Instalar los sensores en las tableteras y los compresores.
- Elaborar un manual de usuario, que le permita a éste conocer la adecuada operación del sistema.
- La red debe quedar montada para permitir la conexión de todas las máquinas a monitorear.
- La interfaz debe quedar funcional para los compresores de aire, las máquinas empacadoras y las máquinas tableteras.
- El programa debe tener acceso desde Internet.
- El programa debe enviar correos electrónicos de advertencia en caso de que se active alguna alarma.

# <span id="page-16-0"></span>**Capítulo 3: Marco Teórico**

### **3.1 Descripción del sistema o proceso a mejorar**

Actualmente este proceso se subdivide en tres formas de mantenimiento: preventivo, correctivo de emergencia y correctivo programado y de mejora continúa. En el diagrama de flujo de la figura 1.1 se puede observar cómo se procede en cada caso. Primero se debe realizar la solicitud de trabajo de forma escrita. Luego se establece cuál trabajo recibirá prioridad. Se envía a los mecánicos para verificar si la reparación es factible, es decir, si la misma se puede realizar. Dependiendo del desperfecto, se pide el repuesto a la bodega y si el trabajo es de mejora se hace la factura de compra y se emite la orden de pago. Cuando la correctiva es programada se debe asegurar primero que exista presupuesto para poder realizarla. Una vez que se ha aplicado la corrección se da el visto bueno para cerrar la orden de trabajo y archivarla.

La supervisión de las máquinas en la empresa se realiza de forma manual. Todos los días los técnicos utilizan medidores de PH para controlar los niveles del agua desionizada. Dependiendo de estos resultados, se limpian los filtros y se le da el mantenimiento necesario. Las otras máquinas tienen un proceso similar. Todas reciben mantenimiento cuando dejan de funcionar, por cualquier tipo de desperfecto. Además, tienen un mantenimiento periódico, éste varía dependiendo de la máquina. Cada vez que se realiza algún tipo de reparación en ellas, se debe emitir una orden de trabajo por escrito. Una vez que se le entrega al técnico, éste se encarga de la reparación del aparato correspondiente.

#### **3.2 Antecedentes Bibliográficos**

Para el planteamiento de este proyecto se hizo un estudio bibliográfico con el fin de conocer el estado de las tecnologías actuales respecto a las redes Ethernet industriales. La revista "Control Engineering" muestra mes a mes los últimos productos producidos precisamente para este campo. La oferta de PLC e interfaces para este tipo de aplicaciones es vasta. Sin embargo, por razones económicas la búsqueda se debe centrar en productos de fácil adquisición en el país. Por esa razón se consultó los catálogos de los diferentes proveedores nacionales, para determinar con cuáles suministros se cuenta.

<span id="page-17-0"></span>Buscando familiarizarse con los estándares de redes Ethernet industriales actuales se hizo una investigación a través de Internet por varios sitios, de los cuales se hace referencia en la bibliografía.

#### **3.3 Descripción de los principales principios físicos, de** *software* **y/o electrónicos relacionados con la solución del problema**

Para la solución de este proyecto se pueden implementar dos tipos de protocolos: el Ethernet/IP o el protocolo MODBUS, ambos son utilizados extensamente en la industria como estándares de comunicación para monitoreo y control. Los dos ofrecen diferentes características, ventajas y desventajas uno respecto al otro sin embargo, también comparten varias similitudes. La razón principal de porqué se escogió estos dos protocolos es debido a su escalabilidad. El tamaño de la red es prácticamente ilimitado mientras que otros protocolos, como por ejemplo DeviceNet o FIPIO no son escalables ya que tienen un número máximo de nodos que pueden ser utilizados.

 **"**No existe un protocolo de aplicación que sea considerado el estándar en la industria en este momento. Aun así, existen tres tipos considerados como los principales debido a su uso extenso: EtherNet/IP (de ODVA), ProfiNet (de PNO), Modbus-TCP (de Modbus/IDA group).

A pesar de tener diferencias en la capa 7, todos tienen características en común. Esto incluye estándares bien establecidos para las capas 1 a 4, como lo son: tecnología de transmisión de datos Ethernet IEEE 802.3 en la capa 1, acceso por medio de un bus (CSMA/CD, capa 2), protocolo Internet (IP, capa 3) y los protocolos TCP y UDP (capa 4). La capa 7 también contiene ciertos elementos en común. Por ejemplo los protocolos *Hypertext Transfer Protocol* (http), *File Transfer Protocol* (FTP) y *Simple Network Management protocol* (SNMP) son aceptados.

Las diferencias se encuentran en la arquitectura del sistema de comunicación, los protocolos industriales de aplicación de capa 7, el modelado de los objetos y el modelo de ingeniería para la configuración del sistema. Los diferentes conceptos se pueden subdividir sistemas de encapsulado como Ethernet/IP, Fieldbus Foundation HSE o Modbus-TCP." 1

 $\overline{a}$ 

 $1$  HMS. Connecting Automation Devices. Ethernet for industrial automation

 <sup>&</sup>lt; http://www.anybus.com/eng/technologies/ethernet.asp> [Consulta: 14 set. 2005]

El término *encapsular* se refiere encajar o empaquetar tramas en un contenedor TCP o UDP. Un ejemplo típico de este método es EtherNet/IP, el cual fue desarrollado por Rockwell Automation y el ODVA, la tecnología de alta velocidad de Ethernet (HSE) de la fundación de Fieldbus y Modbus-TCP/IP. Con todos estos conceptos, la trama más o menos sin cambios de Fieldbus se encaja como "datos del usuario" en un marco de TCP/UDP antes de enviarla a través de Ethernet. La ventaja de este método es que Ethernet es un medio de comunicación de gran alcance y escalable en el cual se puede combinar perfectamente con la solución existente relacionada de Fieldbus sin la necesidad de cambiar la filosofía total de la comunicación o las herramientas de ingeniería.

#### **Ethernet/IP**

EtherNet/IP está basado en la familia del protocolo de TCP/IP y adopta así las 4 capas más bajas del modelo de capa de OSI en forma inalterada. Todos los módulos estándares de comunicación Ethernet tales como tarjetas de interfaz de la PC, cables, conectores, *hubs* y *switches* se pueden utilizar con EtherNet/IP. Sobre la capa de transporte está el protocolo de encapsulado con el cual el protocolo industrial común (CIP) es agregado al TCP/IP y al UDP/IP. El CIP, como estándar independiente de red, se ha utilizado ya por muchos años con ControlNet y DeviceNet. ControlNet, DeviceNet y EtherNet/IP tienen y utilizan de esta forma el mismo protocolo y pueden por lo tanto utilizar perfiles comunes de dispositivos y bibliotecas de objetos. Estos objetos permiten que exista una interoperabilidad de tipo "*plug and play*" entre los dispositivos complejos de diversos fabricantes.

Los medios físicos de Ethernet: el cable y los conectores utilizados por los PCs en las oficinas, impresoras y demás dispositivos periféricos, trabajan con una gama de protocolos de comunicación tales como IP (Protocolo Internet), TCP (Protocolo de Control de Transmisión) y muchos otros protocolos de envío de información por red. Estos tipos de protocolos van muy bien con el ambiente de oficina. Permiten que los usuarios compartan archivos, accedan a impresoras, envíen e-mails, naveguen por Internet y realicen todo tipo de comunicación normal en un ambiente de oficina. Sin embargo, las necesidades de la fábrica son mucho más exigentes y demandan la adecuación de algunos requerimientos especiales. A pie de fábrica, los controladores tienen que acceder a datos en los mismos sistemas operativos, estaciones de trabajo y dispositivos I/O. En una situación normal, el software deja al usuario esperando mientras realiza su tarea. Pero en planta todo es distinto. Aquí el tiempo es crucial y ello requiere una comunicación en tiempo real. Parar un robot soldador o la operación de rellenar una botella en su tiempo justo requiere un ajuste de tiempo <span id="page-19-0"></span>sumamente preciso, comparativamente a lo que se exige para acceder a un archivo en un servidor remoto o sencillamente hojear un Web por Internet. $2$ 

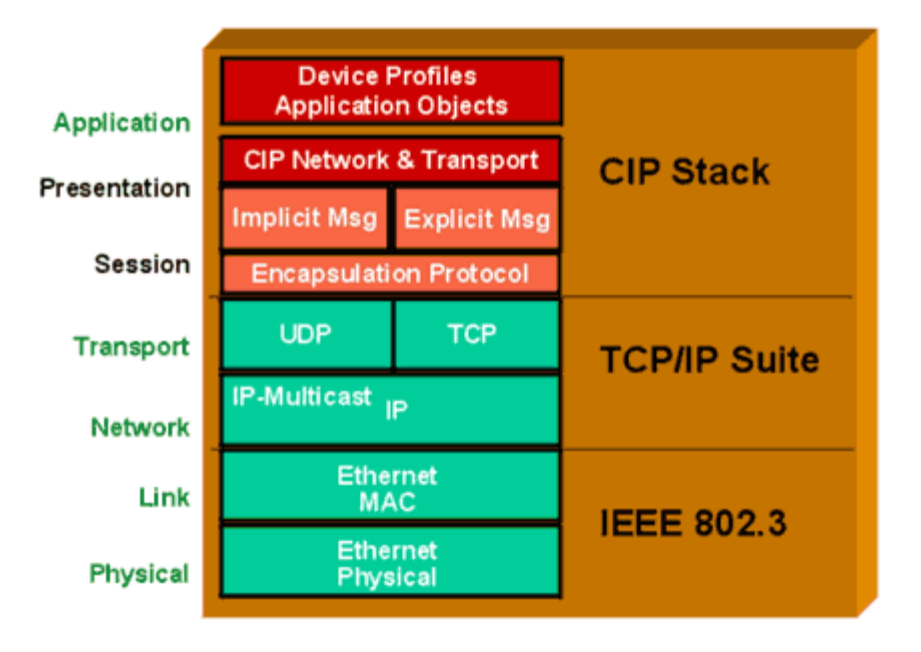

**Figura 3.1** Modelo de capas de Ethernet

EtherNet/IP se ideó para el uso en aplicaciones de control de redes en tiempo real . Con la integración de Ethernet hasta el nivel del dispositivo (la capa física) por medio del CIP, el usuario tiene un número de ventajas. Configuración universal, recolección y control de datos a través de varios niveles de red, y los gracias a la conexión de TCP/IP a Internet o redes inrternas (Intranets) hacen un flujo de información continuo posible en todos los niveles de trabajo. Ofrece un acceso consistente a las aplicaciones físicas, lo que significa que se puede utilizar una sola herramienta para configurar dispositivos CIP en distintas redes desde un único punto de acceso sin la necesidad de software propietario. Ethernet/IP disminuye el tiempo de respuesta e incrementa la capacidad de transferencia de datos respecto al DeviceNet o al ControlNet. A través de un mismo medio de interconexión, Ethernet/IP conecta distintos mecanismos industriales con el control de planta y con la gestión central, mediante una interfaz consistente con las aplicaciones.

#### **MODBUS-TCP**

 $\overline{a}$ 

Modbus-TCP no es realmente un protocolo nuevo. Fue necesario crearlo para aprobar Ethernet-TCP/IP como tecnología adicional de la

 $2$ SIEMON. Ethernet/IP <http://www.siemon.com/us/white\_papers/03-03-25-ethernetip.asp> [Consulta: 14 set. 2005]

<span id="page-20-0"></span>transmisión de datos para el protocolo de Modbus, que ha estado disponible desde 1979. Los servicios de Modbus y el modelo de objeto, el cual ha estado disponible desde la versión original del protocolo de Modbus está sin cambios, y se ha adaptado simplemente a TCP/IP como el protocolo de transmisión de datos. Esto extiende a familia de Modbus con una gama de producto adicional, que ahora consiste en el Modbus-RTU clásico (transmisión de datos asincrónicos vía Rs-232 o Rs-485), Modbus-Ma's (comunicación de alta velocidad vía una red que pasa simbólica) y Modbus-TCP (comunicación client/server de Ethernet-TCP/IP-based). Todas estas versiones comparten el mismo protocolo de uso, que especifica un módulo de objeto universal para los datos del usuario y los servicios de la comunicación.

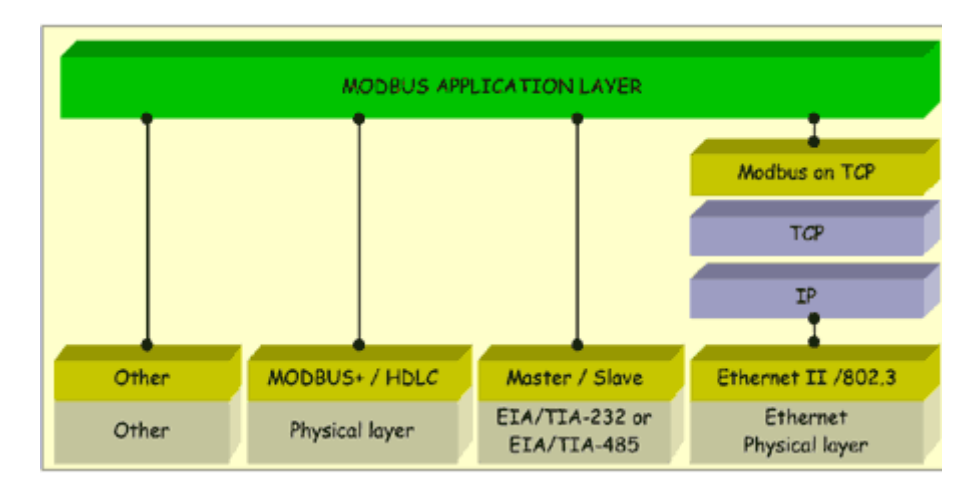

**Figura 3.2** Modelo de capa 7 para MODBUS-TCP

El funcionamiento de una red de Modbus-TCP es altamente dependiente del tipo y el diseño de la red de Ethernet que se utiliza y en el funcionamiento de los procesadores en los interfaces de comunicaciones de los dispositivos respectivos. La eficacia del protocolo de Modbus-TCP es relativamente alta en aproximadamente 60%. Esto es porque el protocolo de aplicación permite la transmisión de varios valores de registro en cada trama de TCP/IP, y el protocolo mismo agrega solamente algunos octetos adicionales de *overhead*. 3

Modbus-TCP es una forma para utilizar Ethernet como medio de transmisión de datos para aplicaciones en la automatización. Los costos adicionales de la infraestructura de la red (topología de la estrella con los interruptores inteligentes) se pueden justificar por las ventajas de Ethernet

 $\overline{a}$ 

<sup>&</sup>lt;sup>3</sup> HMS. Connecting Automation Devices. Modbus-IDA

 <sup>&</sup>lt;http://www.anybus.com/eng/technologies/modbustcp.asp> [Consulta: 14 set. 2005]

<span id="page-21-0"></span>tales como gran número de estaciones en una red y por las ventajas substanciales debido a funciones adicionales de TI (transferencia encajada del Internet, del e-mail y de archivo) que pueden utilizar el mismo medio.

Modbus-TCP encaja básicamente una trama de Modbus en un marco del TCP de una manera simple. Ésta es una transacción orientada a conexión que significa que cada pregunta (Query) cuenta con una respuesta.

La técnica de pregunta/respuesta cabe bien con la naturaleza maestro/esclavo de Modbus, agregando a la ventaja determinista que Ethernet variada ofrece a usuarios industriales. El uso de OPEN Modbus dentro de la trama del TCP proporciona una solución totalmente escalable de diez a diez mil nodos sin el riesgo del comprometer que otras técnicas de *multicast* dan.

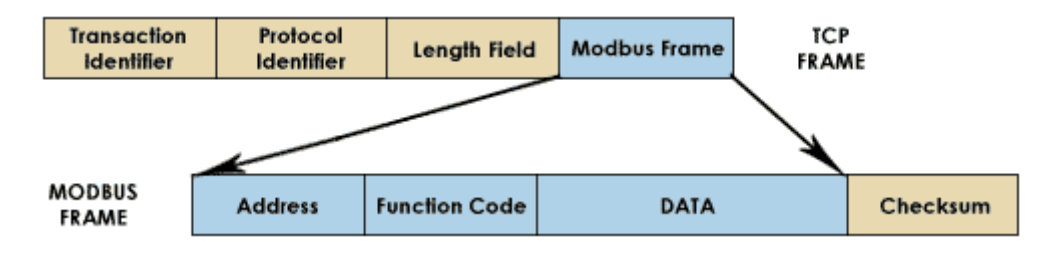

**Figura 3.3** Trama TCP de MODBUS

El rendimiento depende básicamente de la red y del hardware. Utilizar Modbus-TCP/IP sobre el Internet, no conseguirá nada mejor que tiempos de reacción típicos de Internet. Sin embargo, para comunicarse con propósitos de mantenimiento y *debugging,* éste puede ser perfectamente adecuado para ser manejado remotamente.

Para un Intranet de alto rendimiento con *switches* Ethernet de alta velocidad que garantiza el funcionamiento, la situación es totalmente diferente. En la teoría Modbus TCP/IP lleva datos hasta una eficiencia del 60% cuando transfiere registros en masa, y puesto que 10 Base T Ethernet lleva cerca de 1,25 Mbytes/sec, la tasa de transferencia teórica es: 1.25M/2 \* 60% = 360000 registros por segundo y la velocidad de 100 Base T es 10 veces mayor.

#### **HMI**

Las HMI permiten que los operarios supervisen el estado actual de una máquina, sin embargo, la mayoría de la interacción del operador con el sistema es conducida por un sistema de alarmas. Las alarmas son las condiciones anormales automáticamente detectadas en el equipo de la planta

que requieren la atención del operador para que puedan continuar funcionando normalmente. Los HMI surgen de la necesidad de crear una interfaz para controlar el PLC. Mientras que un PLC proporciona control preprogramado y automatizado sobre un proceso, este es típicamente una caja en blanco llena de dispositivos y no ofrece ninguna indicación de la condición o estado del equipo, ni la capacidad para acceder fácilmente a sus comandos de programa. Un HMI exhibe generalmente la información del sensor en su contexto físico, dentro de una representación gráfica del sistema de tuberías o el sistema eléctrico en el cual reside, permitiendo que el operador "observe lo que está haciendo el PLC" hasta un cierto grado. Un HMI sofisticado se puede también ligar a una base de datos para proporcionar gráficos de tendencia, datos de diagnóstico, procedimientos de mantenimiento programados, la información logística, los diagramas esquemáticos detallados para un sensor o una máquina particular, y guías de localización de averías.

# <span id="page-23-0"></span>**Capítulo 4: Procedimiento Metodológico**

## **4.1 Reconocimiento y definición del problema**

- Entrevistar a las personas involucradas en el proyecto. Se contó con la asesoría de los ingenieros de la empresa, para explicar el funcionamiento de las maquinas. Además ellos definieron cuáles son las variables que se deben supervisar.
- Visitas a la planta para observar de cerca las máquinas y determinar con cuales sensores y PLC se cuenta.
- Visita a la planta para determinar la ubicación de las máquinas y esbozar plano de la red.

## **4.2 Obtención y análisis de información**

- Entrevistas con proveedores. Se contactó a varios de ellos para llegar a tener un conocimiento de las ofertas en el mercado costarricense y a partir de ahí escoger el equipo que presente la mayor ventaja con respecto a costo y eficiencia. Se llamó a representantes de Siemens, Allen Bradley, Schneider y Panasonic
- Investigación de lenguajes de programación que existen en el mercado para escoger el que mejor se adapte a las necesidades. Se consideró Wonderware, RS View, LabView e Indusoft.
- Consulta de los manuales de las máquinas con las cuales se trabajará, para un mejor entendimiento del funcionamiento de cada una de ellas.

## **4.3 Evaluación de las alternativas y síntesis de la solución**

- Investigación bibliográfica y en Internet acerca de diferentes tipos de redes implementadas en otras plantas.
- Estudio de estándares para determinar protocolos alternativos de comunicación.
- Investigación acerca de los protocolos MODBUS, FIELDBUS, FIELDNET, PROFIBUS y sus ventajas y desventajas con respecto a robustez, precio, eficiencia y facilidad de uso.

## **4.4 Implementación de la solución**

- Programación de los PLC de área tabletas y área compresores para que cumplan las funciones deseadas
- Programación de la aplicación con el programa tipo SCADA Indusoft
- <span id="page-24-0"></span>- Pruebas con los sensores realizadas en mesa de trabajo. Una vez superadas estas se pasó a pruebas con los sensores conectados a las máquinas mismas.
- Pruebas de conexión ethernet con PLC en la mesa de trabajo.
- Pruebas de conexión ethernet de PC con red de PLC
- Configuración de servidor para lograr acceso remoto.
- Conexión al programa por medio de internet

### **4.5 Reevaluación y rediseño**

- Se realizó una red de PLC por medio de RS485. Esto fue necesario porque no se le podía agregar un adaptador de red a cada PLC si son de la misma marca, debido a restricciones del software SCADA.

# <span id="page-25-0"></span>**Capítulo 5: Descripción detallada de la solución**

### **5.1 Análisis de soluciones y selección final**

Como se indicó en las secciones anteriores el deseo de que el sistema implementado fuera escalable para permitir su continuo crecimiento. Durante el desarrollo se tomó en cuenta los dos tipos de redes posibles para así poder cumplir con los objetivos.

La primera opción, la más utilizada en la industria hoy en día, es la de una red de de PLC con conexiones por medio de interfaces RS232 o RS485. Esta última es la preferida debido a que trabaja con base a la diferencia de tensión entre sus dos cables, se vuelve prácticamente inmune a la interferencia electromagnética producida por motores y otra maquinaria pesada. Utilizando diferentes tipos de protocolos de comunicación (Profibus, Modbus RTU, DeviceNet, etc.) los diferentes PLC comparten datos y toman decisiones basadas en la información recibida. Son redes abiertas, estándares e independientes de cualquier fabricante, cuentan con varios perfiles y se adaptan a las condiciones de las aplicaciones de automatización industrial. Este tipo de redes trabajan con nodos maestros, llamados también activos y nodos esclavos, conocidos igualmente como pasivos.

La segunda opción es el uso de Ethernet industrial. Este es el nombre utilizado para el uso de los protocolos Ethernet en un ambiente industrial para la automatización y control de equipos. El sistema emplea Ethernet como su protocolo de comunicaciones de capa 2, mientras que se utiliza los protocolos anteriormente mencionados como protocolos de capa de aplicación. El uso de este método tiene sus ventajas:

- Sube la velocidad de 9.6 kbit/s con RS232 hasta 1 Gbit/s con IEEE 802.3 con cable Cat5e/Cat6 o fibra óptica.
- Mayor distancia de comunicación entre los equipos.
- Capacidad de utilizar *routers*, *switches*, *hubs*, *access points*, cables y fibra óptica, los cuales son mucho mas baratos que sus equivalentes en conexiones seriales.
- Capacidad de tener mas de dos nodos conectados, cosa que si es posible con RS485 pero no con RS232
- Arquitectura *peer-to-peer* permite sustituir arquitectura maestro esclavo.
- Mejor interoperabilidad

Las posibles desventajas son:

- <span id="page-26-0"></span>• Cambiar el sistema existente al protocolo nuevo.
- Aplicaciones de tiempo real pueden sufrir problemas con protocolos que utilicen TCP (se recomienda UDP en estos casos)

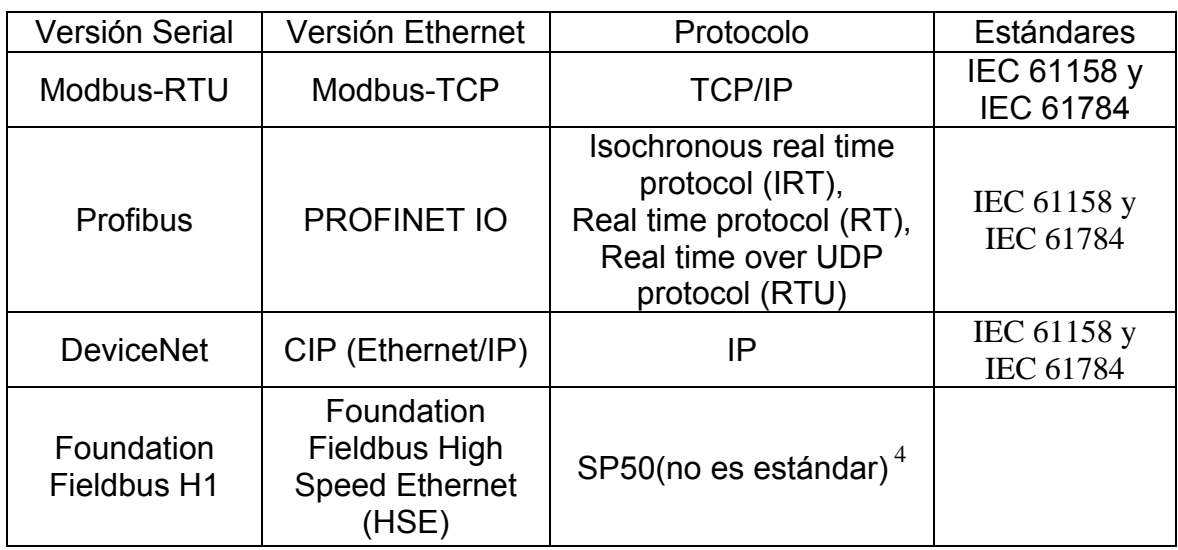

**Tabla 5.1** Protocolos de Ethernet Industriales principales

En la empresa no existía un sistema previo al que se instaló por lo que no había problema de migrar de un protocolo a otro. Por ello se decidió utilizar protocolos ethernet. La planta ya contaba con algunas máquinas con PLC. Las blisteras, las cuales forman parte del proyecto, tienen un PLC cada una de marca Schneider Electric modelo Modicon TSX Micro. Estos trabajan con el protocolo Modbus-RTU y por lo tanto al pasarlo a Ethernet trabajan con Modbus-TCP. Se necesita por lo tanto un *software* y PLC capaces de comunicarse por medio de este proceso. Pensando a futuro, los mezcladores tienen PLC marca Allen Bradley los cuales se pueden comunicar por MODBUS-TCP o Ethernet/IP.

Se necesita comprar nuevos PLC para las máquinas que no los tienen, por lo que se concluye, que la aplicación deberá estar en grado de manejar mínimo dos y máximo tres marcas diferentes de PLC.

#### **5.2 Descripción del Hardware**

 $\overline{a}$ 

Como se puede observar en la figura 1.2 se cuenta en este proyecto con tres módulos de hardware bien definidos. El módulo de las tableteras, el

 $4$  Overview and Geographic Impact of Current Process Fieldbus Technologies

<sup>&</sup>lt; http://www.imc.org.nz/fieldbus.html> [Consulta: 8 ene. 2006]

<span id="page-27-0"></span>de los compresores y el de las blisteras. A continuación se explicará cada uno en detalle

#### **5.2.1 Módulo de Tableteras**

Este módulo consiste en un PLC con sensores inductivos y capacitivos conectados a seis maquinas que se encargan de producir tabletas de diferentes tipos. Para comprender las diversas necesidades de la empresa y las decisiones que llevaron a la escogencia de los materiales utilizados, es importante comprender primero la función de las máquinas tableteras.

Las tableteras modelo Clit press-II GMP Square están encargadas de comprimir el polvo previamente tratado y darle la forma correspondiente a la tableta o pastilla. Para esto, el polvo es introducido en la parte superior de la máquina donde se ubican dos tolvas. Por ellas baja el producto a una "galleta" de diámetro variable según la máquina. Conforme se mueva la galleta, dos punzones se juntan comprimiendo el polvo. Estos punzones se cambian dependiendo de la forma que se le quiere dar al producto final. Una vez que los punzones se retiran, la pastilla baja por una rampa hasta un contenedor. La figura 5. muestra una foto de uno de estos aparatos. Las especificaciones indican que su producción es de aproximadamente de entre 90.000 y 120.000 pastillas por hora

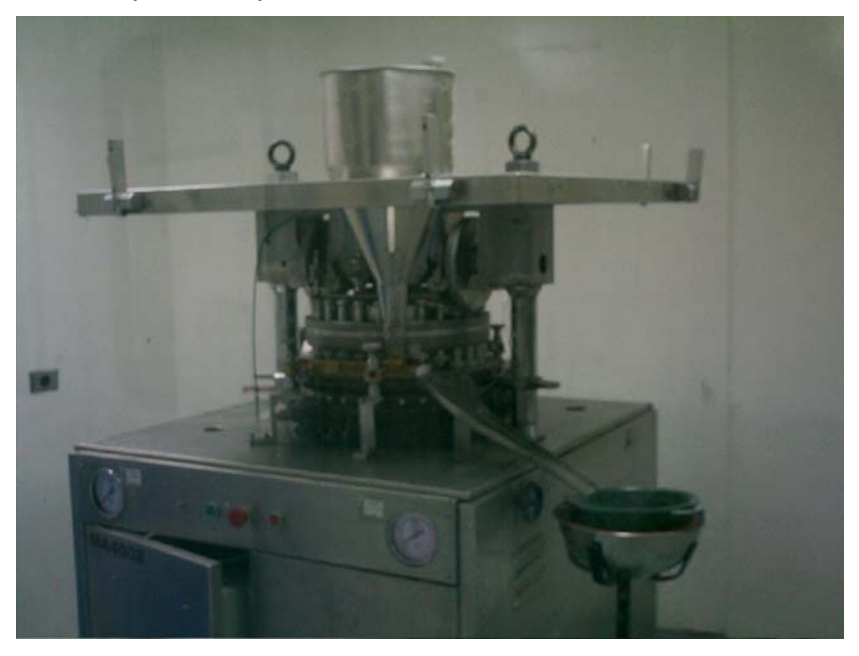

**Figura 5.1** Clit press-II GMP Square

En la figura 5.2 se puede apreciar los componentes que conforman este módulo.

<span id="page-28-0"></span>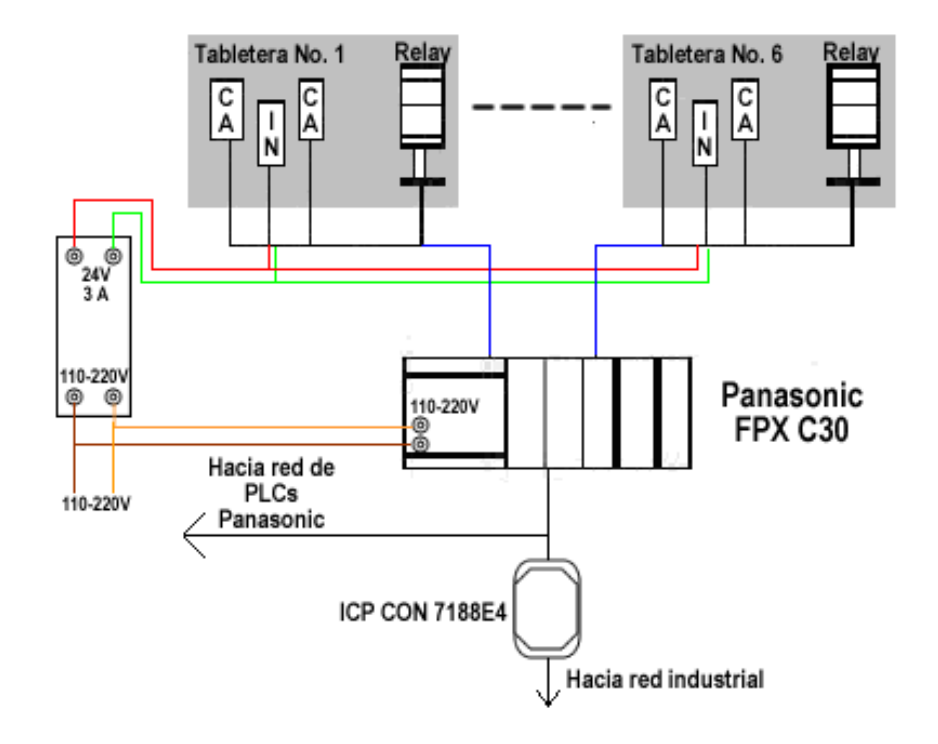

**Figura 5.2** Módulo de Tableteras

El PLC es un Panasonic modelo FPX C30. Cuenta con 16 entradas digitales e igual cantidad de salidas. Además tiene un módulo de expansión FP-X E16 el cual proporciona 8 salidas y ocho entradas adicionales. Las razones por las cuales se escogió mencionado PLC fueron varias. Para esta parte del proyecto se necesita medir once tolvas y seis contadores: ello representa 17 entradas digitales. Además, cada vez que se active una alarma de tolva el PLC debe activar los relays de salida para apagar la máquina, además de encender una luz de paro; por lo que llegan a ser un total de 12 las salidas precisas. El PLC por lo tanto, cumple con lo requerido, el módulo de expansión fue necesario por la entrada adicional. Las entradas y salidas extra se pueden aprovechar para futuras mediciones de las máquinas. Otra ventaja que ofrece este modelo es que su alimentación es de 110-220V.Esto elimina la necesidad de una fuente de alimentación de una corriente más alta. La velocidad del procesador y de la comunicación serial permite el rápido intercambio y toma de los datos pertinentes. Finalmente, cuenta con dos puertos de comunicación uno serie Standard y otro llamado *tool port*. Ambos se comunican por protocolo RS-232. Esto permite que se pueda tomar datos del PLC mientras que el mismo puede gobernar la máquina. El factor monetario también influyó en la elección: de los PLC evaluados que contaban con las características anteriores se optó por este gracias a su precio inferior a los demás.

<span id="page-29-0"></span>Para determinar los niveles de polvo en la tolva se seleccionaron sensores capacitivos de proximidad CT1-AN-2A. Estos sensores son los encargados de enviar una señal cuando el nivel de polvo en la tolva está por ser insuficiente como para garantizar que el peso de la pastilla será el correcto. Esto sucede cuando queda poco material en la tolva y la caída del mismo deja de ser uniforme por lo que las últimas tabletas producidas no llegan a ser útiles al carecer de la cantidad de producto necesario para cumplir con los requisitos. Si estas tabletas llegan a ser producidas, es necesario que un operario, manualmente, extraiga las pastillas equivocadas. Esto es un consumo de tiempo y dinero innecesario. Además, en caso de que la tolva se vacíe, y la máquina continúe funcionando, representa un gasto de electricidad. El sensor escogido tiene un rango de sensado de 2 a 30mm y es de tipo NPN, normalmente abierto. En la figura 5.3 se observa el diagrama interno del sensor además de su forma de conectar. Es necesario una resistencia entre dos de sus terminales para obtener una señal que pueda ser leída por el PLC. Al funcionar este último con 24V en las entradas, el valor de las resistencias para obtener ese tensión es de 3.3kΩ.

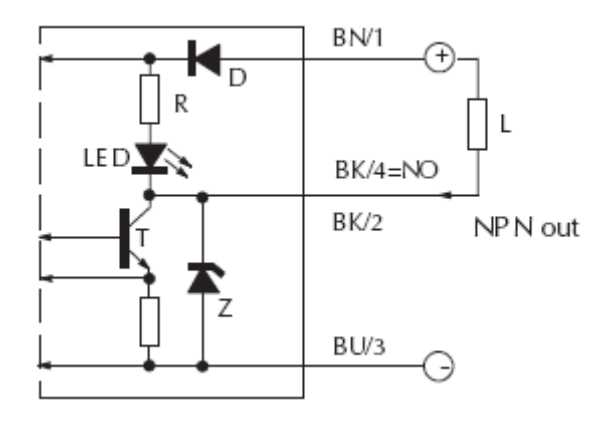

**Figura 5.3** Sensor Capacitivo

El sensor cuenta además con un LED para indicar si algo es detectado o no. Su escogencia se debió a dos factores principales. En primer lugar cuenta con una amplia área de sensado, aproximadamente unos 30mm. Esto permitirá abarcar la parte delgada de la tolva y así asegurar un mejor control sobre el nivel. La otra razón y la más importante puesto que será utilizado para medir el nivel de polvo, el sensor debe estar protegido para evitar que dañe por si mismo. Esta clase de sensor es el recomendado en este tipo de aplicaciones.

Inicialmente se pensó en contadores de fibra óptica para contar la cantidad de pastillas producidas, ya que son los utilizados regularmente en la industria farmacéutica. Estos se colocan en los bajantes de la salida de las

<span id="page-30-0"></span>pastillas. Cada vez que una pastilla corta los rayos de luz de los sensores, un pulso es enviado y se incrementa el conteo. Este sistema se encuentra funcionando en las encapsuladoras de la empresa. Sin embargo, hay varias razones por las cuales se decidió escoger sensores inductivos de proximidad en su lugar. Los de fibra óptica tienen un máximo de distancia entre sus terminales para que la señal pueda ser detectada. En las tableteras se producen diferentes tamaños de pastillas razón por la cual los sensores deben ser reajustados constantemente. Además, al tener cada tabletera dos salidas se necesitarían 10 de estos sensores. Su costo es alto por lo que se prefería una solución de más bajo costo, esta consiste en ubicar un sensor inductivo posicionado de manera que detecte los punzones conforme estos suben, cada vez que bajan se produce una pastilla y al contar las veces que sube un punzón, se utiliza un contador y no dos; además su costo es mucho menor. Cuenta también con un LED indicador y son de tipo NPN, normalmente abierto. Su diagrama interno es similar al del Sensor capacitivo.

Tanto los sensores inductivos como los capacitivos son alimentados por una fuente independiente de 24 voltios y 5 amperios. Esto asegura que la señal enviada por ellos sea de 24V, por lo que será reconocida por el PLC. Esta fuente también alimentará unos relays que son los encargados de sacar de funcionamiento a las tableteras una vez que la alarma se haya activado.

Finalmente, en este módulo se encuentra el adaptador de red ICP I-7188E4 *Internet Communications Controller* , encargado de pasar la red de PLC Panasonic a la red industrial de Ethernet. Esto permite tener conectadas hasta 256 estaciones y darles una dirección IP en la red. Funciona como un convertidor de RS232 a *Ethernet*. Se le programa la dirección IP y se le mapea un puerto para que sea reconocido por una PC - en este caso se asignó la dirección 10.10.3.253 y el puerto COM3 - . Lo anterior ofrece la gran ventaja de que permite ser utilizado como *Device Server* y por lo tanto, puede ser conectado a la red independientemente del protocolo con el cual se utilice. Tiene un sistema operativo propio que se adapta al protocolo que se implemente en la red.

#### **5.2.2 Módulo de Compresores**

Este módulo es el encargado de la supervisión de los dos compresores de aire de la empresa. Esta constituído por un PLC, sensores de presión, temperatura, corriente y tensión, una fuente de de 24V 5A y seis relays. Lo pueden observar en la figura 5.4.

<span id="page-31-0"></span>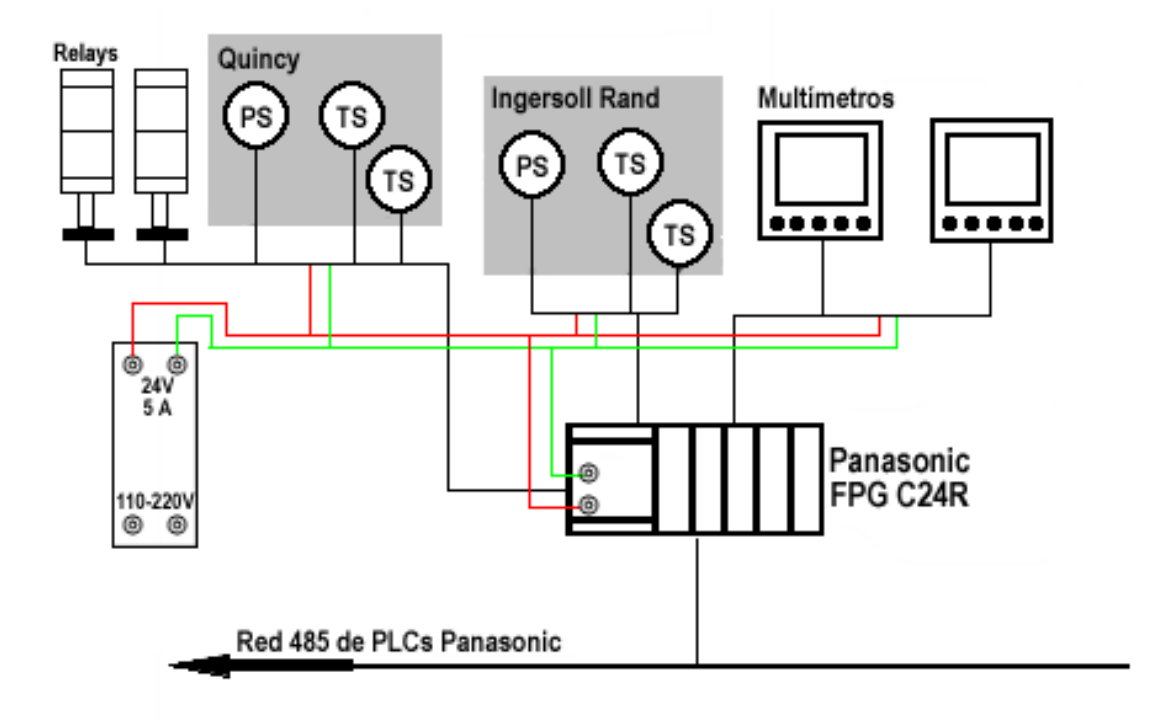

**Figura 5.4** Módulo de compresores

La mayoría de las máquinas de la planta necesitan de aire comprimido para su funcionamiento. Los compresores son parte de los equipos más importantes de la empresa, dado que sin ellos la totalidad de laproducción prácticamente se debe parar. Son modelos diferentes: un Ingersoll-Rand y un Quincy.

Se utiliza un PLC FPG C24R que cuenta con 16 entradas y ocho salidas digitales. Además tiene la posibilidad de agregar hasta 7 unidades de expansión, Las mediciones que se harán en los compresores son estrictamente análogas por lo que la cantidad de entradas digitales no es importante. Tiene también una unidad de expansión FP0-TC4 de cuatro canales para medición de temperatura. Acepta cualquier tipo de termocuplas y puede ser configurado para que envíe los datos en grados centígrados o grados Fahrenheit. Finalmente cuenta con un módulo de entradas analógicas para recibir los datos de los sensores de corriente, tensión y presión. Es de un tamaño reducido lo cual lo hace idóneo para ser colocado en un lugar pequeño. Su alimentación es de 24V al igual que todos los módulos. Cuenta también con dos puertos de comunicación: el puerto serie estándar para comunicación RS-232, además del *tool port* también de protocolo RS-232. Se tuvo que agregar el cassette de comunicación RS 485 para lograr la red de PLC.

<span id="page-32-0"></span>Para la medición de las temperaturas se debe escoger el tipo de termocupla a utilizar. Existen 7 tipos, sin embargo, solo los tipos J, K, R y T son compatibles con el módulo de temperatura. Todos son idóneas para mediciones en ambientes oxidantes como el de los compresores. En la tabla 5.2 se aprecia un cuadro comparativo entre los cuatro tipos.

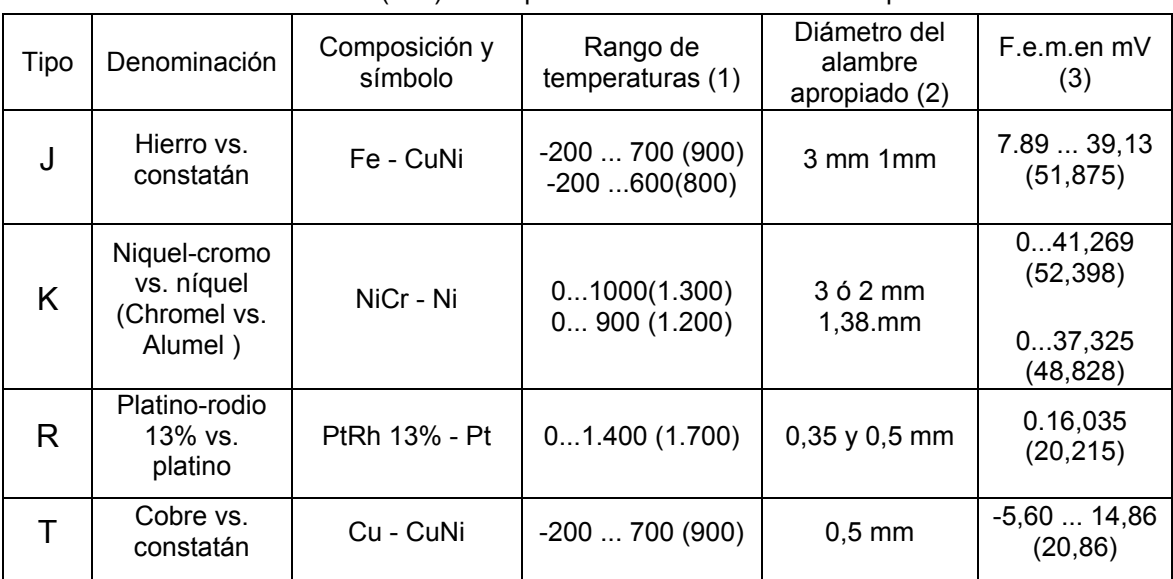

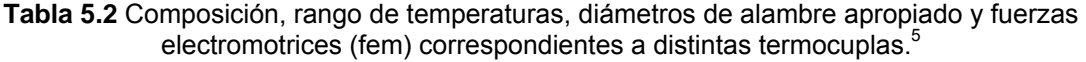

Notas:

 $\overline{a}$ 

(1) Los valores entre paréntesis son los admitidos en intervalos cortos (no permanentes )

(2) Los diámetros de alambres no son indicativos

(3) Valores de fem (mV) en función de º C, referencia junta fría 0º C.

Las termocuplas tipo R fueron descartadas puesto que no deben ser insertadas en ningún tipo de vaina o tubo metálico y la temperatura del aire se mide al interior de un tubo metálico. Las de tipo T no sirven porque no deben someterse a ciclos por encima de 370º C, aún durante cortos períodos de tiempo. Entre las termocuplas J y K se prefiere la de tipo K para usos en la industria debido a su capacidad de resistir mayores temperaturas. Por lo tanto, se escogieron las termocuplas tipo K modelo 56200.

 $<sup>5</sup>$  Medición y control industrial. Como seleccionar sensores de Temperatura.</sup> < http://www.sapiensman.com/medicion\_de\_temperatura/termocuplas.htm> [Consulta: 1 ene. 2006]

<span id="page-33-0"></span>Para medir la presión del aire a la salida se utilizan sensores DP2-22F de SunX., estos permiten un sensado de hasta 1Mpa o lo que es igual, 150 psi. La presión que usualmente se maneja es de 120 y 125 psi, lo que da un rango adecuado de medición. Este módulo cuenta además con una pantalla tipo LCD. Esta es útil ya que en el área de los compresores no se cuenta con una computadora cerca, así, la pantalla permite controlar la presión en el sitio. El módulo ofrece tres tipos de salida diferentes: una analógica y dos comparativas para cuando trabaja en modo de histéresis. La figura 5.5 muestra el circuito interno de este sensor.

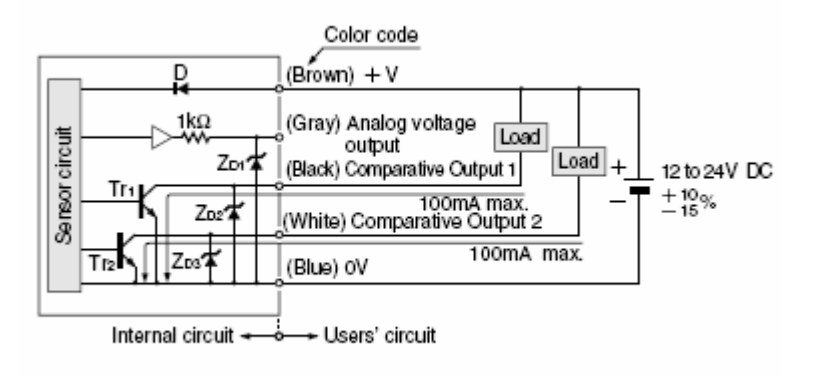

**Figura 5.5** Circuito interno de sensor de presión

La salida analógica es la que se toma para obtener las lecturas para el sensor.

Los relays se colocan en la alimentación de los bornes de ambos arranques. La configuración es delta-estrella. Por lo tanto, son necesarios seis en cada compresor para poder meter y sacar las fases en el orden correcto y de este modo lograr el arranque y su paro.

Finalmente se cuenta con una fuente de 24 V y 5ª para alimentar todo el circuito. A diferencia del módulo de las tableteras el PLC también tiene que ser alimentado por esta fuente, por lo que se suprime la necesidad de una conexión a 110V.

#### **5.2.3 Módulo de** *Blisteras*

Este módulo está formado por un adaptador de red, una fuente y dos PLC Modicon TSX Micro. Los PLC ya estaban presentes en las máquinas por lo que no fue necesario su compra y programación. Solo se necesita <span id="page-34-0"></span>extraer los datos y enviarlos al programa. En la figura 5.6 se ve este módulo en detalle. El la figura 5.7 se ve una de las blisteras

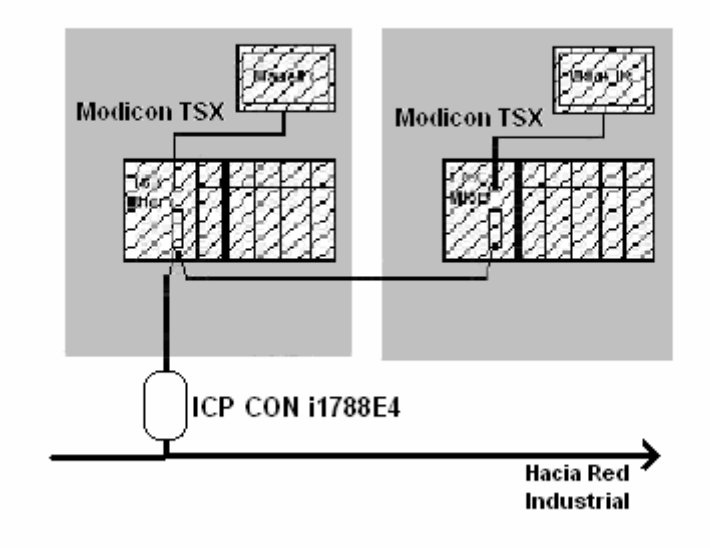

**Figura 5.6**. Módulo *Blisteras*

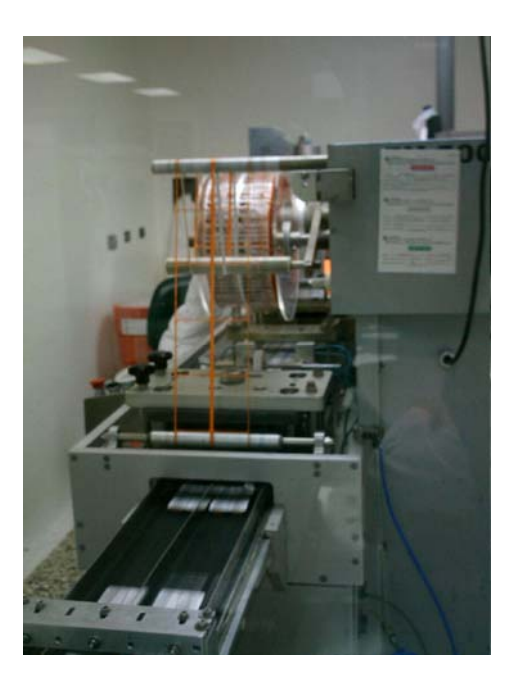

**Figura 5.7**. *Blistera* en funcionamiento

El funcionamiento del adaptador es el mismo que el que se utilizó en el módulo de las tableteras, por lo que aquí la explicación no se considera necesaria. La fuente es de 24V y 2A para la alimentación del puente y futuros

<span id="page-35-0"></span>sensores que pueden ser agregados según las necesidades de la empresa. Igualmente estos dos PLC están conectados entre sí por medio de RS485 para formar una red de PLC's Schneider. Le fue asignada la dirección de red 10.10.3.252.

### **5.3 Descripción del Software**

El Software que se utilizará en este proyecto consta de dos partes: la aplicación para la computadora y la programación de los PLC.

### **5.3.1 Software PLC**

Todos los PLC que deben ser programados son marca Panasonic, por lo que se utilizó el programa FPWIN GR2. Esto permite una programación tipo escalera además de la posibilidad de poder simular los programas. El funcionamiento del PLC es posible verlo en línea, es decir, comprobar el comportamiento del mismo bajo condiciones de trabajo reales. Se puede además forzar valores en los diferentes contactores para simular entradas y observar el comportamiento de las salidas.
# **Tableteras**

El PLC de las tableteras tiene cuatro subrutinas principales. Para cada una hay diferentes entradas y salidas asignadas. En la tabla 5.3 se puede ver el mapeo de éstas y su función.

| Entrada                     | Función        | Relay<br>interno | Salida                   | Registro<br>interno |
|-----------------------------|----------------|------------------|--------------------------|---------------------|
| X <sub>0</sub>              | Nivel de Tolva | R <sub>101</sub> | $\overline{Y2}$          |                     |
| X <sub>1</sub>              | Contador       | $\overline{R11}$ |                          | <b>DT101</b>        |
| $\overline{X2}$             | Nivel de Tolva | R <sub>102</sub> | Y3                       |                     |
| $\overline{X3}$             | Contador       | R13              | -----                    | DT103               |
| $\overline{X4}$             | Nivel de Tolva | R <sub>103</sub> | Y4                       |                     |
| X <sub>5</sub>              | Contador       | R <sub>15</sub>  |                          | <b>DT105</b>        |
| X <sub>6</sub>              | Nivel de Tolva | R <sub>104</sub> | $\overline{Y5}$          |                     |
| $\overline{X7}$             | Contador       | $\overline{R17}$ | -----                    | <b>DT107</b>        |
| X8                          | Nivel de Tolva | R <sub>105</sub> | Y6                       |                     |
| X9                          | Contador       | R19              |                          | <b>DT109</b>        |
| <b>XA</b>                   | Nivel de Tolva | R <sub>106</sub> | $\overline{Y}$           |                     |
| XB                          | Contador       | R1B              |                          | <b>DT111</b>        |
| $\overline{XC}$             | Nivel de Tolva | R <sub>107</sub> | Y8                       |                     |
| <b>XE</b>                   | Nivel de Tolva | R108             | Y9                       |                     |
| X0 (Unidad de<br>Expansión) | Nivel de Tolva | R301             | Y1 (Unidad de Expansión) |                     |
| X2 (Unidad de<br>Expansión) | Nivel de Tolva | R302             | Y2 (Unidad de Expansión) |                     |
| X4 (Unidad de<br>Expansión) | Nivel de Tolva | R304             | Y4 (Unidad de Expansión) |                     |
|                             | Relay          | R <sub>2</sub> A | <b>YA</b>                | -----               |
| -----                       | Relay          | R <sub>2</sub> B | $\overline{YB}$          |                     |
| ------                      | Relay          | R2C              | $\overline{Y}C$          | -----               |
|                             | Relay          | R2D              | YD                       |                     |
|                             | Relay          | R305             | Y5 (Unidad de Expansión) |                     |
|                             | Relay          | R307             | Y7 (Unidad de Expansión) |                     |

**Tabla 5.3.** Mapa de entradas y salidas para PLC Tableteras

La primera subrutina se encarga de realizar los conteos de las pastillas cada vez que se reciba un pulso de los sensores. Las entradas

correspondientes las incrementa un contador con cada pulso. El valor de este contador queda grabado en el registro interno correspondiente. De estos registros la aplicación lee el valor para el monitoreo. Existen relays internos que se encargan de resetear estos contadores, asignándoles el valor cero a los registros. Este reseteo se hace desde la PC, quien envía la señal de cerrar el contacto y efectuar el reseteo.

La segunda es la que detecta el nivel bajo de tolva. Cuando el sensor envía el pulso al PLC el cual activa las salidas que van hacía unas luces indicadoras. La aplicación lee este estado y activa la alarma correspondiente. Además, mientras el estado se encuentre activo la tercera subrutina arranca. Esta inicia un timer de tres minutos. Una vez que expira, activa el relay que corta la corriente a la máquina, apagándola. Esto para evitar que la máquina gaste energía innecesariamente mientras sus tolvas están vacías.

La velocidad de transferencia de los datos fue programada a través del puerto serie fuera 19200bps y que su número de estación fuera 1. La razón de utilizar esta velocidad de transmisión es que todos los PLC en la red deben tener la misma velocidad, y aunque esté en grado de mayor velocidad, el PLC de los compresores no sobrepasa esa velocidad.

#### **Compresores**

El PLC de los compresores tiene tres subrutinas separadas. Una se encarga de las lecturas de los valores analógicos, otra de las temperaturas y la última del arranque de los compresores. Cada una de ellas controla un módulo de expansión diferente.

La subrutina de valores analógicos es la más simple, se limita a tomar los valores de presión, corriente y tensión además los guardar en un registro. El escaneo se hace cada cien mili segundos y es variable. El hecho de que los sensores sean de diferentes tipos no afecta la forma de la medición puesto que la salida de todos es una señal con un valor analógico.

La subrutina de la medición de temperaturas es similar a la anterior pero con algunas ligeras variaciones. El módulo permite escoger el tipo de termocupla a utilizar; si los valores se desean en grados centígrados o Fahrenheit y la cantidad de canales que se quiere activar; por medio de un DIP Switch. Además tiene ya unos contactores predefinidos que sirven para activar los canales. Estos se alternan su activación en forma automática, dando como resultado una lectura alternativa de dos canales por lectura. Se leen los canales 1 y 2 y después los canales 3 y 4. Se programó el uso de estos contactores para leer los cuatro canales, además de hacer la corrección en caso de que el valor leído de temperatura sea positivo o negativo. Se debe hacer una comparación dado que el bit más significativo es el que indica si el valor es positivo o negativo. El valor final es almacenado en un registro para su posterior lectura por parte de la aplicación.

La subrutina encargada del arranque de los compresores recibe la señal lo cual activa los relays del arranque delta. Se activa un timer el cual después de 20s saca una de las fases del arranque delta y mete la fase estrella. Este segundo no entrará hasta que el primero no se halla desconectado por razones de protección del equipo. Primero entran los dos contactores de conexión delta. Una vez que el motor alcanza su máxima cantidad de revoluciones, sale de funcionamiento uno de ellos y se conecta el tercero para obtener la conexión estrella. Este cambio de contactores esta manejado por un timer interno.

# **5.3.2 Software PC**

En el programa de supervisión se analizaron diferentes paquetes SCADA y comparando sus utilidades con el fin de escoger el más apropiado para resolver las necesidades de la empresa. El software llamado Indusoft permite alcanzar todos los objetivos. Se evaluaron otros paquetes que ofrecían las mismas características sin embargo, este tenía el mejor precio en comparación con la cantidad de *tags* o variables que permite usar. En los softwares para aplicaciones SCADA las variables que el usuario utiliza para programar se denominan *tags.* Dependiendo del paquete que se compre variará la cantidad de los mismos que permite utilizar. Como es de esperar a mayor número de *tags*, mayor es el precio del software. Esta versión de Indusoft permite el uso de hasta 1500, lo suficiente como para realizar el programa deseado y además dejando variables extras para eventualmente abarcar toda la planta.

La aplicación tiene una pantalla principal como se observa en la figura 5.8. Lo primero que el programa pide es que el usuario ingrese su nombre y su clave. La pantalla está programada de manera que no se puede acceder a ninguno de sus menús si no se ha ingresado al sistema. La pantalla cuenta con cuatro menús activos y las previstas para las demás áreas. Al arrancar esta pantalla se inicializa la subrutina de envío de correo. Sucede de este modo porque de lo contrario solo enviaría los correos cuando ingresan en las pantallas correspondientes. La idea es que sin importar en cuál parte del programa se encuentre el usuario, los correos electrónicos de alarmas serán enviados apenas se active una alarma.

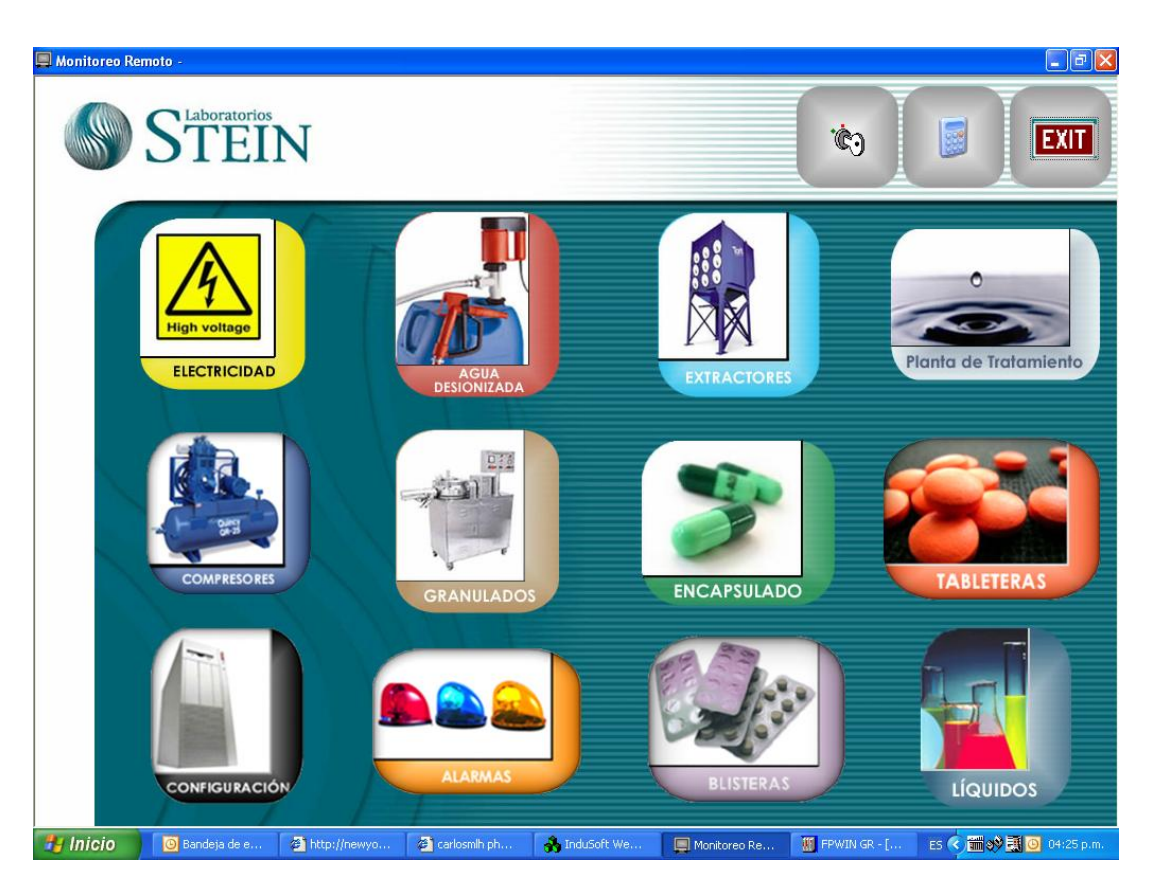

**Figura 5.8** Pantalla Principal

# **Configuración**

La pantalla de configuración permite controlar el estado de varios aspectos del programa. En primer lugar envía información acerca de la aplicación misma; el lugar donde se encuentra ubicada en la computadora, las versiones del programa en la que se esta corriendo y su dirección IP. Además, permite recolectar información de las direcciones IP de las otras máquinas que están conectadas a su red. El programa lee la información del componente INI del programa para obtener la información. Se actualiza al oprimir el botón de *Refresh*. La Pantalla se puede ver en la figura 5.9.

En esta pantalla además está el control sobre los usuarios. Se pueden crear usuarios nuevos, cambiar claves, bloquear y/o borrar usuarios existentes. El sistema de seguridad es manejado por medio de tablas que contienen la información. Cada línea de información tiene el nombre completo de la persona, del usuario, su clave y nivel de acceso. De momento existen tres niveles diferentes: operarios, mantenimiento e ingeniero.

El primer nivel solo permite observar los datos, es decir accesarlos pero no manipularlos de ninguna forma. El nivel de mantenimiento permite apagar y encender las máquinas remotamente y además manipular datos y alarmas según sea necesario. El nivel de ingeniero permite además de todo lo anterior, cambiar aspectos de la aplicación misma, tales como características de las pantallas, acceso a internet y base de datos. Con este nivel es con el que se pueden crear usuarios nuevos y borrar existentes. El sistema de seguridad cuenta con la característica llamada *e-signature*  requerida por la FDA para cumplir con sus regulaciones: aún cuando un usuario se encuentra logueado, el sistema le pedirá reintroducir su nombre y clave si desea activar un sistema sensible como el arranque de una máquina. Asimismo el sistema automáticamente bloqueará una cuenta después de tres intentos en que la clave o nombre sean ingresados incorrectamente. Solo un usuario con nivel de seguridad 3(ingeniero) podrá desbloquear nuevamente al usuario.

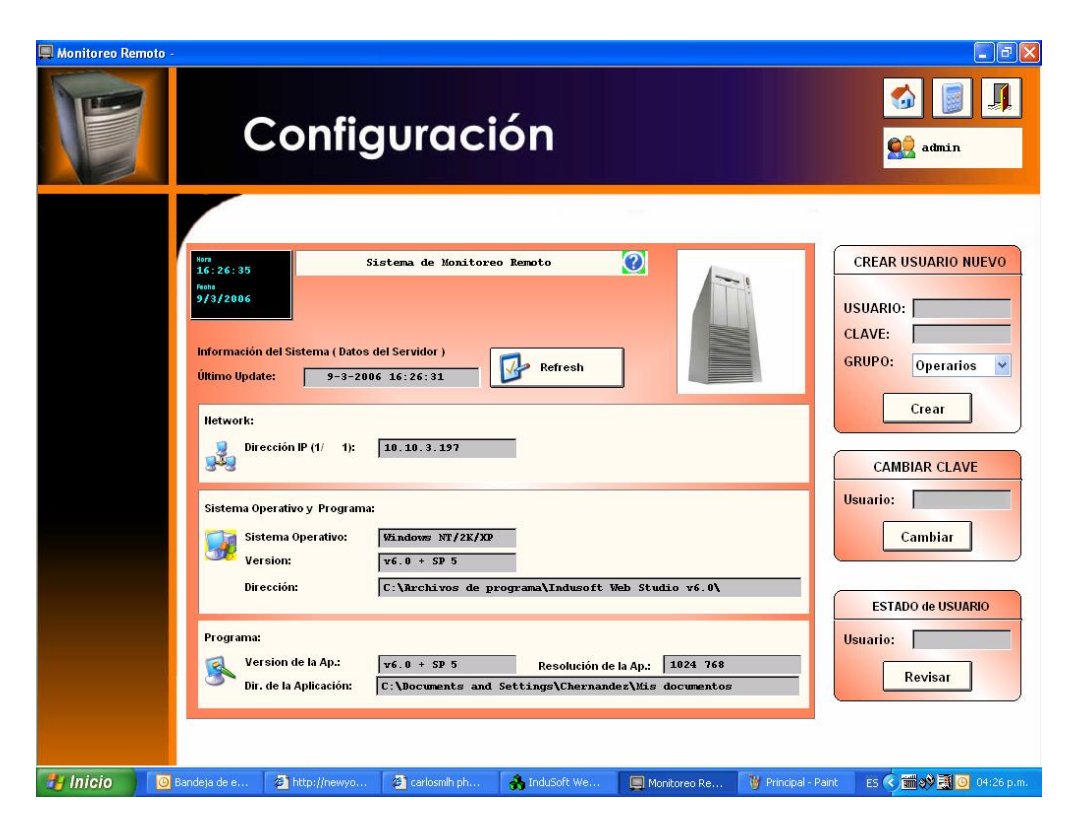

**Figura 5.9** Pantalla de Configuración

### **Tableteras**

La pantalla de tableteras sirve para llevar un control del área dentro de la empresa. En ella se observa en tiempo real el valor de los contadores de todas las máquinas simultáneamente. También el nivel de tolva, cuando se encuentra bajo, el cambio de valor de la variable hace que se despliegue el mensaje de tolva bajo, además de activar la alarma correspondiente. Accediendo el botón de históricos, se despliegan los gráficos en tiempo real o como históricos de la producción de tabletas por cubículo. En la pantalla también se tiene la posibilidad de resetear manualmente los contadores. Finalmente, existe la posibilidad de ver el video de la producción de tabletas en cada equipo con fines didácticos para nuevos operarios. La figura 5.10 muestra la pantalla general.

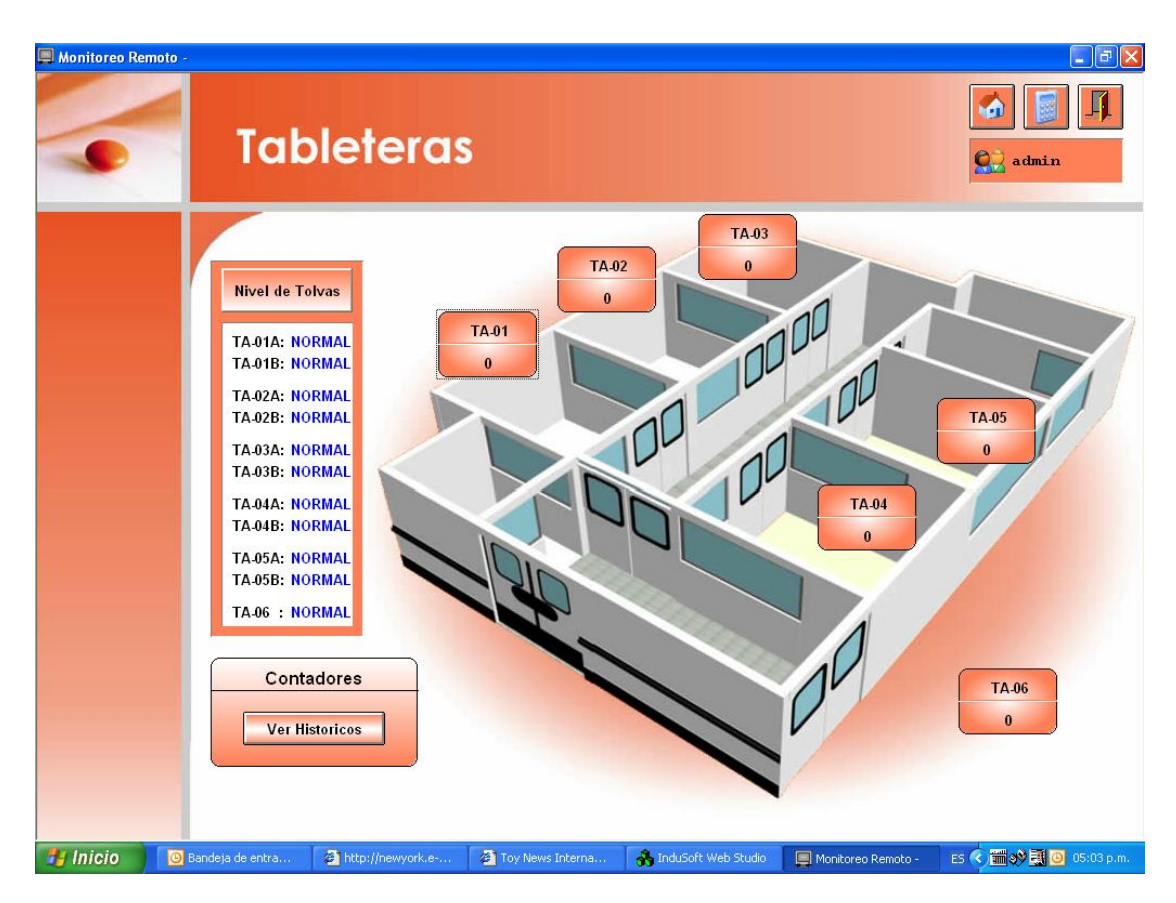

**Figura 5.10** Pantalla de Tableteras General

# **Compresores**

El monitoreo de los dos compresores cuenta con pantallas separadas. Cada una cuenta con las mismas características por lo que no se explicarán por separado. La pantalla muestra los valores de presión de aire, temperatura aire y aceite, tensión en sus fases y corriente en sus líneas. Si se desea ver los históricos de la variable escogida solo es necesario hacer *click* sobre la variable deseada. La única diferencia con la pantalla de despliegue de gráficos de los compresores consiste en que los valores no pueden ser reseteados. Finalmente se tiene la opción de activar estas máquinas o sacarlas de funcionamiento en forma automática o manual. Si se realiza manualmente hay que ingresar el nombre y la clave para verificar si cuenta

con los permisos necesarios para realizar la función El apagado automático sucede cuando alguno de los valores que están siendo medidos sobrepasan el valor máximo bajo el cual la máquina opera en condiciones seguras. En ambos casos de apagado la aplicación activa el relay interno correspondiente del PLC que inicia la secuencia de arranque o apague del compresor que corresponda. Las figuras 5.11 y 5.12 muestran las dos pantallas de estos compresores.

| Monitoreo Remoto -                    |                                                 |                                                   |                       |                           | $\Box$ e $\mathbf{x}$                                          |
|---------------------------------------|-------------------------------------------------|---------------------------------------------------|-----------------------|---------------------------|----------------------------------------------------------------|
|                                       |                                                 | <b>Compresor Ingersoll</b>                        |                       |                           | $\bigcirc$ admin                                               |
|                                       | Compresor<br>Quincy                             |                                                   |                       | Flujo de Aire 291p3/m     | 09:49:44<br>Fecha<br>03/13/2006<br>Alarmas                     |
| enfeld<br>$\mathcal{N}_{\mathcal{A}}$ | Power<br>Temperatura                            | Aire<br>117°C                                     | <b>IGERSOLL FLAND</b> | Voltaje<br>Fase 1<br>230V | Fase 2<br>230V<br>Fase 3<br>230V                               |
|                                       |                                                 | Aceite<br>213°C<br>Presión 108 psi                | <b>KARSOLL RAN</b>    |                           | Amperaje<br>Línea 1<br>98A<br>Linea 2<br>97A<br>Línea 3<br>98A |
| <b><i>is Inicio</i></b>               | Bandeja de entrad<br><b>For</b> 4 Explorador de | Informne_final_Ste<br>$\mathcal{R}_{\mathcal{A}}$ | induSoft Web Stud     | Monitoreo Remoto -        | ES < o D D 09:49 a.m.                                          |

**Figura 5.11** Pantalla de Ingersoll Rand.

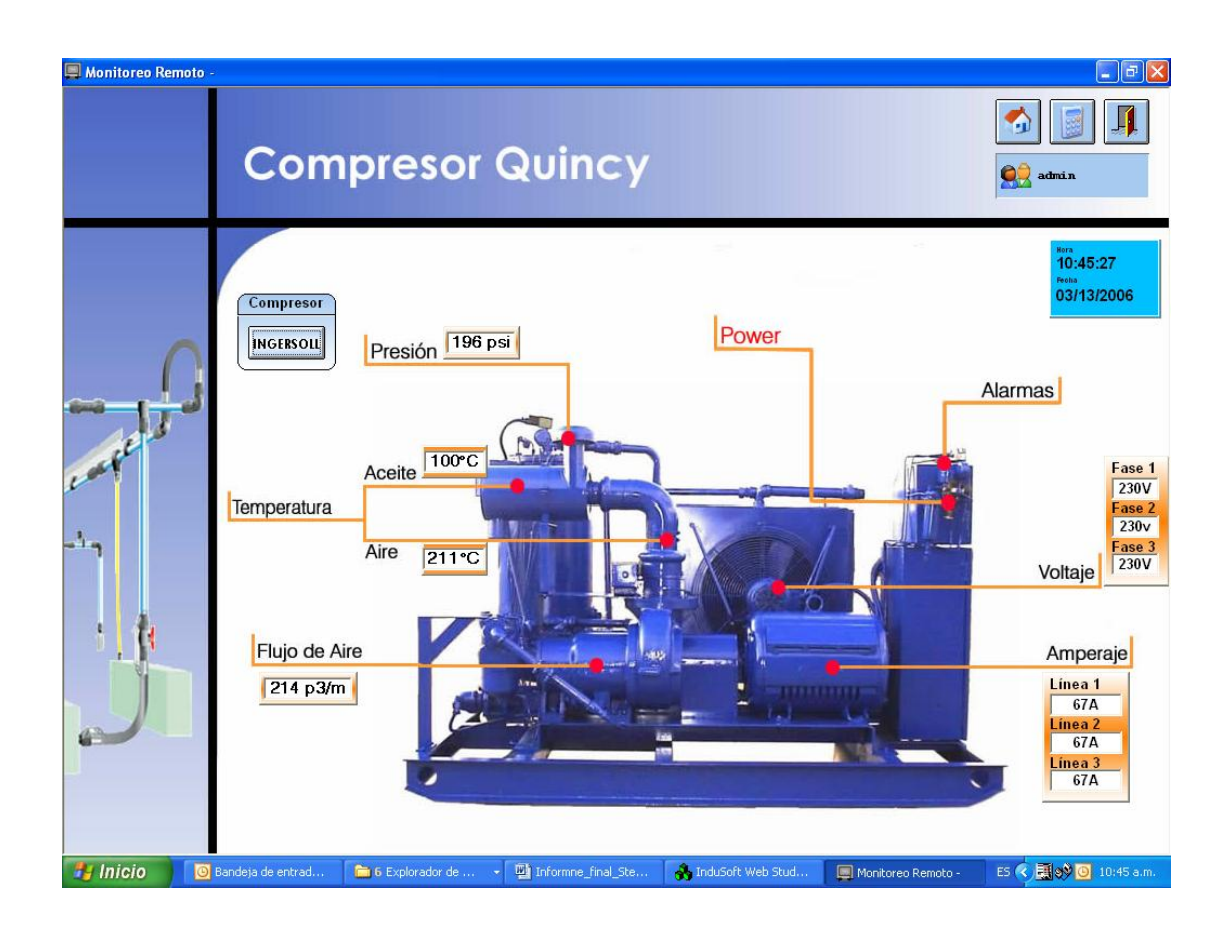

**Figura 5.12** Pantalla compresor Quincy

# **Blisteras**

La pantalla de monitoreo de las blisteras ofrece opciones similares a las de los compresores con la excepción de que no se tiene la posibilidad de arranque y paro remoto. Despliega el valor de la velocidad de los motores en RPMs y la cantidad de blisters en produción. Además activa las alarmas cuando el valor de la velocidad asciende por encima de su valor máximo permitido.

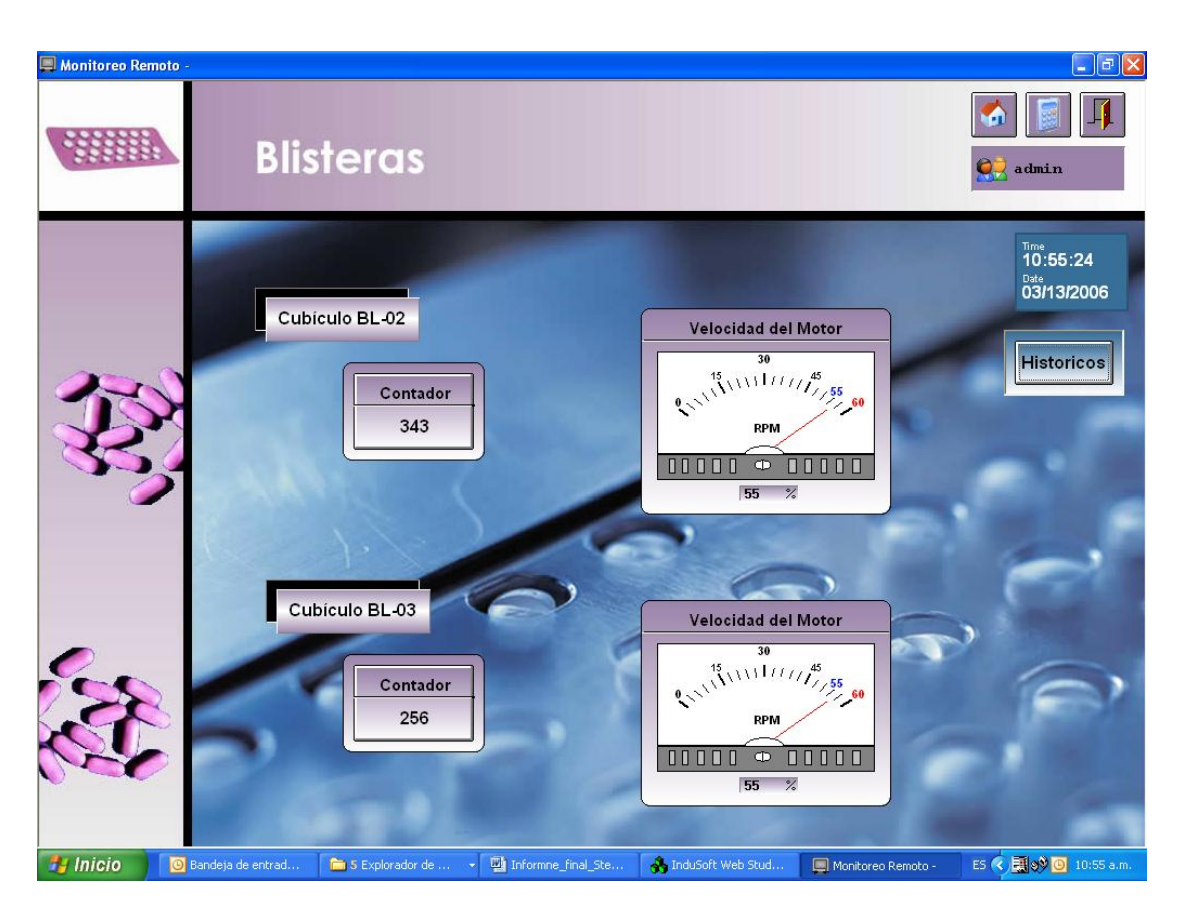

**Figura 5.13** Pantalla de Blisteras

# **Alarmas**

Esta contiene la información vital para la protección de las máquinas. Aquí se observan tres tablas diferentes, pero no de forma simultanea. Están las alarmas en línea, las históricas y las alertas seguridad. Toda tabla cuenta con la posibilidad de escoger la columnas que se desea ver desplegadas. Además cuanta con la posibilidad de utilizar un filtro el cual encuentra la alarma deseada según los parámetros elegidos para dicho filtro. La tabla de alarmas en línea además cuanta con los botones de reconocimiento de las mismas. Estos se utilizan para indicarle al sistema de que el usuario ha visto la alarma y se le dará su debida atención. Esto sirve para poder llegar a calcular los tiempos de respuesta del equipo de mantenimiento hacia las eventuales fallas. Siempre se podrá ver la hora y la fecha en que se dio la alarma, además de un mensaje que indica cuál es la variable que se vio afectada y su ubicación.

En el caso de la tabla de seguridad está guarda la información de cada vez que alguien ingreso al sistema, cuando se creo un usuario nuevo o se borro, cuando se bloqueo una cuenta y porque motivo. Aquí también es donde se puede observar cuando se activo uno de los equipos sensibles. El sistema registra el usuario que realizo la acción, la cuenta que se altero, la hora y fecha en que se hizo el cambio y la computadora desde la cuál se realizó el cambio.

| Monitoreo Remoto -                      |                         | <b>Alarmas</b>                                                                                                    |                                                                           |                                                                                               |           |                                    |                                                                                                    |                    |              | $\bigcirc$ admin             | $\Box$ $\Box$ $\times$                                               |
|-----------------------------------------|-------------------------|----------------------------------------------------------------------------------------------------|---------------------------------------------------------------------------|-----------------------------------------------------------------------------------------------|-----------|------------------------------------|----------------------------------------------------------------------------------------------------|--------------------|--------------|------------------------------|----------------------------------------------------------------------|
| <b>Take</b>                             | A<br>✓<br>$\frac{1}{2}$ | Event Time<br>◆ 03/09/2006 16:25:15 Hi<br>$\sqrt{03/09/2006}$ 16:25:15 Hi<br>03/09/2006 16:25:15 Hi<br>03/09/2006 16:07:07 HiHi<br>03/09/2006 16:07:07<br>03/09/2006 16:07:07 HiHi | Type<br>HiHi                                                              | Tagname<br>qTempOil<br>qTempAir<br><b>iTempAir</b><br>qTempAir<br>qTempOil<br><b>iTempAir</b> |           | Message                            | Temperatura del Aceite Su<br>Temperatura del Aire Supe<br>Temperatura del Aire Supe<br>Termocupla de Aire Ingers<br>Termocupla de Aceite Inge<br>Termocupla de Aire Quincy | Comment            |              |                              | <b>Station</b><br>A OVI<br>A OVI<br>A OVI<br>A OVI<br>A OVI<br>A OVI |
|                                         | $\Box$ Filtro           |                                                                                                    | <b><i>i</i></b> <sub>rma</sub> Columnas<br><b>Alarmas</b><br>Modo: Online | Imprimir<br>$\checkmark$                                                                      | <b>TO</b> | <b>Beep</b>                        | Ver Todas MAck Alr<br>General                                                                                                    |                    |              | Ack Primera <b>W/Ack All</b> |                                                                      |
| <b><i>Fy</i></b> Inicio<br>Bandeja de e |                         | http://newyo                                                                                                    | <b>Total Activas:</b><br><b>Total Unack:</b>                              | 6<br>$\mathbf{3}$<br>a carlosmlh ph                                                           |           | <b>Modo: Alarmas</b><br>Maxwell Me | Monitoreo Re                                                                                                    | $\overline{\cdot}$ | Configuracio | ES <  1 3 3 可 0 04:27 p.m.   |                                                                      |

**Figura 5.14** Pantalla de Alarmas en modo en línea

Las alarmas se activan siempre y cuando el valor máximo especificado para cada variable sea sobrepasado. En este caso la información aparecerá en color rojo. Una vez que la alarma ha sido atendida esta cambia a color verde y se pasa a la tabla de históricos. Si el nivel de variable se normaliza antes de que la alarma sea atendida, el color cambia a azul para que la diferencia sea notable.

### **Correos electrónicos**

El sistema esta programado con una subrutina que envía un correo electrónico al encargado de la máquina que presenta el programa. El programa al detectar la alarma envía el correo al persona indicada, con el título y mensaje correcto. Una vez enviado no se vuelve a activar a menos de que el valor baje y se reactive la alarma. Esto se hace para evitar que la aplicación envié constantemente correos mientras El diagrama de flujo que muestra la correlación de este proceso con las alarmas se ve en la figura 5.15.

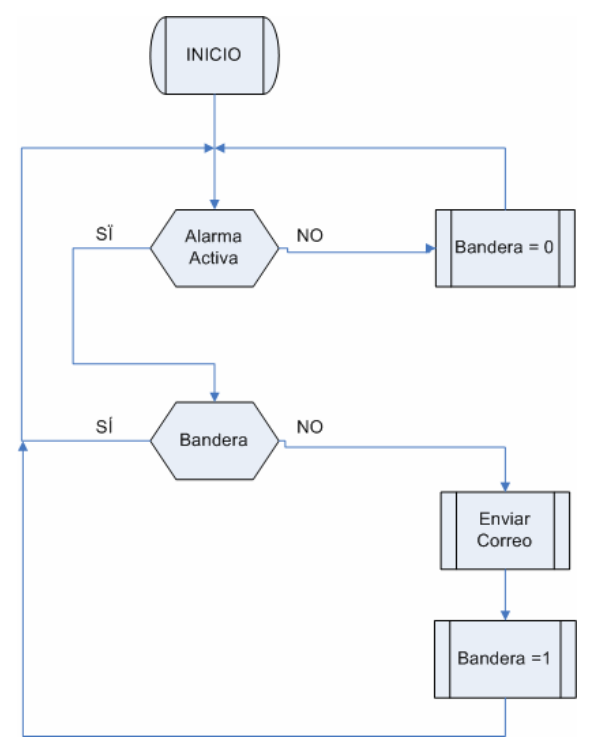

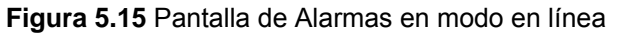

En envió de los correos electrónicos esta sujeto a una conexión de red presente y de que la computadora esta habilitada con un puerto SMTP. La siguiente tabla contiene la información necesaria para la configuración de los correos.

| <b>Nombre</b>                  | <b>Valor</b>       |
|--------------------------------|--------------------|
| Dirección IP del servidor SMTP | 10.10.3.5          |
| Dirección de sender            | mante@labstein.com |
| Dirección IP de servidor POP3  | 10.10.3.5          |
| Nombre de la cuenta            | mante              |
| Clave de la cuenta             | *******            |

**Tabla 5.4** Configuración de envió de correos electrónicos

# **Comunicación ODBC**

Los datos de las alarmas y actividades de seguridad quedan grabados en una base de datos Oracle para que puedan ser utilizados para analices posteriores. Estas junto con los valores obtenidos por cada medición de tendencia se guardan en tablas separadas localizadas en la base de datos principal. Utilizando el *Microsoft OLE DB Provider for Oracle* se establece la conexión de la computadora con el servidor que contiene la base de datos. A la aplicación se le indica de conectarse al la base de datos por medio del Gateway 10.10.3.9 y el puerto 1521. El programa crea automáticamente las tablas nuevas. Estas se crean por día y tiene un periodo de caducidad. Es decir en la aplicación se especifica cuanto tiempo se desea que se guarden estas tablas antes de ser borradas. El programa compara la fecha en que fue creada la tabla y si es más vieja del tiempo deseado la borra. Este tiempo puede ser ajustado desde dentro de la aplicación.

### **Drivers**

Los *Drivers* vienen incluidos con la aplicación. Estos permiten la comunicación con los diversos tipos de PLC. Para poder hacerlos funcionar es necesario crear los llamados *Worksheets*. En estos primero se debe especificar si son de lectura o de escritura. Luego se realiza una lista de las variables que se asociaran con los registros o relays del PLC. Finalmente se debe indicar con cual de las estaciones de la red se desea comunicar. Para asignar variables a los valores de los contactos o de los registros lo primero es escribir el encabezado el cual indica si se realiza una lectura o una escritura y si es hacia un relay o un registro. La última parte del encabezado indica la memoria inicial a partir de la cual se leerán los registros o relays. Es decir el programa automáticamente comenzará la lectura de los registros a partir de esta dirección ahorrando tiempo de búsqueda. Si se quiere que la búsqueda se haga desde el principio se escribe 0000 en el encabezado, como en la figura 5.16.

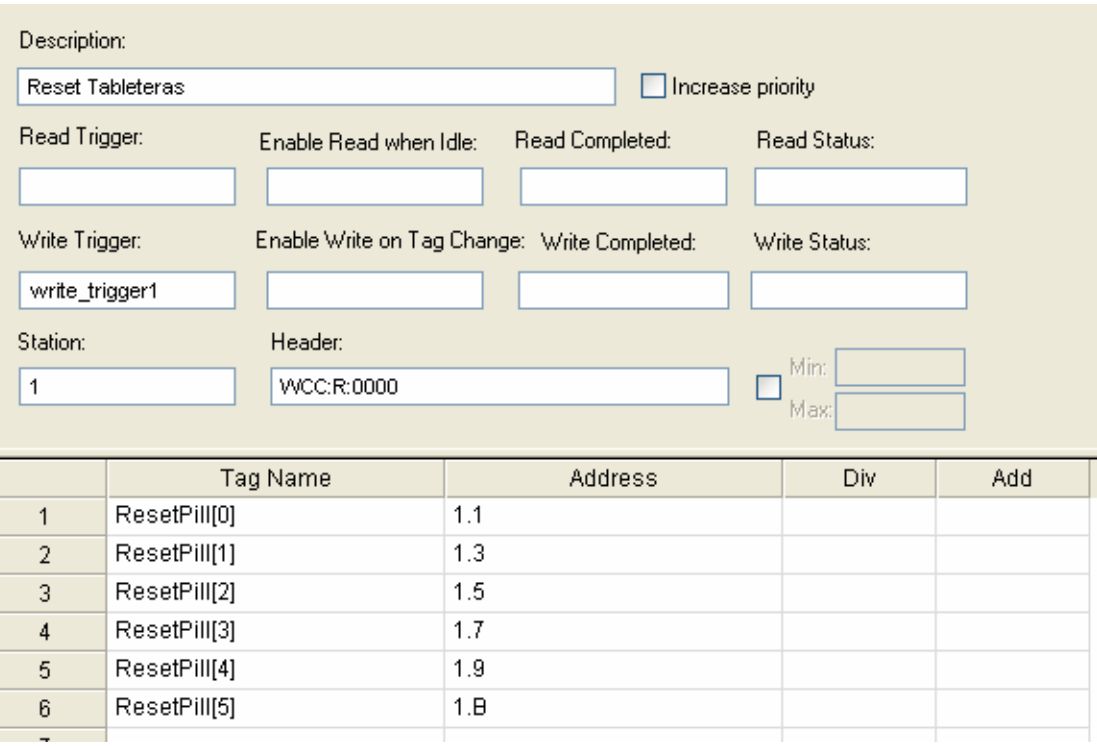

**Figura 5.16** Worksheet Matsuhita

### **Acceso Remoto**

El programa puede ser accesado remotamente a través de un web browser como Explorer o Netscape. Las pantallas son salvadas en formato *html* y colocadas en el computador qua hará la función de Web Server. Desde la estación de cliente no solo se puede visualizar las pantallas del servidor, sino también cambiar y enviar información. Todas los llamados *background tasks* son ejecutados únicamente en el servidor. El cliente carga la interfaz gráfica del servidor (pantallas con objetos y dinámicas) y despliega los valores de los *tags* en línea del servidor, así como los datos de los históricos (Alarmas, eventos y gráficos).

El componente *ISSymbol* es el componente que permite el despliegue de las pantallas creadas con Indusoft y el intercambio de datos entre el Web Browser y el módulo del servidor TCP/IP de Indusoft. *ISSymbol* funciona como una capa de control entre la aplicación y el navegador de Internet, esto es equivalente al *Java Virtual Machine* para aplicaciones basadas en lenguaje Java. Este método permite un alto nivel de seguridad debido a que el ISSymbol no autoriza que la aplicación acceda el sistema operativo directamente.

El funcionamiento es el siguiente: primero habría que introducir la dirección de Web Server en el navegador [\(http://10.10.3.14](http://10.10.3.14/) en este caso). El cliente ejecutará los siguientes pasos:

- 1. El navegador baja la página HTML de la pantalla solicitada
- 2. El navegador revisa si el computador tiene el ISSymbol instalado. Si no lo encuentra lo intenta bajar de una página web, la cual fue previamente asignada en la aplicación. Una vez que lo haya cargado el ISSymbol se encarga de la comunicación con el *Server*  y el navegador sirve solo *host* del *ISSymbol.*
- 3. ISSymbol se conecta con el Data Server. La dirección IP de esta última se especifica previamente en el programa.
- 4. ISSymbol activa una ventana dentro del browser que pide el nombre del usuario y la clave antes de ingresar al sistema. Los datos son encriptados y enviados al Server. Esta última revisa la validez de los datos enviados y si el usuario cuenta con los permisos necesarios para poder visualizar esa pantalla. En caso afirmativo el proceso continúa, de lo contrario aparece un mensaje de error, indicándole al usuario ingresar los datos nuevamente.
- 5. ISSymbol descarga los archivos necesarios para visualizar la pantalla escogida (gráficos, tags, etc.)
- 6. ISSymbol reconecta con el Data Server para obtener los valores actuales de los tags.
- 7. ISSymbol despliega los valores en la pantalla y actualiza los objetos en ella conforme varían los valores leídos. Cuando el valor de un tag de la pantalla abierta varía en el Data Server, el nuevo valor es enviado al cliente. Por lo tanto, no hay sondeo entre los clientes y el Server. Esto incrementa el rendimiento de la comunicación y optimiza el tráfico en la red.

# **Arquitectura del acceso remoto**

Existen diferentes tipos de arquitecturas que se pueden utilizar para manejar la comunicación remota de la aplicación. Hay cuatro conceptos básicos y necesarios para comprenderlas.

- **Web Server**: Software que implementa el protocolo HTTP a través de TCP/IP
- **Web Server Station**: Computadora que corre un web Server. Los archivos html y gráficos necesarios son guardados en esta computadora.

• **Data Server Station**: Computadora que corre el programa principal. En está ubicado la aplicación principal.

### **Internet**

La arquitectura para usuarios fuera de la red de la empresa es la que se puede ver en la figura 5.17.

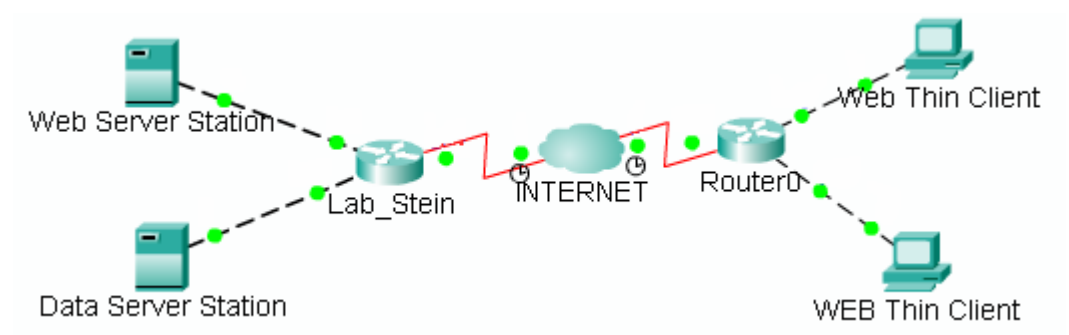

**Figura 5.17** Arquitectura de comunicación por internet

En este caso el Web Server y el cliente se encuentran en diferentes redes. El Data Server no está conectado directamente a Internet por lo que carece de dirección IP en Internet y no puede ser accesada directamente a través de esta. Utilizar le método de Web Tunneling permite este tipo de comunicación y al mismo tiempo da más seguridad al sistema ya existente. El programa Web Tunneling Gateway(WTG) permite utilizar funciones de router para solucionar el problema, ya que actúa como un router entre el cliente (conectado a Internet) y el data Server (conectado a Intranet). La computadora que corre el WTG debe tener el Microsoft IIS Web Server instalado para funcionar.

### **Intranet**

La segunda opción de conexión es para los usuarios que accedan al programa desde computadoras que se encuentren dentro de la misma red de la empresa. Esta arquitectura es la que aparece en la figura 5.18.

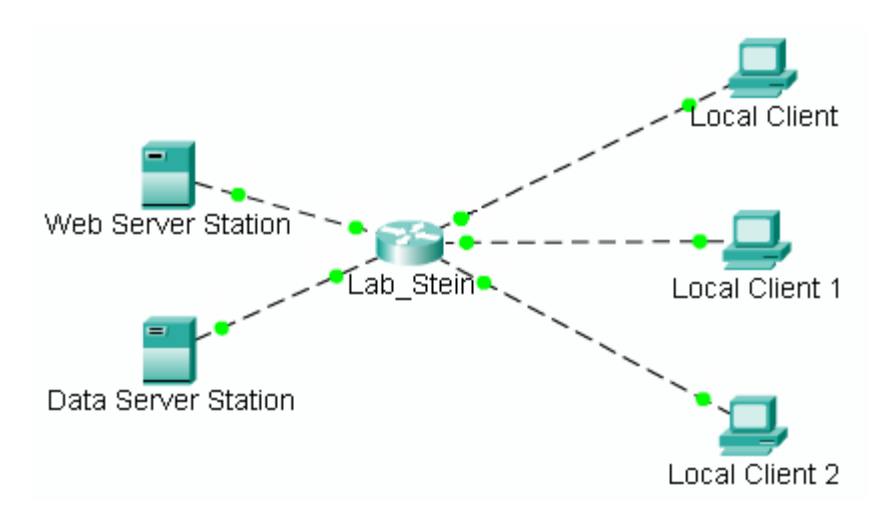

**Figura 5**.**18** Arquitectura de comunicación por intranet

Esta arquitectura es utilizada por los siguientes motivos.

- Permite utilizar el *Web Server Station* ya existente en la empresa para comunicarse con todos los usuarios. Por razones de seguridad es mejor no tener la aplicación instalada en la misma computadora que tiene el Web Server. Por lo tanto, el programa se corre desde el *Data Server station* y en el *Web Server Station* se copia únicamente los componentes web en el fólder correspondiente.
- Se puede usar un servidor Linux, en este caso se usa Apache. Esto porque no se instala el programa en la computadora con el servidor.
- Esconde la dirección IP del *Data Server Station* de los clientes conectados al programa. Al tener que escribir la dirección del *Web Server Station* los usuarios no pueden saber la dirección de la computadora que contiene la aplicación obteniendo así un grado mayor de seguridad.

# **Conexión física de la red**

El diseño de las rutas de cableado está basado en los planos de la planta hechos en AUTOCAD. Se utiliza cable 10 Base T. Este pasa muy cerca de tuberías y cables de alta tensión por lo que la distancia máxima de 100 metros especificada por el estándar ANSI/TIA/EIA-568-B no es adecuada. La pérdida de señal es demasiado alta por lo que se prefiere utilizar una distancia máxima de 50m. el diagrama final el cableado se puede ver en los anexos de este informe.

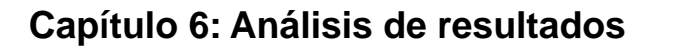

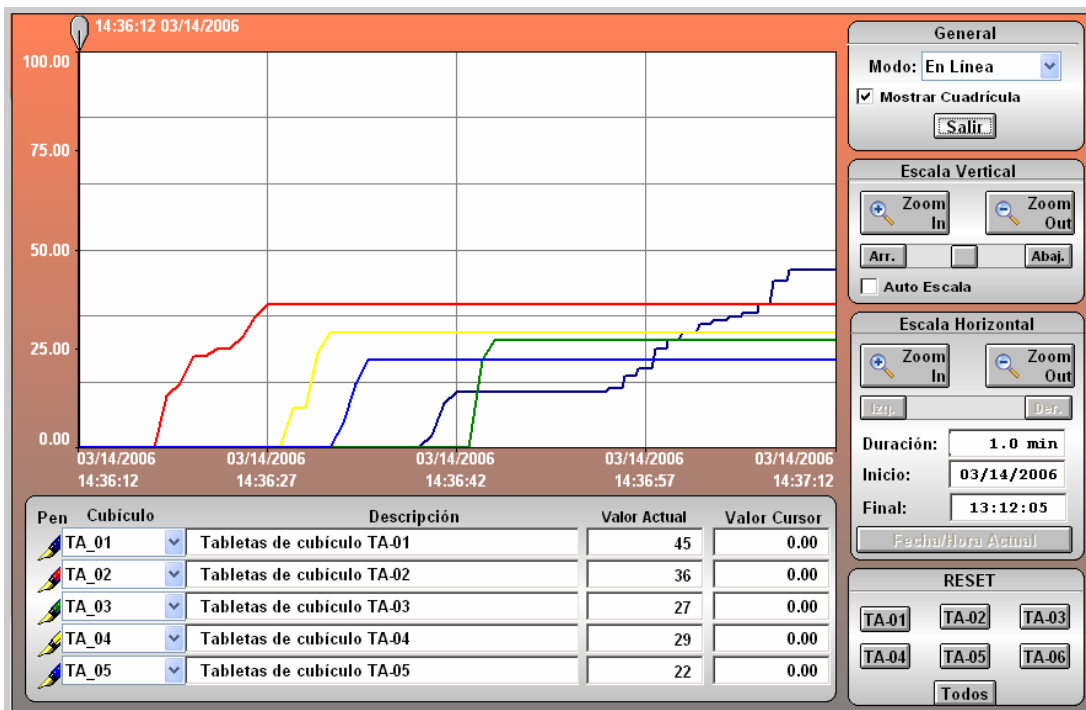

# **3.1 Resultados**

**Figura 6.1** Gráfico de datos en línea de contadores de tableteras.

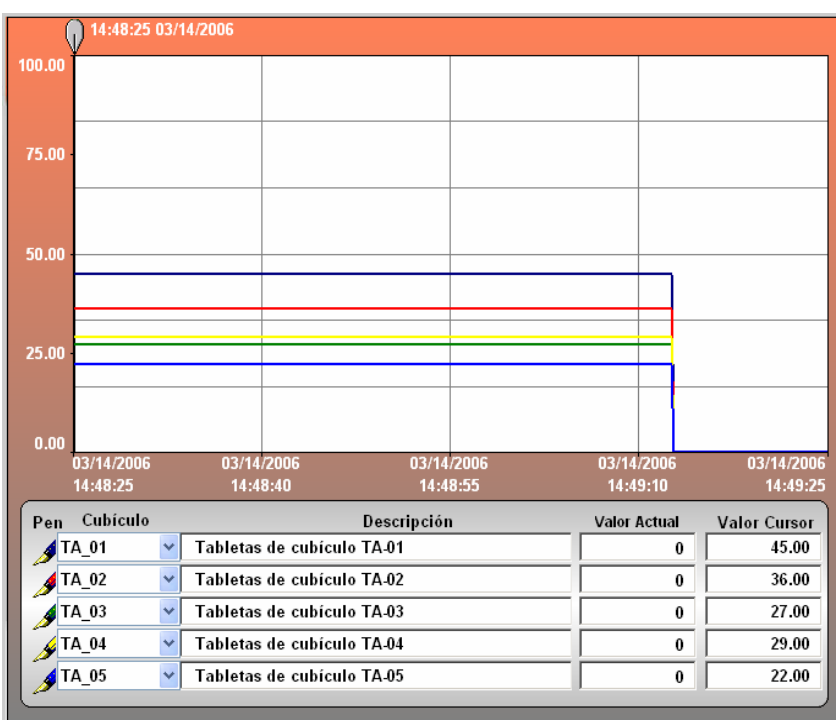

**Figura 6.2** Reseteo de contadores de tableteras.

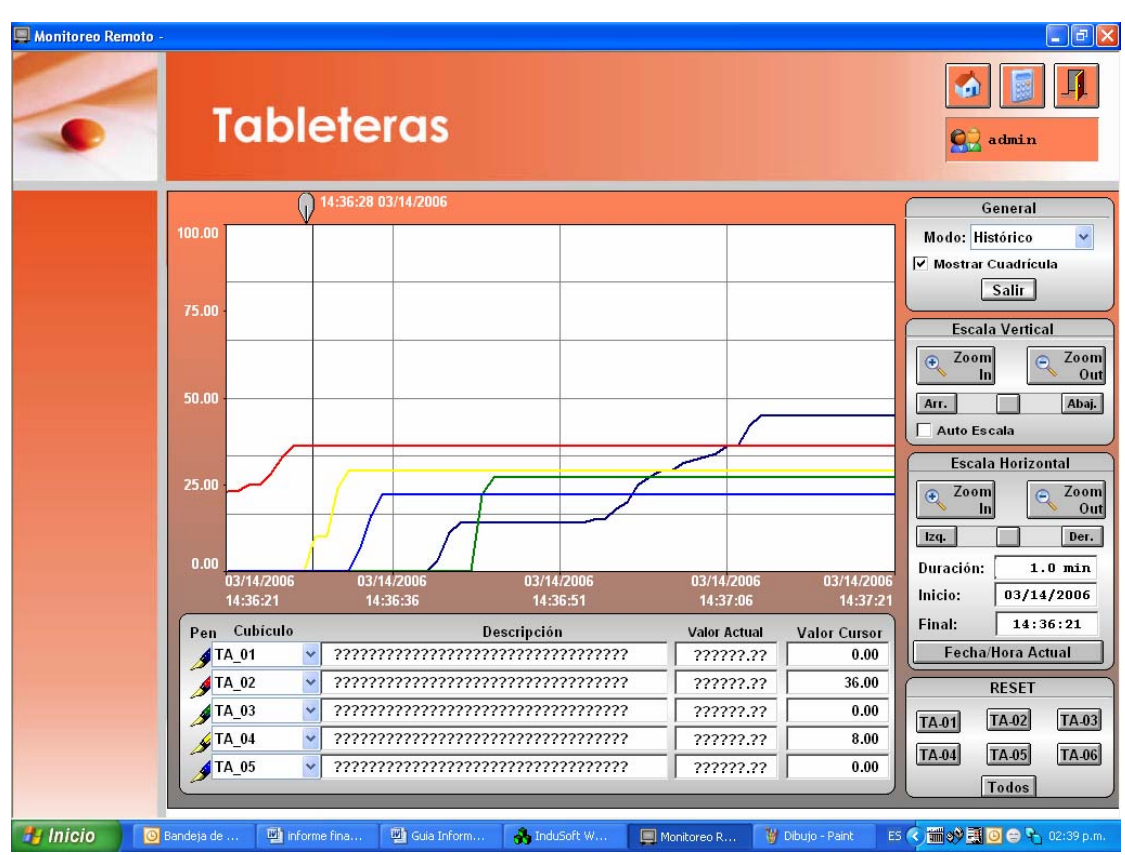

**Figura 6.3** Gráfico de históricos de contadores de tableteras.

| ⚠                                                                               | Event Time $\nabla$ | Mensaje                                       | Estación | <b>Active Time</b>  | <b>Ack Time</b>     | <b>Norm Time</b>    | $G_{II}$      |  |  |
|---------------------------------------------------------------------------------|---------------------|-----------------------------------------------|----------|---------------------|---------------------|---------------------|---------------|--|--|
| ⚠                                                                               | 03/14/2006 16:09:00 | Corriente en fase B mayor                     | A OVI    | 03/14/2006 16:08:59 |                     | 03/14/2006 16:09:00 | Ala           |  |  |
| ⚠                                                                               | 03/14/2006 16:09:00 | Corriente en fase A mayor                     | A OVI    | 03/14/2006 16:08:59 |                     | 03/14/2006 16:09:00 | Ala           |  |  |
| ⚠                                                                               | 03/14/2006 16:09:00 | Corriente en fase C mayor                     | A OVI    | 03/14/2006 16:08:59 |                     | 03/14/2006 16:09:00 | Ala           |  |  |
|                                                                                 | 03/14/2006 16:08:59 | Corriente en fase C mayor                     | A OVI    | 03/14/2006 16:08:59 |                     |                     | Ala           |  |  |
| Á                                                                               | 03/14/2006 16:08:59 | Corriente en fase B mayor                     | A OVI    | 03/14/2006 16:08:59 |                     |                     | Ala           |  |  |
| ⚠                                                                               | 03/14/2006 16:08:59 | Corriente en fase A mayor                     | A OVI    | 03/14/2006 16:08:59 |                     |                     | Ala           |  |  |
| ⚠                                                                               | 03/14/2006 16:05:43 | Corriente en fase B mayor                     | A OVI    | 03/14/2006 16:05:43 |                     | 03/14/2006 16:05:43 | Ala           |  |  |
| ⚠                                                                               | 03/14/2006 16:05:43 | Corriente en fase A mayor                     | A OVI    | 03/14/2006 16:05:43 |                     | 03/14/2006 16:05:43 | Ala           |  |  |
| ⚠                                                                               | 03/14/2006 16:05:43 | Corriente en fase C mayor                     | A OVI    | 03/14/2006 16:05:43 |                     | 03/14/2006 16:05:43 | Ala           |  |  |
| ☎                                                                               | 03/14/2006 16:05:43 | Corriente en fase C mayor                     | A OVI    | 03/14/2006 16:05:43 |                     |                     | Ala           |  |  |
| Δ                                                                               | 03/14/2006 16:05:43 | Corriente en fase B mayor                     | A OVI    | 03/14/2006 16:05:43 |                     |                     | Ala           |  |  |
| Δ                                                                               | 03/14/2006 16:05:43 | Corriente en fase A mayor                     | A OVI    | 03/14/2006 16:05:43 |                     |                     | Ala           |  |  |
| ✓                                                                               | 03/14/2006 16:05:20 | Temperatura del Aire Supe                     | A OVI    | 03/14/2006 14:48:23 | 03/14/2006 16:05:20 |                     | Ala           |  |  |
|                                                                                 | 03/14/2006 16:05:20 | Temperatura del Aceite Su                     | A OVI    | 03/14/2006 14:48:23 | 03/14/2006 16:05:20 |                     | Ala           |  |  |
| ✓                                                                               | 03/14/2006 16:05:20 | Temperatura del Aceite Su                     | A OVI    | 03/14/2006 14:48:23 | 03/14/2006 16:05:20 |                     | Ala           |  |  |
| Α                                                                               |                     | 03/14/2006 16:03:12 Corriente en fase B mayor | A OVI    | 03/14/2006 16:03:11 |                     | 03/14/2006 16:03:12 | Ala           |  |  |
| ⚠                                                                               | 03/14/2006 16:03:12 | Corriente en fase A mayor                     | A OVI    | 03/14/2006 16:03:11 |                     | 03/14/2006 16:03:12 | Ala           |  |  |
| ⚠                                                                               |                     | 03/14/2006 16:03:12 Corriente en fase C mayor | A OVI    | 03/14/2006 16:03:11 |                     | 03/14/2006 16:03:12 | <b>Ala</b>    |  |  |
| ⚠                                                                               |                     | 03/14/2006 16:03:11 Corriente en fase C mayor | A OVI    | 03/14/2006 16:03:11 |                     |                     | Ala           |  |  |
| ⚠                                                                               |                     | 03/14/2006 16:03:11 Corriente en fase B mayor | A OVI    | 03/14/2006 16:03:11 |                     |                     | Ala $\sim$    |  |  |
| $\left\langle \right\rangle$                                                    |                     |                                               |          |                     |                     |                     | $\rightarrow$ |  |  |
| Filtro<br><b>Imprimir</b><br><b>Ver Todas</b><br><b>Columnas</b><br><b>Beep</b> |                     |                                               |          |                     |                     |                     |               |  |  |
|                                                                                 |                     | <b>Alarmas</b>                                |          | General             |                     |                     |               |  |  |
|                                                                                 |                     | $\checkmark$<br><b>Historicos</b><br>Modo:    |          |                     |                     |                     |               |  |  |
|                                                                                 |                     | <b>Total Activas:</b><br>0                    |          | v<br>Modo: Alarmas  |                     |                     |               |  |  |
|                                                                                 |                     | <b>Total Unack:</b><br>0                      |          |                     |                     |                     |               |  |  |

**Figura 6.4** Tabla de Histórico de Alarmas

| <b>Fvent Time</b>                                                               | <b>Username</b> | Station  | <b>Type</b>        | $\mathbb{1}$ | Message                             |  |  |  |
|---------------------------------------------------------------------------------|-----------------|----------|--------------------|--------------|-------------------------------------|--|--|--|
| 03/14/2006 16:39:16                                                             | chernan         | A OVIEDO | <b>Security Sy</b> |              | User blocked: chernandez            |  |  |  |
| 03/14/2006 16:39:16                                                             | chernan         | A OVIEDO | <b>Security Sy</b> |              | Invalid attempt to log: chernandez  |  |  |  |
| 03/14/2006 16:39:07                                                             | chernan         | A OVIEDO | <b>Security Sy</b> |              | Invalid attempt to log: chernandez  |  |  |  |
| 03/14/2006 16:38:53                                                             | chernan         | A OVIEDO | Security Sy        |              | Invalid attempt to log: chernandez  |  |  |  |
| 03/14/2006 16:38:45                                                             | chernan         | A OVIEDO | <b>Security Sy</b> |              | LogOn                               |  |  |  |
| 03/14/2006 16:38:06                                                             | acalvo          | A OVIEDO | <b>Security Sy</b> |              | LogOn                               |  |  |  |
| 03/14/2006 16:37:42                                                             | admin           | A OVIEDO | <b>Security Sy</b> |              | User unblocked: omena               |  |  |  |
| 03/14/2006 16:24:52                                                             | admin           | A OVIEDO | <b>Security Sy</b> |              | User created: jgutierrez            |  |  |  |
| 03/14/2006 16:23:27                                                             | admin           | A OVIEDO | <b>Security Sy</b> |              | User created: gvargas               |  |  |  |
| 03/14/2006 16:23:27                                                             | admin           | A OVIEDO | Security Sy        |              | LogOn                               |  |  |  |
| 03/14/2006 16:21:00                                                             | chernan         | A OVIEDO | <b>Security Sy</b> |              | LogOn                               |  |  |  |
| 03/14/2006 16:19:15                                                             | admin           | A OVIEDO | <b>Security Sy</b> |              | LogOff                              |  |  |  |
| 03/14/2006 16:15:41                                                             | admin           | A OVIEDO | Security Sy        |              | User blocked: apicado               |  |  |  |
| 03/14/2006 16:15:25                                                             | admin           | A OVIEDO | <b>Security Sv</b> |              | Password changed [User: chernandez] |  |  |  |
|                                                                                 |                 |          |                    |              |                                     |  |  |  |
|                                                                                 |                 |          |                    |              |                                     |  |  |  |
|                                                                                 |                 |          |                    |              |                                     |  |  |  |
|                                                                                 |                 |          |                    |              |                                     |  |  |  |
|                                                                                 |                 |          |                    |              |                                     |  |  |  |
|                                                                                 |                 |          |                    |              |                                     |  |  |  |
| ∢                                                                               |                 |          |                    |              | III                                 |  |  |  |
| <b>Columnas</b><br>Imprimir<br><b>Filtro</b><br><b>Ver Todas</b><br><b>Beep</b> |                 |          |                    |              |                                     |  |  |  |
| <b>Alarmas</b><br>General                                                       |                 |          |                    |              |                                     |  |  |  |
|                                                                                 |                 |          |                    |              |                                     |  |  |  |
| $\checkmark$<br><b>Historicos</b><br>Modo:                                      |                 |          |                    |              |                                     |  |  |  |
| v                                                                               |                 |          |                    |              |                                     |  |  |  |
| Seguridad<br>Modo:<br><b>Total Activas:</b><br>$\bf{0}$                         |                 |          |                    |              |                                     |  |  |  |

**Figura 6.5** Tabla de históricos de seguridad

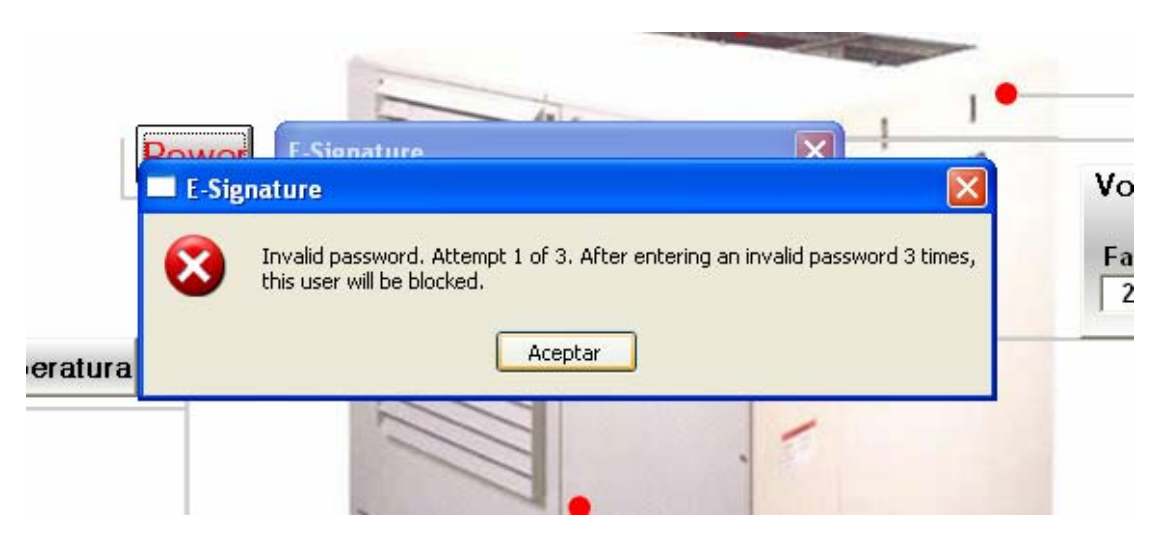

**Figura 6.6** Mensaje de advertencia de clave inválida

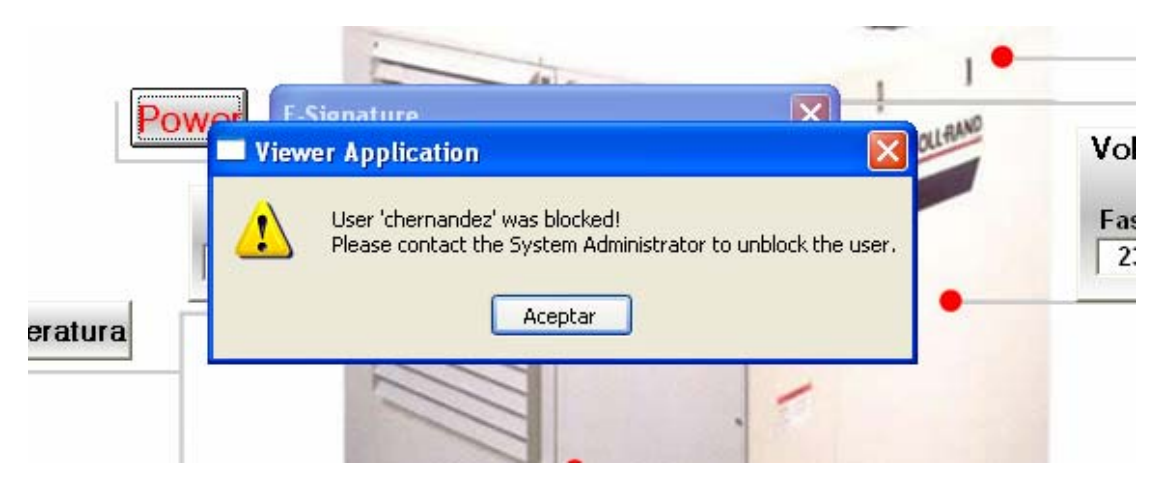

**Figura 6.7** Mensaje de seguridad de clave bloqueada automáticamente

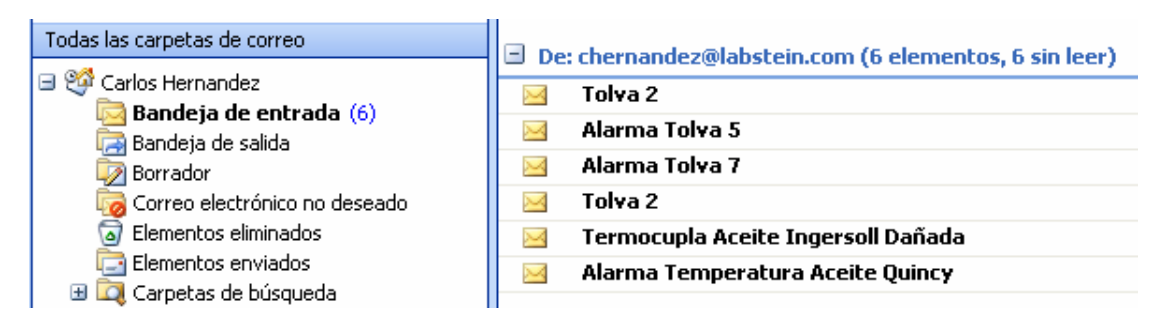

**Figura 6.8** Correos de alarmas

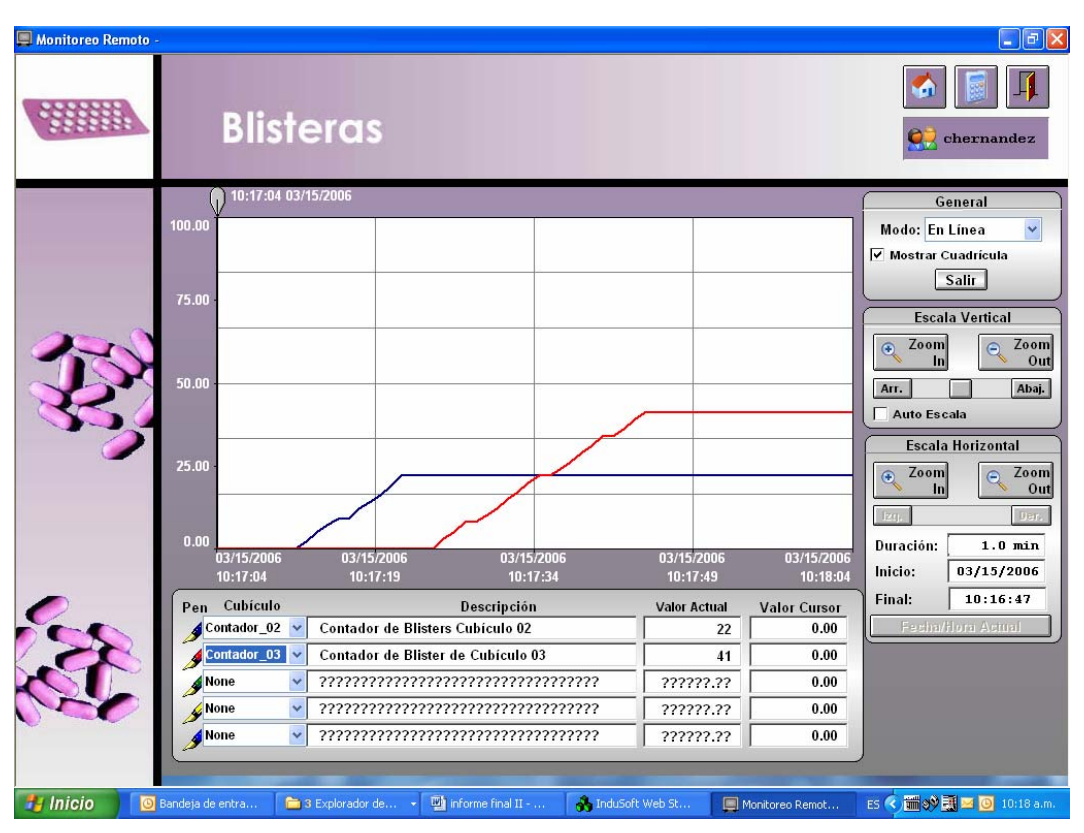

**Figura 6.9** Gráfico de contador de blisteras

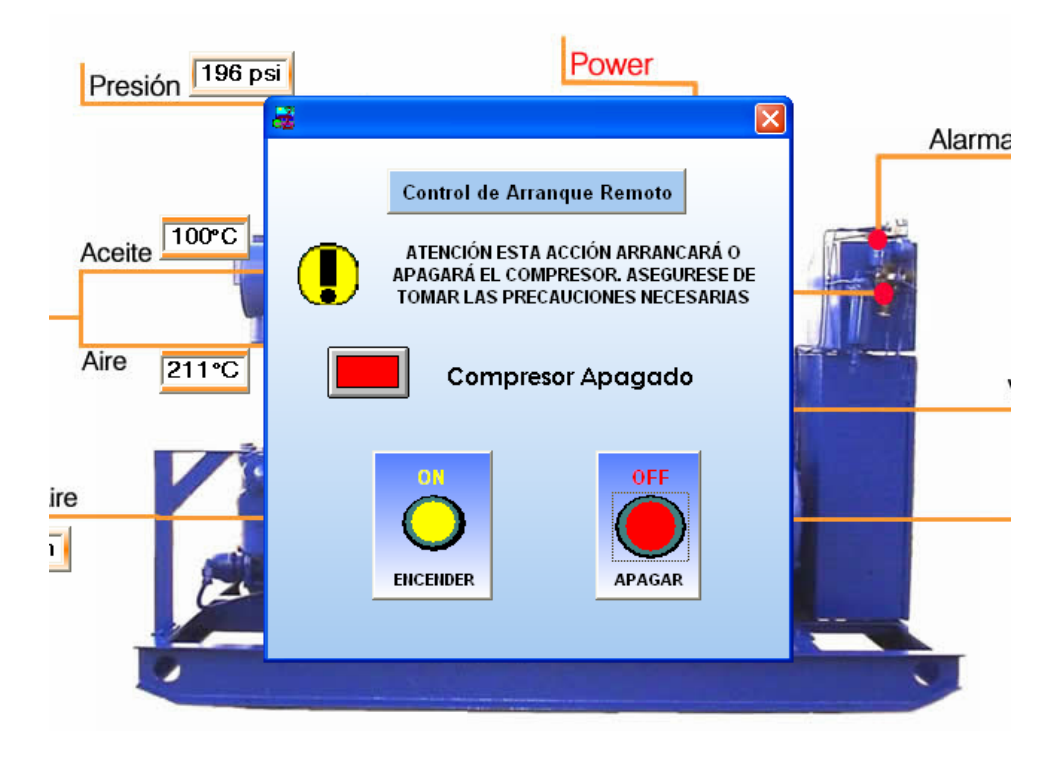

**Figura 6.10** Gráfico de arranque de compresor Quincy

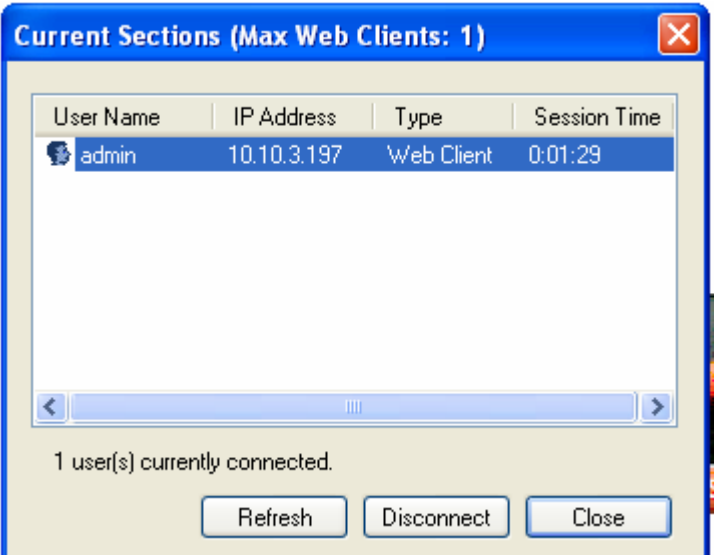

**Figura 6.11** Servidor TCP/IP

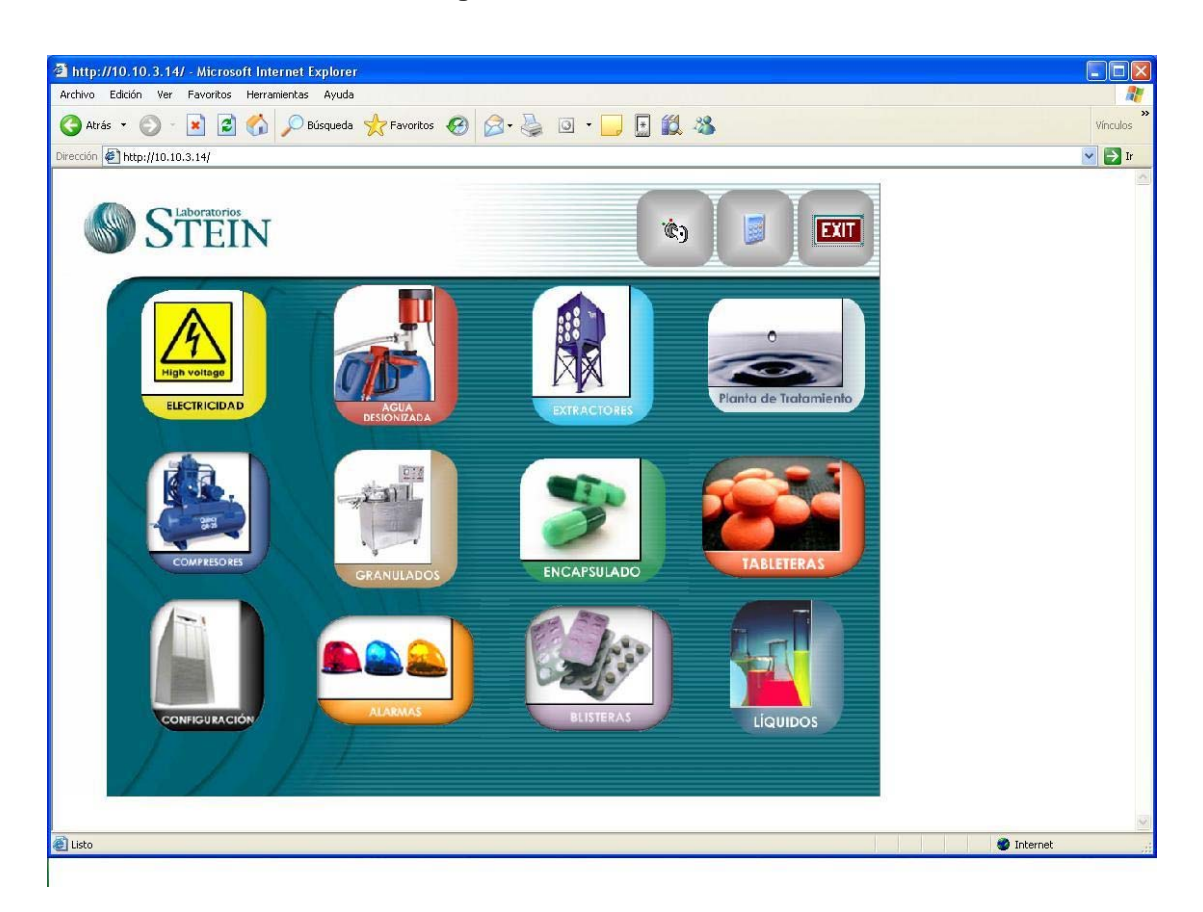

**Figura 6.12** Aplicación en Internet

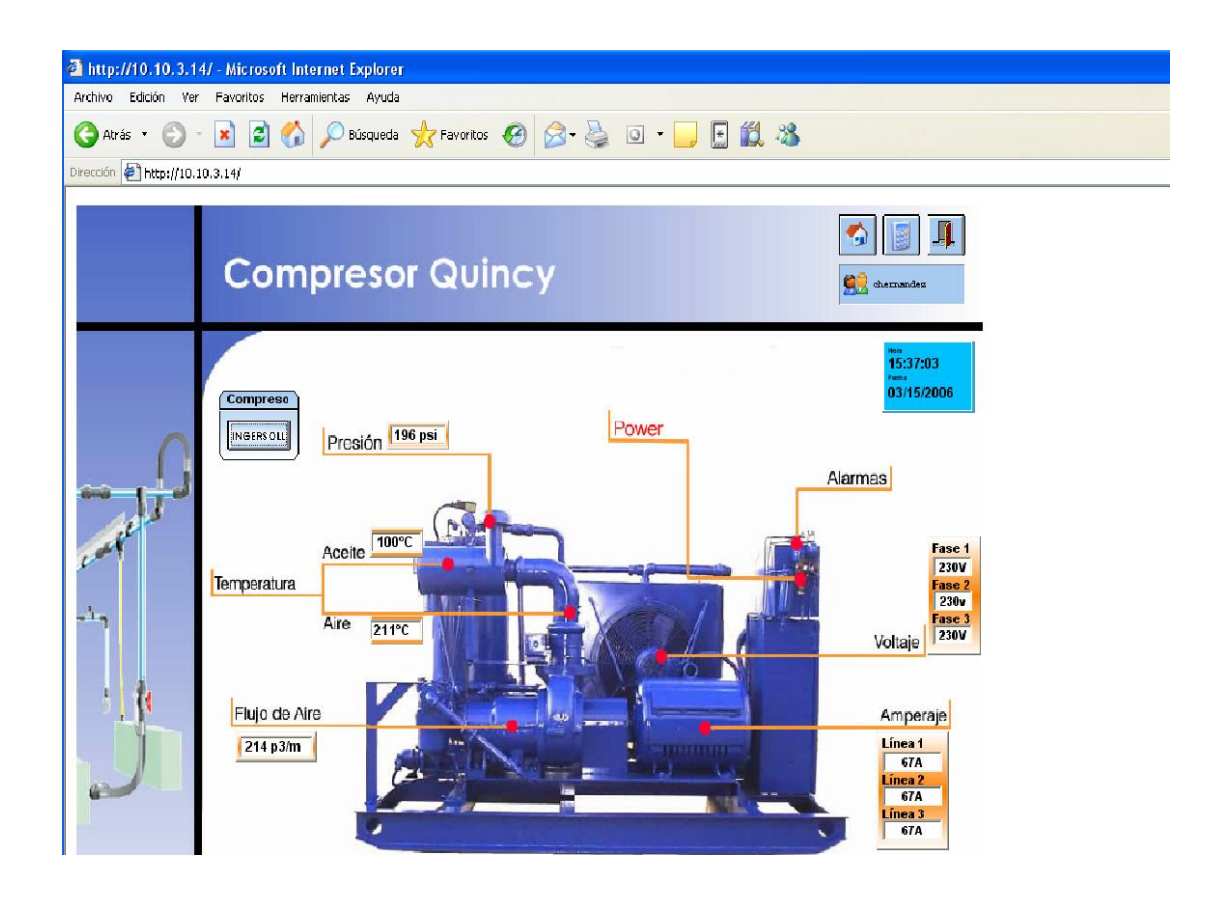

**Figura 6.13** Pantalla compresor Quincy en intranet

# **3.2 Análisis**

Los resultados obtenidos a partir de la aplicación realizada, demuestran que la herramienta cumple con todos los requerimientos planteados.

En primer lugar se logra la graficación de los valores leídos por los PLC en tiempo real. En las figuras 6.1 y 6.9 se ven los gráficos para producción de tabletas y blisters respectivamente. La posibilidad de observar hasta cinco señales simultáneamente permite realizar análisis comparativos en el momento. Por ejemplo, servirá para indicar si la producción de alguna máquina es significativamente menor a otra semejante, lo cual implica que tiene algún problema y debe ser revisada. De contarse con esta herramienta solo se podría dar cuenta del problema una vez terminado el proceso y después de una cuenta manual. Lo cual llevaría mucho tiempo y sería poco preciso. Al utilizar el programa, el problema se ve inmediatamente y puede ser programado el mantenimiento de la máquina en forma inmediata y no hasta el final de la jornada laboral. Esto permite ofrecer un mejor mantenimiento preventivo, ya que podría estarse arreglando un problema antes de que se torne serio y haya que sacar de funcionamiento a la máquina por un mayor período de tiempo.

En el gráfico 6.1 las cinco señales fueron obtenidas a partir de una simulación con los sensores. Es decir, no estaba conectado a la máquina directamente, sino que fue utilizado un punzón separado que se acercó repetidamente a los sensores para probar su respuesta. Por esta razón es que el conteo termina abruptamente. En el caso de la figura 6.9 el conteo sí fue realizado directamente en las maquinas por un corto período. Se observa una curva en forma de rampa tal como era de esperar debido a la producción continua y constante. Se presentan unas pequeñas pausas en ambas máquinas, lo cual podría ser indicador de que la separación entre blisters después de una cantidad determinada no es constante y es mayor que los demás. Sin embargo, el tiempo de diferencia es mínimo y pudo ser observado gracias a que se agrandó el gráfico por medio de la función de zoom del programa. Las mediciones en los compresores dan resultados similares. No se incluyeron figuras dado que sus gráficos son poco representativos y los valores analógicos se comportan en forma muy constante, por lo que salvo que se presente un problema, el gráfico será una línea constante. Cabe mencionar que el programa está en grado de graficar hasta ocho curvas al mismo tiempo si se desea. La configuración de cinco que tiene ahora fue seleccionada ya que por el momento se consideró como suficiente para las tareas deseadas. Además de que ocho curvas al mismo tiempo resultan confusas.

El hecho que se logre obtener esta información con los PLC indica que la red de PLC está enviando los datos de manera satisfactoria y presenta ningún tipo de choque o pérdida de datos. Para asegurarse de que el sistema también le envía correctamente información se pude ver la figura 6.2. En ésta se envió el comando de reseteo de las cinco tableteras. Por lo que la respuesta es casi inmediata, menos de un segundo para que reaccione el PLC. Además la orden funciona simultáneamente para todas las salidas del mismo.

La figura 6.10 es otra muestra de que se está dando la comunicación con los PLC. Se acaba de enviar el comando de apagar el compresor. Si esto sucede, el PLC lee 0V en todas las fases por lo que se activa la condición de compresor desactivado y el mensaje cambia, así como el color de la luz (pasa a rojo en este caso).

Según indica la regulación 21 CFR parte once de la FDA se deben seguir ciertos lineamientos y criterios para que datos, expedientes y firmas electrónicos sean considerados confiables y equivalentes a datos, expedientes y firmas hechas a mano en papel.

Un expediente electrónico es cualquier dato que puede ser salvado de manera digital y ser accesado en cualquier momento. Una firma electrónica es un tipo de expediten electrónico específico que contiene la siguiente información: hora, nombre de usuario y significado de la firma. Una firma digital es un tipo de firma electrónica cuyos datos fueron encriptados. Un sistema abierto tal como Internet requiere que todas sus firmas electrónicas sean encriptadas. Los expedientes electrónicos están asociados con eventos (tales como cambio de valor de un *tag*) independientemente de si fue el usuario el que lo ocasionó. Firmas electrónicas están asociadas con acciones causadas por el usuario (como presionar un botón o cambiar un valor manualmente). Los expedientes electrónicos incluyen alarmas, eventos y reportes. La regla de la parte 11 no específica sin embargo el formato en el que se deben guardar los datos por lo que no importa el tipo de base de datos que se utilice. Esto porque la seguridad y confidencialidad de estas depende de ellas mismas (por medio de passwords, etc.). Se especifica que el administrador del sistema debe tener acceso a las propiedades de las diferentes cuentas para crear usuarios nuevos, bloquearlos o desactivarlos. Todos estos cambios deben quedar grabados. Finalmente, nadie ni siquiera el administrador puede tener acceso al password de los demás usuarios.

Las figuras 6.3, 6.4 y 6.5 muestran como se logró almacenar esta información de la manera requerida. En al figura 6.3 se puede ver un gráfico de las tableteras pero que no es en línea. Es un histórico que se guardó en la base de datos. Las pantallas están programadas para mostrar los históricos por día puesto que así es como se almacenan las tablas en la base de datos. El programa permite reducir o aumentar el tiempo de muestreo. La figura 6.4 muestra la pantalla de las alarmas. La diferencia de colores indica el tipo de alarma, el rojo es una alarma activa, azul una que se apago sola y en verde una alarma atendida por el usuario. Los históricos de alarmas aparecen por día. Si se desea ver alarmas de días anteriores es necesario consultarlo en la base de datos. Esto se hace ya que las alarmas de días anteriores no son críticas y sirven para análisis y planeamiento. Ambas cosas se pueden realizar con otras aplicaciones.

Las alarmas muestran además toda la información pertinente: el tipo, un mensaje que explica lo sucedido, la hora y fecha en que se originó, la hora en que fue atendida, el usuario que la atendió y desde cuál terminal se atendió. De esta forma el usuario obtiene la información deseada y se cumple con la normativa de la FDA.

En la figura 6.5 se muestra la tabla con los expedientes de seguridad. En este caso aparecen todos los tipos de situaciones en que el sistema graba la actividad del usuario, cuándo se crea un usuario, cuándo se bloquea, cambia la clave, reingresa o sale, desprograma y finalmente, cuándo se trata de acceder a una parte del programa y no se tienen los privilegios necesarios. Es importante notar que queda grabado el usuario que realiza la acción, la fecha y hora, además de la terminal que este utilizó. De esta forma se cumple de igual forma con los requisitos de la FDA. Los archivos se ven en la aplicación por día. Al igual que con las alarmas para poder ver expedientes de seguridad de días anteriores se debe ver desde la base de datos. En cuanto a la posibilidad de bloquear una cuenta, cabe recordar que el programa está en grado de hacerlo automáticamente. Las figuras 6.6 y 6.7 muestran los mensajes que se despliegan cuando se intenta acceder con la clave equivocada. Informa de la cantidad de intentos que quedan para poner la clave correcta antes de que la cuenta sea bloqueada. Una vez superado este máximo de intentos la cuenta es automáticamente bloqueada por el sistema.

El sistema requiere que se envíe un correo electrónico cada vez que una alarma sea activada. Así se informa al personal de mantenimiento acerca del problema. En algunos casos es enviado un correo al encargado de producción del área. Se generaron varias alarmas en el transcurso de las pruebas y como se ve en la figura 6.8 los correos fueron recibidos con el mensaje correspondiente. Se diferencian por la zona de la alarma y la máquina afectada. En algunos casos como en el de las termocuplas de los compresores envía alarmas de autodiagnóstico; en este caso indica que la termocupla está desconectada o dañada. Ese tipo de alarma ayuda a simplificar aun más el mantenimiento correctivo por parte del departamento ya que agiliza ahorrando tiempo para diagnosticar el problema.

Un aspecto importante de esta herramienta era la necesidad de poder acceder remotamente. En las figuras 6.12 y 6.13 aparece cómo se despliega la aplicación en un navegador. Los valores de los *tags* se envían correctamente como según la figura 6.13. La aplicación llega a ofrecer todas las mismas funciones de forma remota que en la versión del servidor. La única diferencia es que ésta no se puede reprogramar remotamente. El sistema de seguridad también funciona debido a que solo es posible ingresar al sitio si se tiene la clave correspondiente. La aplicación tiene un control a través de su TCP/IP Server el cual permite ver los usuarios conectados al sistema remotamente, el nombre del usuario logueado y la dirección IP de la terminal que está utilizando. Esto se ve en la figura 6.11.

# **Capítulo 7: Conclusiones y Recomendaciones**

# **7.1 Conclusiones**

- 1. La aplicación logra mantener un registro de todos los datos de las máquinas conectadas a ella en tablas de una base de datos ORACLE.
- 2. Puede ser visualizada por Internet o intranet y ofrece las mismas funciones.
- 3. Envía correos electrónicos a los encargados del equipo cada vez que se dispara una alarma.
- 4. Las alarmas son almacenadas en una base de datos.
- 5. Los requisitos de la regulación 21 CFR parte once de la FDA se cumplen a cabalidad.
- 6. El software SCADA Indusoft tiene todas las herramientas necesarias para producir una aplicación de monitoreo remoto.

# **7.2 Recomendaciones**

- 1. Comprar PLC de la misma marca para las otras máquinas. De esta manera se homogeniza el proceso. Además se evita tener que comprar una licencia más cara para poder manejar la mayor cantidad de diferentes marcas de PLC.
- 2. Aumentar la cantidad de herramientas de autodiagnóstico del sistema para optimizar aun más el proceso de detección de fallas y mantenimiento.
- 3. Instalar una pantalla *touchscreen* en el área de compresores que sirva como HMI para controlar los datos en sitio
- 4. Tener mayores subdivisiones en los grupos de usuarios para limitar más el uso a los operarios e impedir halla problemas con la manipulación del programa.
- 5. Agregar videos al programa que sirvan como instrucciones de operación del mismo y de la máquina del área.
- 6. Agregar un tacómetro digital a los dos compresores para mejorar el sistema de arranque. En este momento el arranque quedó dependiente de un tiempo fijo para el cambio de conexión delta a conexión estrella. Lo ideal es que el cambio se haga en momento en que el motor alcanza su máximo número de revoluciones por lo que un tacómetro digital se podría hacer el cambio una vez que se obtenga ese valor.

# **Bibliografía**

[1]. Bothamley, Kevin; Rodgerson, Jim; *Emerging Ethernet Protocols*, <http://www.manukau.ac.nz/departments/e\_e/research/2002/kb.pdf>[Consulta : 14 ago. 2005]

[2]. EtherCAT Technology Group**.** Ethernet and real-time capability. <http://www.ethercat.org/> [Consulta: 8 sep. 2005]

[3]. HMS. Connecting Automation Devices. Ethernet for industrial automation <http://www.anybus.com/eng/technologies/modbustcp.asp> [Consulta: 14 sep. 2005]

[4]. HMS. Connecting Automation Devices. Modbus-IDA <http://www.anybus.com/eng/technologies/modbustcp.asp> [Consulta: 14 sep. 2005]

[5]. IAONA. Industrial Ethernet Planning and Installation Guide <http://www.iaona.org/pictures/files/IAONA-Guide\_Rel\_4\_0\_031217.pdf> [Consulta: 14 sep. 2005]

[6]. Kasemir, Kay-Uwe, INTERFACING THE CONTROLLOGIX PLC OVER ETHERNET/IP. *8th International Conference on Accelerator and Large Experimental Physics Control Systems (PSN THAP020), San Jose, CA, USA, November 27-30*., <http://arxiv.org/abs/cs/0110065> [Consulta: 20 ago. 2005].

[7]. Modbus-IDA. MODBUS Protocol specification. <http://www.modbus.org/docs/Modbus\_Application\_Protocol\_V1\_1a.pdf> [Consulta: 8 sep. 2005].

[8]. Modbus-IDA. MODBUS-TCP. <http://www.modbus.org/docs/Modbus\_Messaging\_Implementation\_Guide\_V 1\_0a.pdf> [Consulta: 8 sep. 2005].

[9]. Potter, David; *Using Ethernet for Industrial I/O and Data Acquisition*, <http://www.eetasia.com/ARTICLES/1999OCT/1999OCT28\_DA\_NTES\_AN.P DF>[Consulta: 15 ago. 2005]

[10]. Rockwell Automation. ETHERNET/IP: INDUSTRIAL ETHERNET < http://www.ab.com/networks/ethernet> [Consulta: 6 sep. 2005].

[11]. Rockwell Automation. ETHERNET/IP Performance <http://literature.rockwellautomation.com/idc/groups/literature/documents/ap/e net-ap001\_-en-p.pdf> [Consulta: 12 sep. 2005].

# **Apéndices**

# **A.1 Glosario, abreviaturas y simbología**

**10 BASE-T:** Especificación Ethernet de banda base de 10 Mbps que usa dos pares de cables de par trenzado (Categoría 3, 4 ó 5): un par para transmitir datos y el otro para recibir datos. 10BASE-T, que forma parte de la especificación IEEE 802.3, tiene una limitación de distancia de aproximadamente 100 metros por segmento.

**ANSI/TIA/EIA 568 B:** Este estándar define un sistema genérico de alambrado de telecomunicaciones para edificios comerciales que puedan soportar un ambiente de productos y proveedores múltiples. El propósito de este estándar es permitir el diseño e instalación del cableado de telecomunicaciones contando con poca información acerca de los productos de telecomunicaciones que posteriormente se instalarán.

**Ethernet:** Norma o estándar (IEEE 802.3) que determina la forma en que los puestos de la red envían y reciben datos sobre un medio físico compartido que se comporta como un bus lógico, independientemente de su configuración física.

**Ethernet /IP:** Protocolo de capa de aplicación basado en el protocolo de control e información (CIP) de DeviceNet/ControlNet

**LAN:** acrónimo inglés de *Local Area Network* (Red de área local), y que se refiere a las redes locales de ordenadores. Red de computadoras interconectadas en un área reducida, por ejemplo, una empresa.

**Modbus/TCP:** Protocolo de capa de aplicación para la automatización basada en Modbus ASCII/RTU

**PLC**: Abreviatura de *Programmable Logic Controller* o **controlador lógico programable.** Dispositivos electrónicos muy usados en automatización industrial. Tecnología más eficiente que las anteriores, utilizada para reemplazar los sistemas de control basados en circuitos eléctricos con relés, interruptores y otros componentes comúnmente utilizados para el control de los sistemas de lógica combinacional y secuencial. No solo controlan la lógica de funcionamiento de máquinas, plantas y procesos industriales, sino que también pueden realizar operaciones aritméticas, manejar señales analógicas para realizar estrategias de control. Pueden comunicarse con otros controladores y computadoras en redes de área local, y son una parte fundamental de los modernos sistemas de control distribuido.

**Protocolo de capa de aplicación:** Capa de información que le da significado a la información transmitida.

**TCP:** *Transmisión Control Protocol*. Mecanismo en TCP/IP que asegura que los datos lleguen intactos y en el orden correcto

**UDP:** acrónimo inglés de User datagram protocol. (Protocolo de Datagrama de Usuario) Protocolo de la capa de transporte no orientado a conexión de la pila de protocolos TCP/IP. El UDP es un protocolo simple que intercambia datagramas sin acuses de recibo ni garantía de envío, que requiere que el procesamiento de errores y la retransmisión sean administrados por otros protocolos.

# **A.2 Manual de usuario**

## **A.2.1 Inicio y pantalla principal**

Para acceder al programa se inicia haciendo doble click sobre el icono con el nombre MOMAP. Esto inicializa el programa abriendo la pantalla principal.

Si el usuario accede el programa desde Internet, necesita entrar a la página Internet correspondiente utilizando un navegador como Internet Explorer o Netscape Navigator. Consulte con el administrador para obtener esta dirección.

Nota: Para iniciar el programa desde Internet el programa del servidor tiene que estar inicializado.

El primer paso es ingresar su nombre de usuario y clave. Para esto se debe hacer clic sobre el icono con forma de llave situado en la parte superior derecha de la pantalla.

Nota: Si el acceso se hace por medio de Internet la pantalla de ingreso de nombre de usuario y clave aparece automáticamente antes de la de pantalla principal, por lo queso no se tiene una clave válida no puede siquiera ver la pantalla principal.

Desde esta pantalla se puede entrar alas diferentes áreas de monitoreo de la planta. De momento está activo el sector de tableteras, blisteras y compresores, además del menú de configuración.

# **A.2.2. Configuración**

Desde esta pantalla se puede obtener la información acerca de esté programa. Su dirección IP, la versión del programa, la versión con la que fue creado y su ubicación en el disco duro.

En la parte derecha de la pantalla se encuentran varios menús relacionados con el manejo de usuarios. El primero permite crear un usuario nuevo. Para ello solo es necesario ingresar el nuevo nombre y clave y hacer clic sobre el botón "Crear". También se tiene que especificar el nivel de acceso que tendrá: operario, mantenimiento o ingeniero. Sin embargo para realizar esta tarea se debe contar con un nivel de acceso superior. El sistema pedirá que ingrese nuevamente su clave personal antes de realizar la acción. Si no tiene la autorización necesaria el botón se desactivara

El segundo menú se usa para cambiar la clave de un usuario. Se ingresa el nombre del usuario cuya clave se desea cambiar y se hace clic sobre el botón cambiar. Esto hace que se abra una pantalla el la cuál se escribe la nueva clave. Se escribe dos veces para confirmar que no se esta introducido incorrectamente. Una vez escrito se hace clic sobre el botón "OK". Para realizar estas acciones también se tiene que volver a ingresar la propia clave y nombre de usuario como en el menú anterior. Esto se hace con fin de mantener un control de seguridad.

El tercer menú sirve para bloquear o desbloquear el acceso a un usuario existente. Para realizar esta acción se introduce el nombre del usuario en el espacio en blanco y se hace "click" sobre el botón revisar. La pantalla despliegue el estado actual del usuario. Entonces se puede tomar la decisión de mantenerlo igual o cambiarlo haciendo "click2 sobre el botón correspondiente. Al igual que en los casos anteriores es necesario ingresar nuevamente el propio nombre de usuario y clave.

### **A.2.3 Tableteras**

La pantalla de tableteras presenta un mapa en tres dimensiones del área de compresión. Sobre cada uno de los cubículos se encuentra su número que lo identifica así con el número de pastillas que están siendo producidas en ese momento. Esta información refleja el estado actual de la producción y no los históricos. Si en lugar de un número se observa una serie de "X"s significa que no hay comunicación con el PLC y es necesario revisarla. Si se hace "click" sobre cualquiera de estos cuadros se abre una pantalla que multar un video de la producción además de información mas detallada de la producción en ese cubículo. Se indicará el nivel de sus tolvas, la cantidad de pastillas producidas y si la máquina se encuentra encendida o apagada.

En la parte izquierda se tiene un cuadro que contiene la información del nivel de las tolvas. NORMAL escrito en letras azul significa que la tolva tiene suficiente material para continuar operando. Si dice BAJO escrito en rojo indica que en tres minutos aproximadamente el producto se terminará y se apagará la máquina.

En la parte inferior de la izquierda de encuentra el botón de históricos al hacer clic sobre este aparece la pantalla que multar los gráficos de curvas de esta zona. En primer lugar en la parte superior derecha aparece la opción para escoger el modo de ver las curvas: en línea o como históricos. Depende de cual opción se escoge varían los botones que se pueden utilizar de los demás menús. Debajo de este cuadro se encuentra un cuadrado de check, este se utiliza si se desea ver la cuadrícula en lo gráficos.

En el cuadro denominado escala vertical se cuenta con la opción de aumentar o reducir la misma por medio de los botones "Zoom in" y "Zoom out". El *slider* con los indicadores arriba y "abajo" sirve para mover el gráfico en estas direcciones sin alterar la escala. Por default los gráficos comienzan con cero como el valor más bajo desplegado. En caso de que por algún motivo se pierda de vista las curvas se puede hacer clic sobre el cuadro de auto escala. Esta opción automáticamente acomoda el gráfico de manera de que los valores mínimos y máximos de la escala de la cuadrícula corresponda con el valor mínimo y máximo de la curva. Es importante notar que mientras se tenga seleccionada esta opción no se puede cambiar la escala vertical manualmente.

El cuadro de escala horizontal ofrece la posibilidad de variar esta escala manualmente con los botones de "Zoom in" y "Zoom out". También se puede mover las curvas hacia la derecha o la izquierda utilizando el *slider*.

Debajo del *slider* se encuentran tres espacios: duración, inicio y final. Estas opciones solo se activan si el gráfico esta en modo históricos. El primero sirve para especificar la duración del periodo de tiempo deseado, desde 24 horas hasta 1 segundo de tiempo. El espacio de inicio indica la fecha de las curvas que se desea ver. Se especifica el día, mes y año. En el espacio de Final se escribe la hora en la que se quiere que termine el muestreo. Por ejemplo si se escogen los datos duración seis minuto, inicio 3 de febrero de 2006 y final 10:34:04pm, el programa desplegará curvas de esa fecha que van de las 10:28:00pm hasta las 10:34:04pm.

Finalmente existe un cuadro con el nombre reseteo. Contiene botones con el número de cada cubículo. Esto sirve para reiniciar el conteo de las tabletas. Se pueden resetear todos los contadores simultáneamente si desea ahorrar tiempo haciendo "click" sobre el botón de reset con el nombre "Todos".

En la parte inferior izquierda están los selectores de variables. Se pueden visualizar hasta cinco señales diferentes en forma simultánea. Cada espacio tiene un color preasignado. Nada más hay que escoger la variable que se desea graficar con ese color. A la par del nombre de la variable se incluye información sobre la misma, su valor actual y valor que se lee en la posición del cursor. El cursor puede ser movido jalándolo a través de la pantalla hasta llegar al punto cuyo valor se desea conocer.

Para salir de esta pantalla se hace "click" sobre el botón salir ubicado debajo del selector de modo en el cuadro principal.

## **A.2.4 Compresores**

Al escoger esta opción del menú principal aparece una pantalla de menor tamaño indicando los dos compresores que hay disponibles: el Quince y el Ingersoll Rand. Una vez escogido se abre la pantalla correspondiente. Ambas tienen las mismas funciones, simplemente con diferentes gráficos por lo que no se hará dos veces la explicación.

En la pantalla de cada uno se ve una foto del compresor con todos los valores necesarios desplegados. Las variables visibles son la presión del aire, la temperatura del aceite, la temperatura del aire, los tensións en las tres fases y las corrientes en las tres líneas. Al hacer clic en cualquiera de estos valores se abre la pantalla con los gráficos de las curvas de la variable seleccionada.

En la parte superior derecha aparece la opción para escoger el modo de ver las curvas: en línea o como históricos. Depende de cual opción se escoge varían los botones que se pueden utilizar de los demás menús. Debajo de este cuadro se encuentra un cuadrado de check, este se utiliza si se desea ver la cuadrícula en lo gráficos.

En el cuadro denominado escala vertical se cuenta con la opción de aumentar o reducir la misma por medio de los botones "Zoom in" y "Zoom out". El *slider* con los indicadores arriba y "abajo" sirve para mover el gráfico en estas direcciones sin alterar la escala. Por default los gráficos comienzan con cero como el valor más bajo desplegado. En caso de que por algún motivo se pierda de vista las curvas se puede hacer clic sobre el cuadro de auto escala. Esta opción automáticamente acomoda el gráfico de manera de que los valores mínimos y máximos de la escala de la cuadrícula corresponda con el valor mínimo y máximo de la curva. Es importante notar que mientras se tenga seleccionada esta opción no se puede cambiar la escala vertical manualmente.

El cuadro de escala horizontal ofrece la posibilidad de variar esta escala manualmente con los botones de "Zoom in" y "Zoom out". También se puede mover las curvas hacia la derecha o la izquierda utilizando el *slider*.

Debajo del *slider* se encuentran tres espacios: duración, inicio y final. Estas opciones solo se activan si el gráfico esta en modo históricos. El primero sirve para especificar la duración del periodo de tiempo deseado, desde 24 horas hasta 1 segundo de tiempo. El espacio de inicio indica la fecha de las curvas que se desea ver. Se especifica el día, mes y año. En el espacio de Final se escribe la hora en la que se quiere que termine el muestreo. Por ejemplo si se escogen los datos duración seis minuto, inicio 3 de febrero de 2006 y final 10:34:04pm, el programa desplegará curvas de esa fecha que van de las 10:28:00pm hasta las 10:34:04pm.

En la pantalla principal de cada compresor se tiene la posibilidad de pasar de uno a otro haciendo "click" sobre el botón con el nombre del otro compresor.

Si hace "clic" sobre el comando *Power* se le pedirá al usuario ingresar nuevamente su nombre y clave para acceder al control de encendido y/o apagado de los compresores. Si el usuario cuenta con suficientes privilegios se abre una nueva pantalla con dos botones en la parte inferior. Uno es para apagar el compresor y el otro para encender. Una luz indica el estado del compresor, además de que el mensaje desplegado en pantalla cambia dependiendo del estado de la máquina.

## **A.2.5 Blisteras**

La pantalla de las blisteras muestra la velocidad en RPM del motor de las dos máquinas. Además de la cantidad de blisters siendo producidos en cada uno al igual en el caso de las pantallas de compresores y tableteras tiene una pantalla de para mostrar los gráficos de las curvas al hacer "clic" en el botón "históricos".

En la parte superior derecha aparece la opción para escoger el modo de ver las curvas: en línea o como históricos. Depende de cual opción se escoge varían los botones que se pueden utilizar de los demás menús. Debajo de este cuadro se encuentra un cuadrado de check, este se utiliza si se desea ver la cuadrícula en lo gráficos.

En el cuadro denominado escala vertical se cuenta con la opción de aumentar o reducir la misma por medio de los botones "Zoom in" y "Zoom out". El *slider* con los indicadores arriba y "abajo" sirve para mover el gráfico en estas direcciones sin alterar la escala. Por default los gráficos comienzan con cero como el valor más bajo desplegado. En caso de que por algún motivo se pierda de vista las curvas se puede hacer clic sobre el cuadro de auto escala. Esta opción automáticamente acomoda el gráfico de manera de que los valores mínimos y máximos de la escala de la cuadrícula corresponda con el valor mínimo y máximo de la curva. Es importante notar que mientras se tenga seleccionada esta opción no se puede cambiar la escala vertical manualmente.

El cuadro de escala horizontal ofrece la posibilidad de variar esta escala manualmente con los botones de "Zoom in" y "Zoom out". También se puede mover las curvas hacia la derecha o la izquierda utilizando el *slider*.

Debajo del *slider* se encuentran tres espacios: duración, inicio y final. Estas opciones solo se activan si el gráfico esta en modo históricos. El primero sirve para especificar la duración del periodo de tiempo deseado,
desde 24 horas hasta 1 segundo de tiempo. El espacio de inicio indica la fecha de las curvas que se desea ver. Se especifica el día, mes y año. En el espacio de Final se escribe la hora en la que se quiere que termine el muestreo. Por ejemplo si se escogen los datos duración seis minuto, inicio 3 de febrero de 2006 y final 10:34:04pm, el programa desplegará curvas de esa fecha que van de las 10:28:00pm hasta las 10:34:04pm.

### **A.2.6 Alarmas**

La pantalla de alarmas al entrar en ella muestra una tabla con diferentes opciones para su visualización. En la ventana de modo se escoge el tipo de alarma que se desea ver. Esta la posibilidad de ver por alarmas de maquinas en línea, históricos o alarmas de seguridad.

Las comunas desplegadas en cada modalidad varían siempre dependiendo del usuario dado que con el botón columnas se pueden agregar y quitar las que se deseen.

### **A.3 Información sobre la empresa**

### **A.3.1 Descripción de la empresa**

La empresa en la cual se realiza el proyecto es Laboratorios Stein, S.A. La cual se encuentra situada en Cartago a 800 metros sur de la entrada a la Carretera Interamericana.

 Laboratorios Stein, S.A. se dedica a la fabricación de productos farmacéuticos para el mercado nacional y latinoamericano. La empresa elabora más de 400 productos en diferentes formas farmacéuticas, todos estos amparados por la certificación ISO 9001-2000, el cumplimiento de los requisitos de las Farmacopeas de Estados Unidos de Norteamérica (USP) y las otras Farmacopeas vigentes y el cumplimiento de las normas de GMP (Buenas Prácticas de Manufactura de la OMS). Estos productos están entre los medicamentos esenciales recomendados por la OPS.

### **A.3.2 Descripción del departamento o sección en la que se realizó el proyecto**

El proyecto se realiza en el Departamento de mantenimiento. Este departamento es el encargado de reparar y dar mantenimiento a todas las máquinas industriales de la planta. La compra de los repuestos también es parte de sus funciones, así como el desarrollo de proyectos para mejorar la eficiencia de la planta por medio de la automatización de la misma.

### **Anexos**

# CT SERIES CAPACITIVE PROXIMITY SENSORS

### **M30 (30mm) metal – DC**

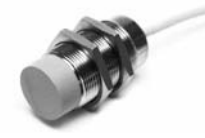

- 6 models available
- Sensitivity adjustment with 20-turns trimmer
- Metal housing with axial cable
- Detects metallic and non-metallic objects
- Complete overload protection
- IP65 rated
- Double LED status indicators

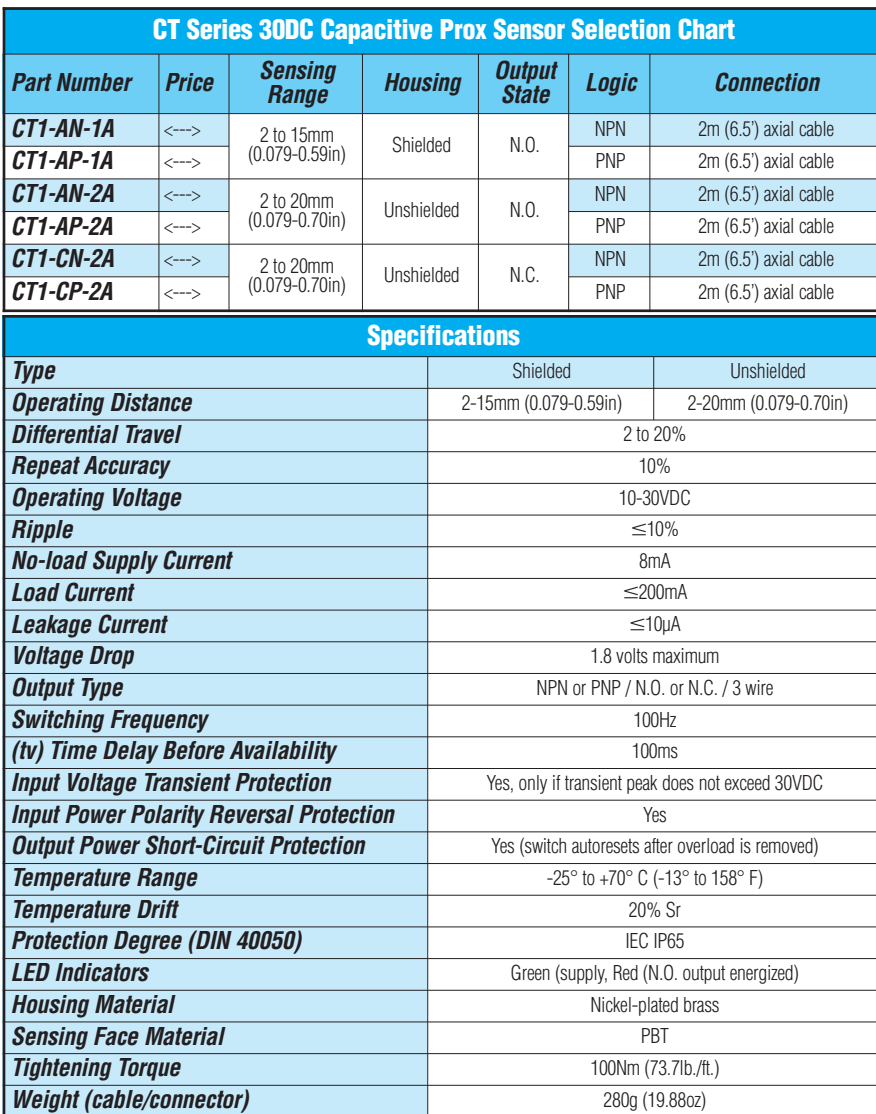

### **Dimensions**

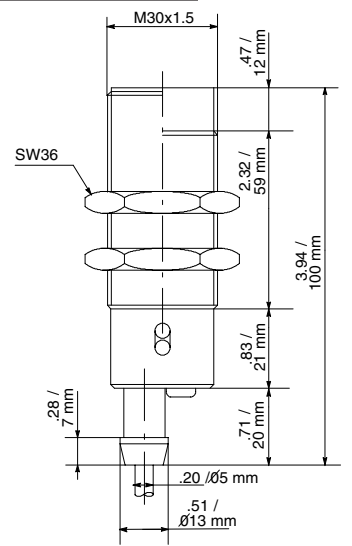

### **Wiring diagrams**

#### **NPN output**

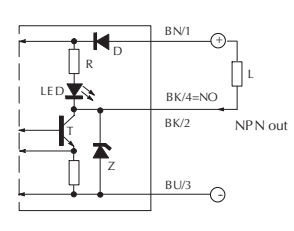

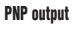

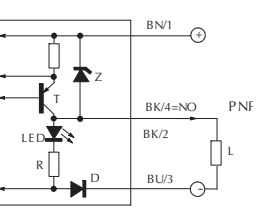

### **Cables and Accessories**

Cables and accessories can be found starting on page 17–48.

# XIMITY SENSORS ACCESSORIES: CABLES

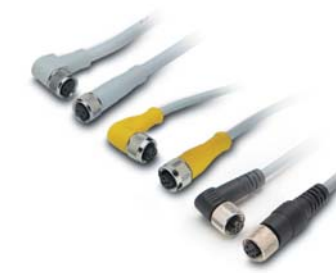

### **Cables with quickdisconnect plugs**<br>• Industry standard M8 and M12 screw-lock

- connectors
- Axial cable and right-angle connector models available
- Available in 2m, 5m, and 7m cable lengths
- PVC (polyvinyl chloride) jacket available for typical industrial applications
- PUR (polyurethane) jacket available for oily and direct sunlight applications
- IP67 rated

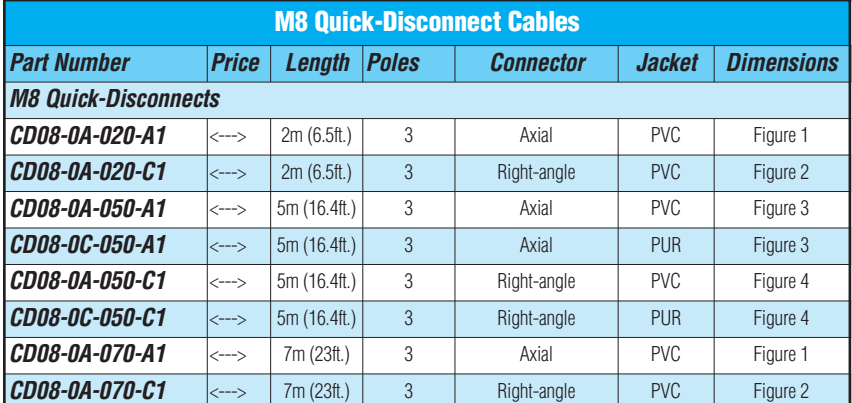

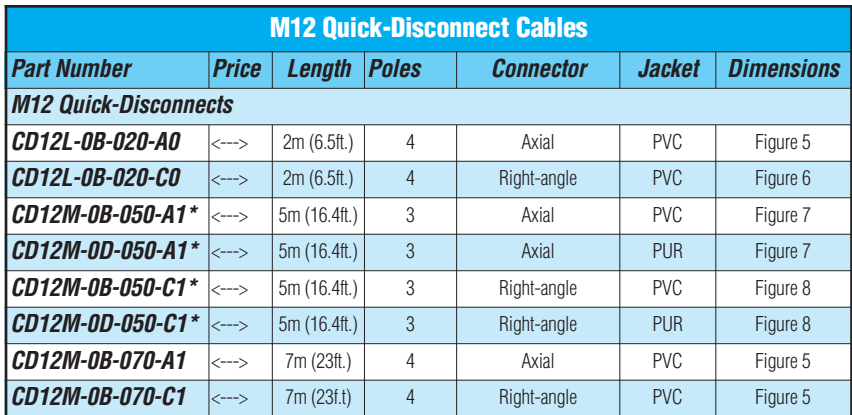

\* Note: Do not use with SU and TU series.

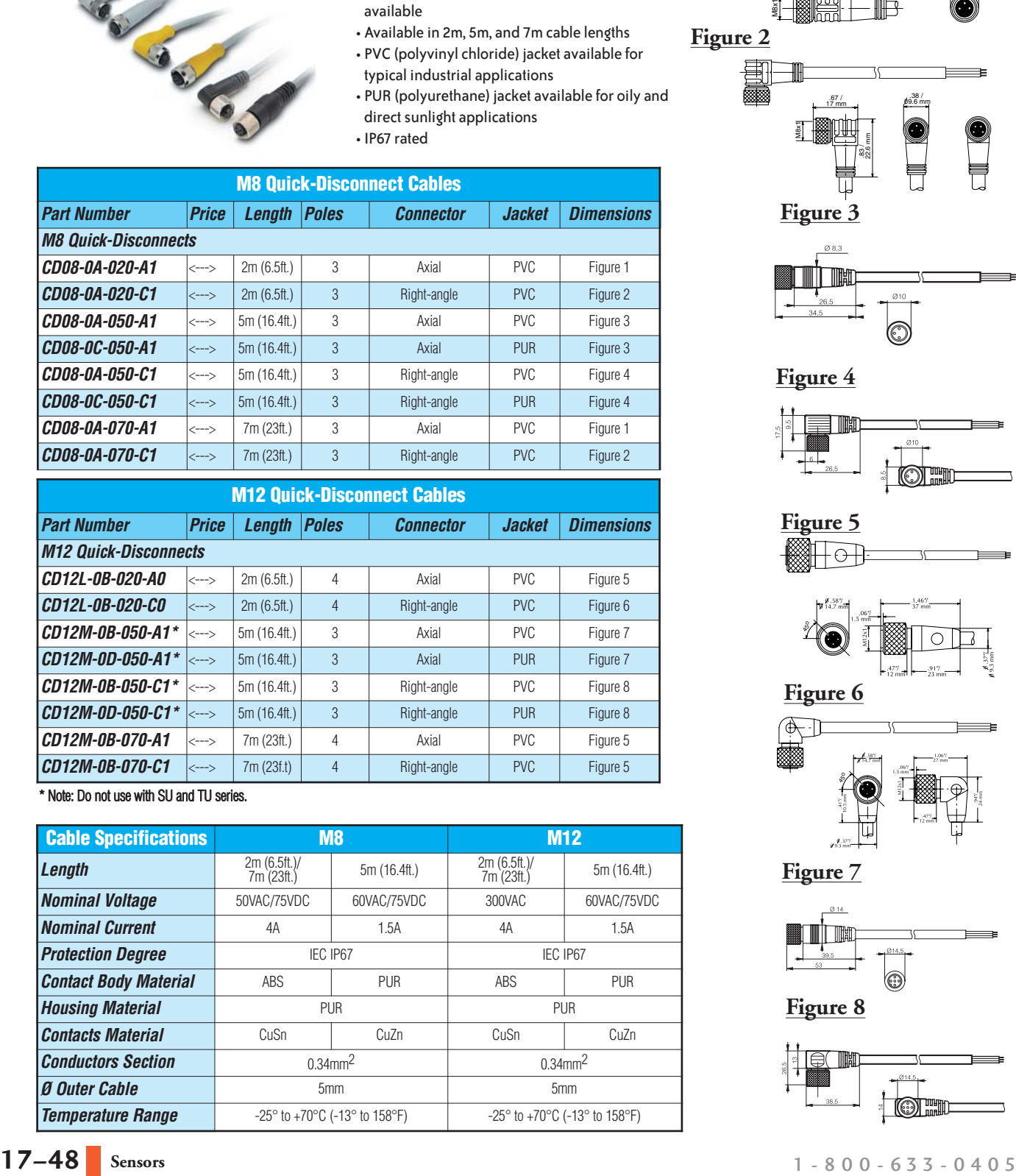

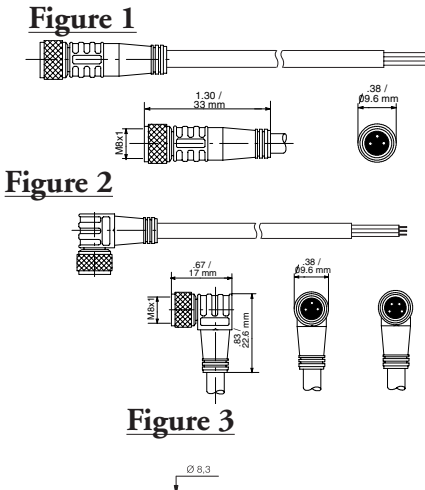

**Dimensions**

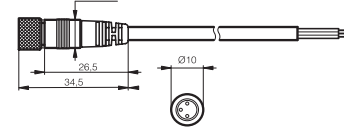

**Figure 4**

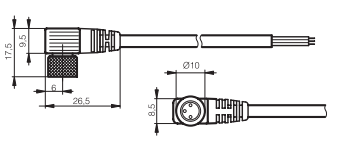

**Figure 5**

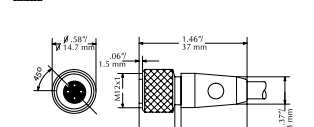

**Figure 6**

**Figure 7**

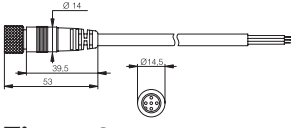

**Figure 8**

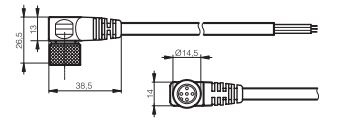

**Autor** 

# PROXIMITY SENSORS ACCESSORIES: EXTENSION CABLES

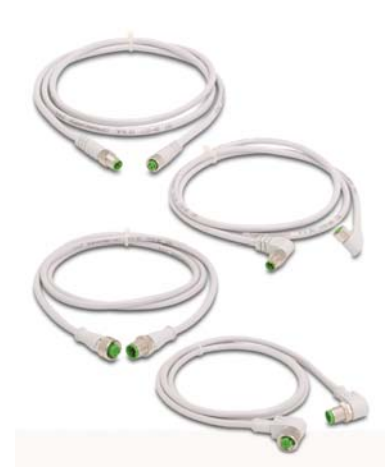

### **Extension cables with quick-disconnect plugs on each end**

Available extension cables include:

- Industry standard M8 and M12 screw-lock connectors
- Axial and right-angle connector models • 1m and 3m cable lengths
- PVC (polyvinyl chloride) jacket for typical industrial applications
- IP67 rated

### **Dimensions**

**Figure 1**

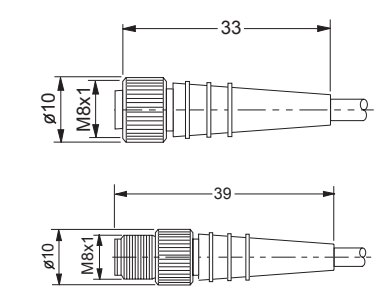

#### **Figure 2**

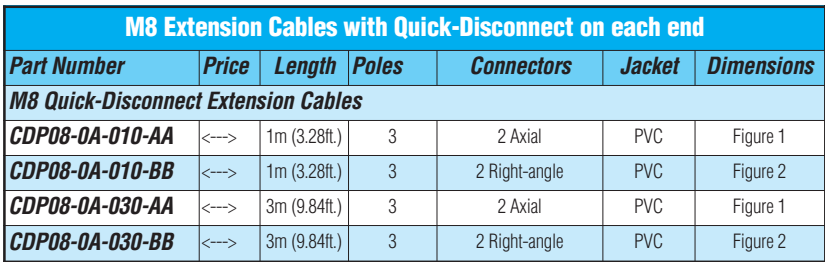

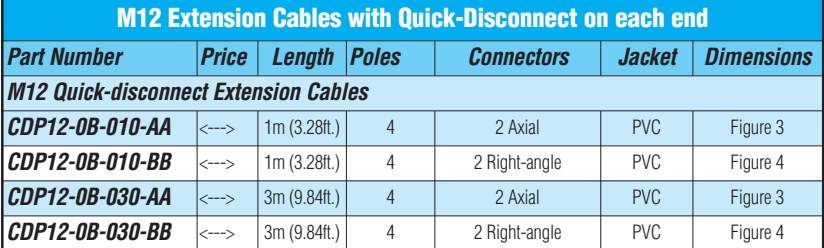

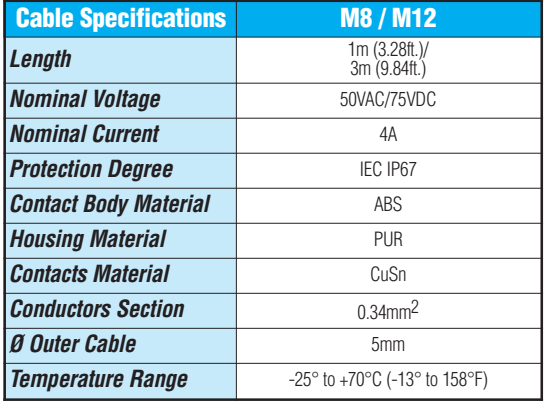

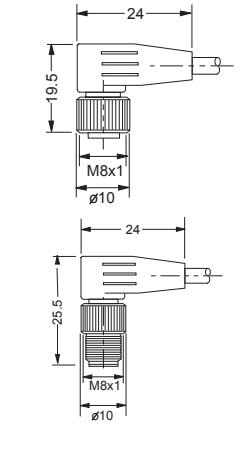

**Figure 3**

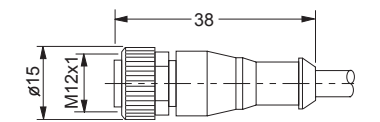

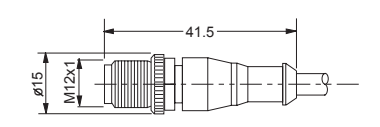

**Figure 4**

39.5

M12x1 o15

27

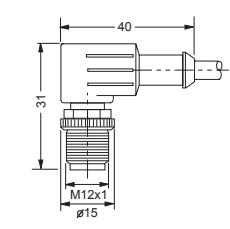

**SENSORS**

www.automationdirect.com/proximity **Sensors 17–49**

# **Panasonic ideas for life**

### **Programmable Controller**

 $FP-X$ 

Advanced Compact Model with High Speed, Large Capacity and Multi-functions

FP-X Programmable Controller ARCT1B255E '05. 5

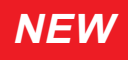

http://www.nais-e.com/plc/

Panasonic...the new name for **NAIS** Panasonic...the new name for **NAIS** 

05/2005 05/2005

**AFPX-C60R**

**(Expansion cassette attached)**

**AFPX-C30R**

**(Expansion cassette attached)**

**AFPX-C14R**

#### High-speed scan of 0.32  $\mu$ s for a basic instruction (1.9 ms scan time for 5 ksteps<sup>\*1</sup>)

**(Expansion cassette attached)**

# Creating New PLC Standards FP-X Meets a Variety of Requirements

**Capacity, processing speed, security and expandability A compact general-purpose PLC was created for meeting the needs of small-scale equipment control by responding to user feedback. FP-X solves the needs rapidly and reliably with its high performance.**

#### **Program capacity of 32 ksteps with a sufficient comment area\*<sup>2</sup>**

**USB-port Equipped**<sup>\*4</sup> Easy direct connection with a PC via a commercial USB cable (AB type)

### **Max. I/O expansion of 300 points\*3 and further expansion with a function expansion cassette**

### **Large Capacity with an Extra Margin**

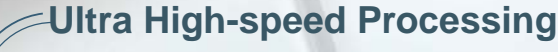

### **Great Expandability with a Wide Variety of Options**

**The processing speed of 0.32** µ**sec, sufficient for a compact PLC, is even applicable when high-speed scanning is required. \*1: A 5-kstep program consisting of 35% basic instructions and 65% applied instructions (data transfer, four operations)**

**The program capacity of 32 ksteps, exceeding the capacity of most compact PLCs, can flexibly handle a wide variety of applications requiring future equipment expansion. \*2: C14R: 16 ksteps, C30R. C60R: 32 ksteps**

**The expansion cassette easily enables functional enhancements when slightly more features are to be added, while keeping costs down. The expansion FP0 adapter enables the connection of 3 additional FP0 expansion units. \*3: When the expansion unit E30R becomes available.**

**High Security** Program protection with an 8-digit password and a function prohibiting uploads

**\*4: Not provided with C14R.**

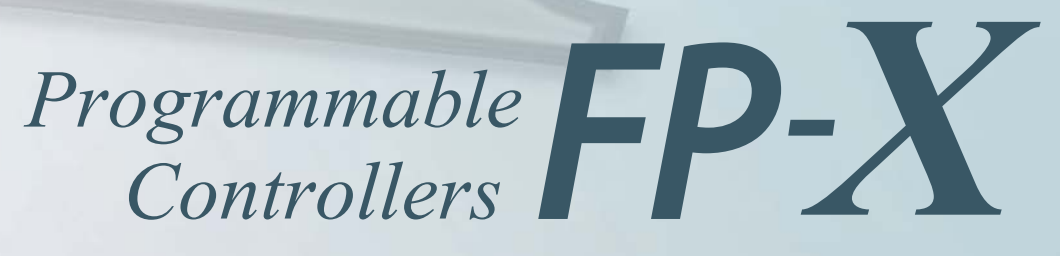

### **Name and Function of Each Part**

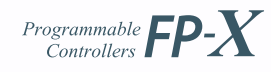

**AFPX-EFP0**

# The Highly Expandable Lineup Satisfies All Kinds of Needs.

**The flexible product lineup designed for rapidly responding to user needs provides a high level of satisfaction.**

> **Up to 3 FP0 expansion units can be connected.**

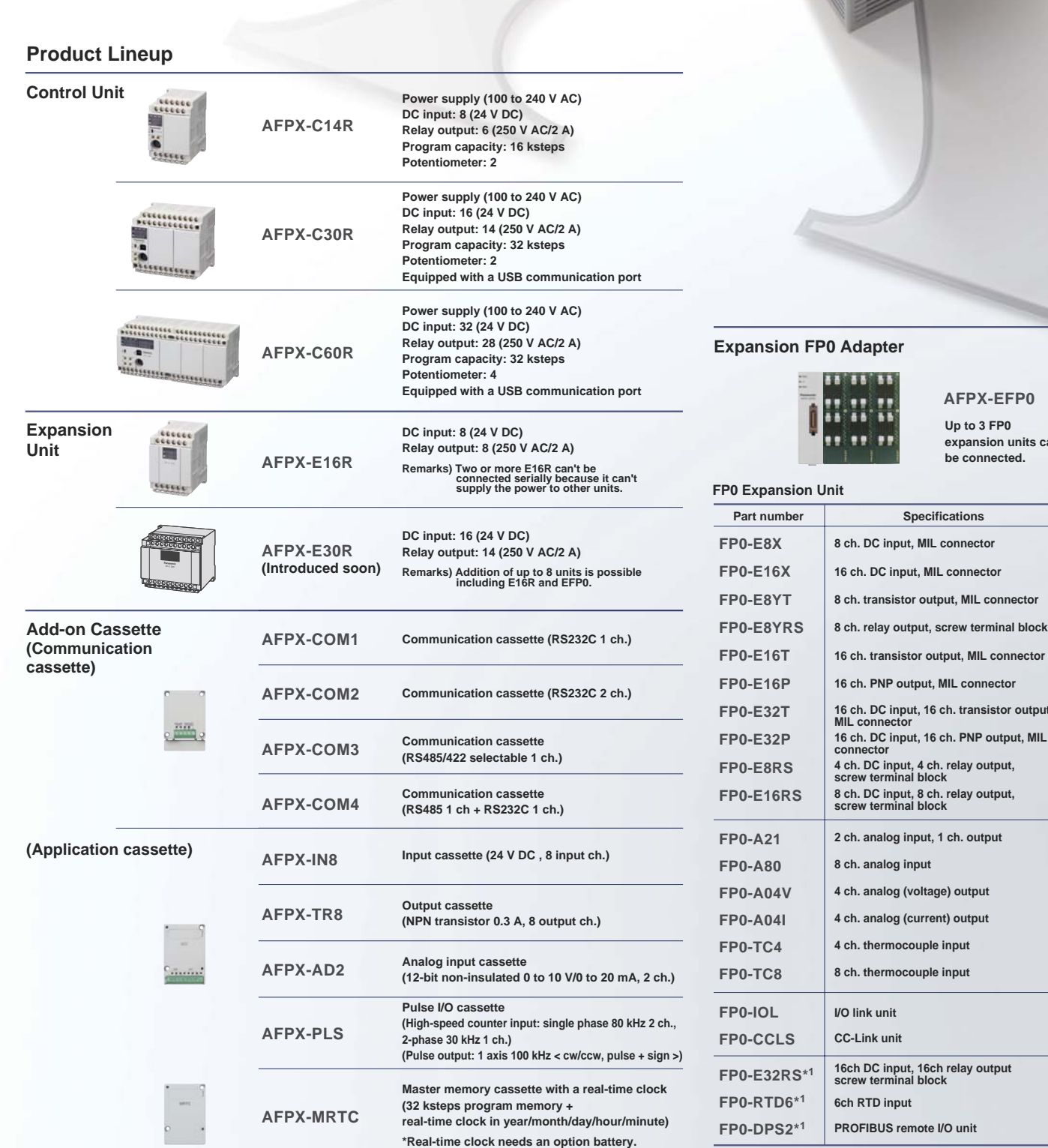

**8 kmlL connector 16 MIL connect** 

**Specifications** 

**Ietor output 16 cm. Put put put output** 

 $|$  input **4 ch. analog (voltage) output 4** (current) output **a** couple input **8** couple input

**16 ch. DC input, 16 ch. transistor output,** 

**PROFIBUS remote I/O unit**

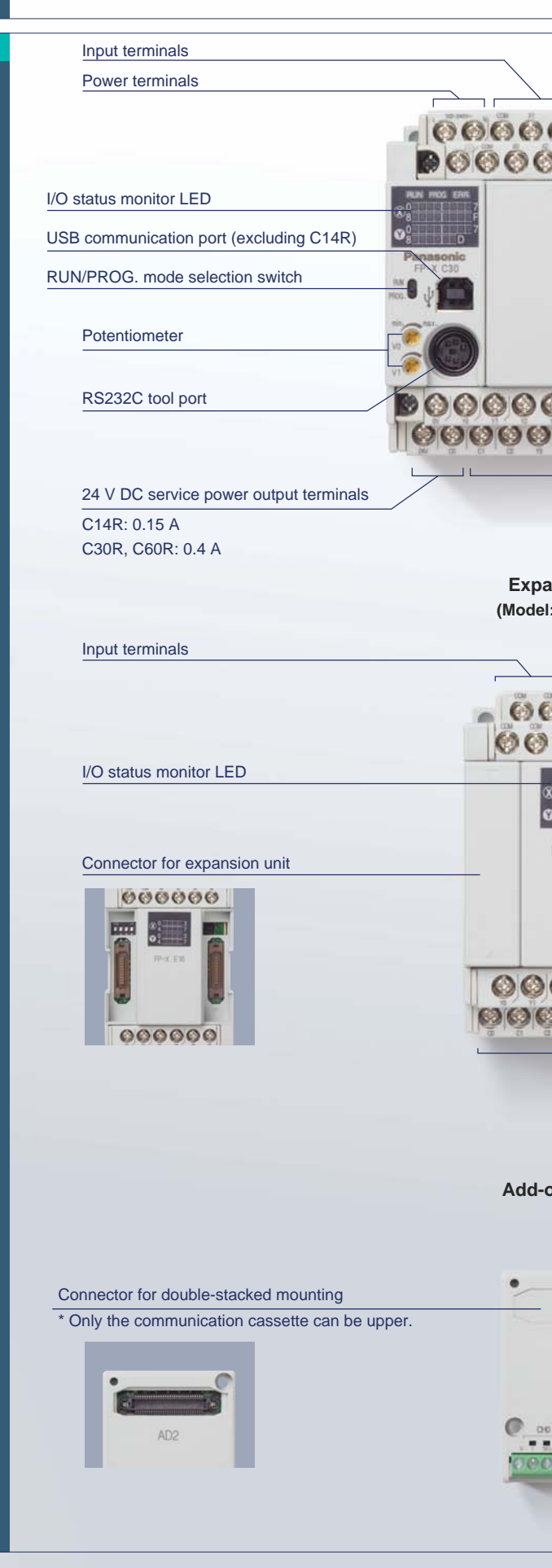

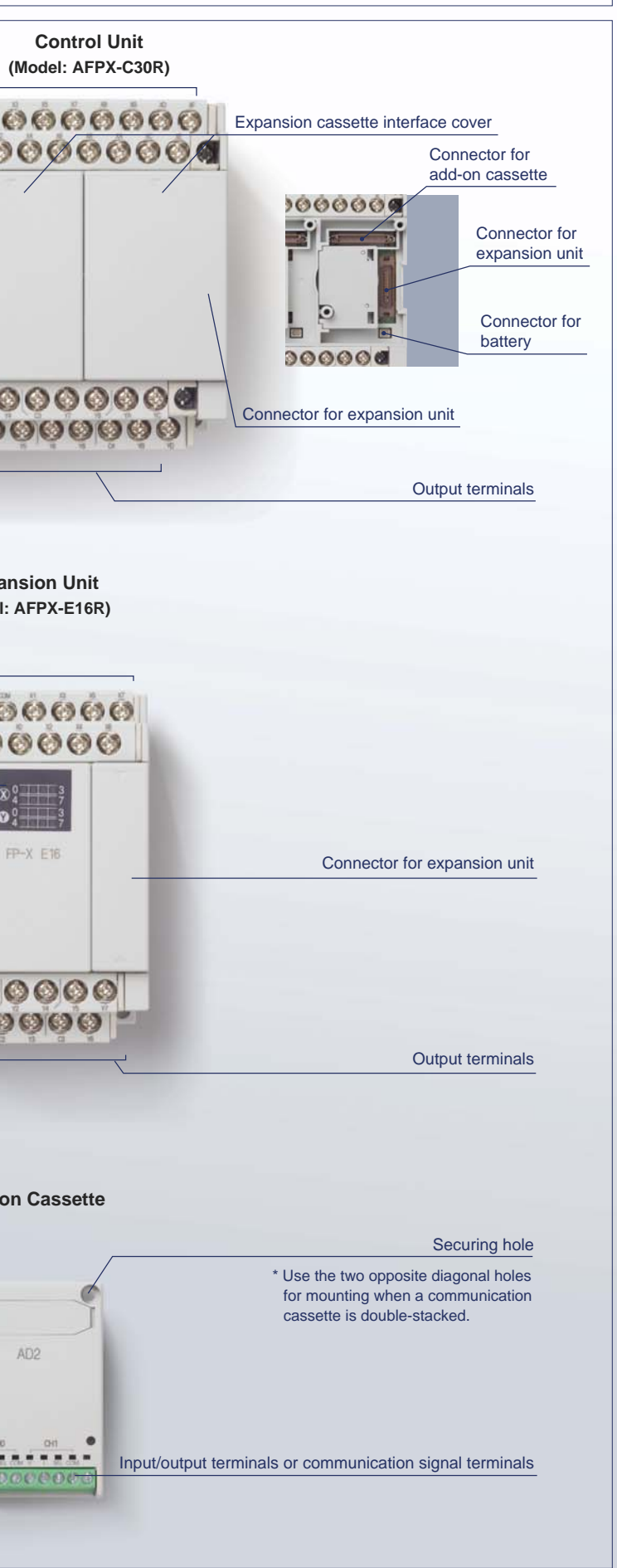

\*1 Provided from Panasonic Electric Works Europe AG

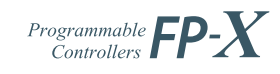

## **High Capacity, Ultra High-speed Processing**

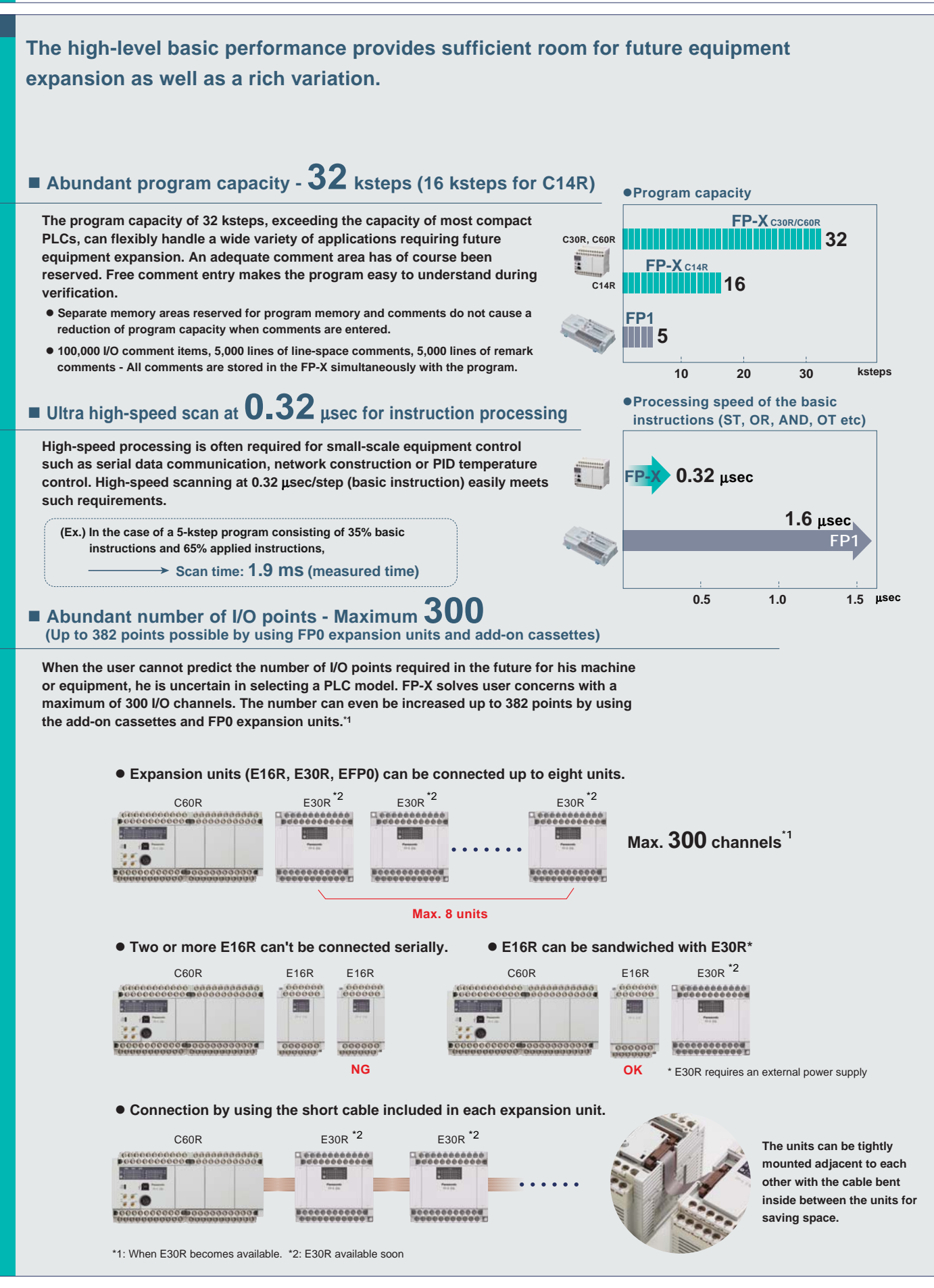

**Feature 1**

## **Great Expandability**

**Feature**

05/2005 05/2005

 $\boldsymbol{\alpha}$ 

**"Require slightly more functions", "Want to add functions to the existing equipment" - The rich variety of expansion boards helps solve these requirements.**

### $\blacksquare$  The Add-on cassette easily adds small quantities of functions and I/O points.

**The add-on cassette can be mounted onto the control unit easily.**

**Up to 2 cassettes on C14R or up to 3 cassettes on C30R/C60R can be mounted.**

**Only communication cassette can be double-stacked upper side. (Communication cassette should be only one totally.)**

Note) Please refer to the manual for the number of mountable units and position.

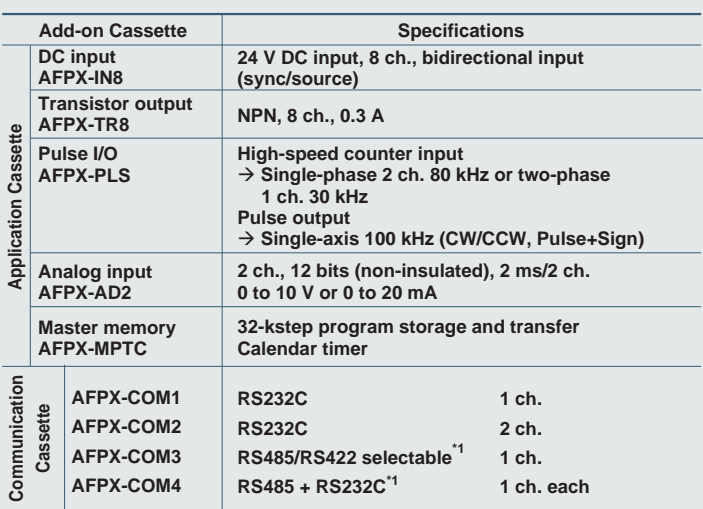

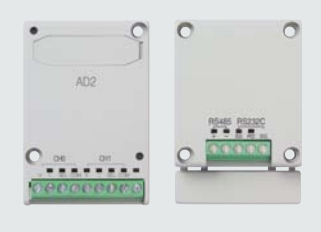

Programmable

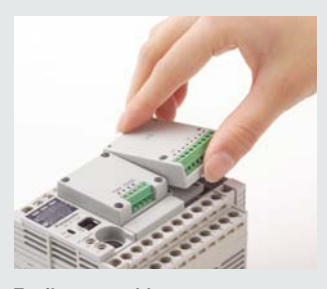

**Easily removable (Two screws to secure the unit)**

\*1: Each of RS485 and RS422 is an insulated type.

### $\blacksquare$  When further expansion or functions are required, use the existing FP0 expansion unit.

**All control units can be expanded by up to 3 FP0 expansion units via an adapter. Applications can be expanded by using [Transistor outputs], [Analog input/outputs], [Thermocouple input] and [I/O link (network)].**

**When further expansion or functions are required, use the existing FP0 expansion unit.**

**\* Only one expansion FP0 adapter unit can be attached to a control unit. Up to 7 FP-X expansion units can be used when the expansion FP0 adapter is attached.**

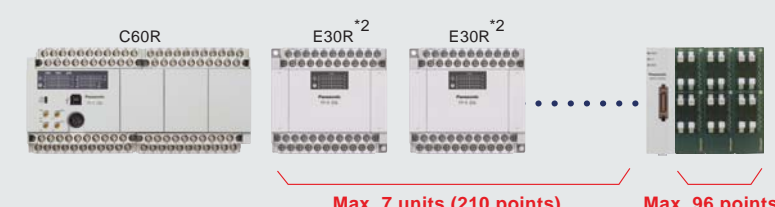

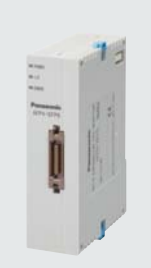

**Expansion FP0 adapter**

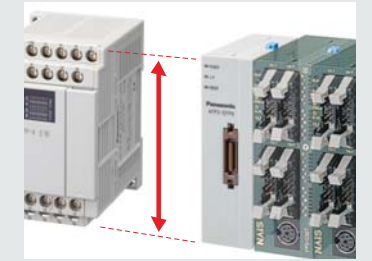

**The unified unit height of 90 mm makes the panel surface look clean.**

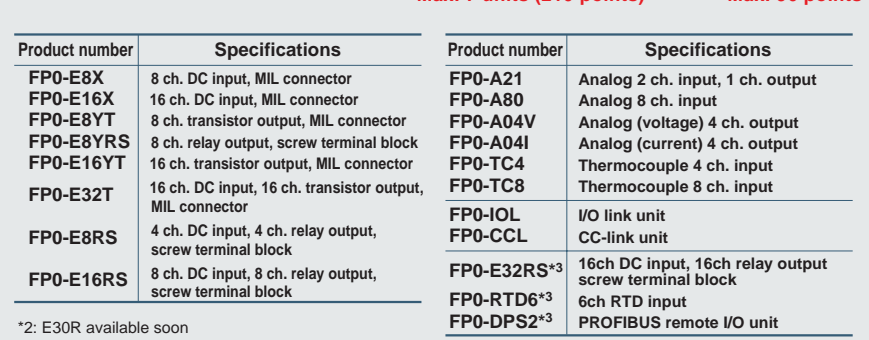

 $\frac{1}{2}$ \*3 Provided from Panasonic Electric Works Europe AG

## **Reassuring Data Security**

**Feature**

<u>ო</u>

#### Protects your important program by preventing illegal copies

#### **Program upload is easily prohibited by tool software FPWIN.**

- $\bullet$  **Once the prohibited status is set with the software tool FPWIN, the reading or copying of programs from the PLC unit becomes completely impossible, thereby protecting user's crucial assets.**
- $\bullet$  In the upload-prohibited condition, program transfers to the master **memory are also prohibited.**
- z**Release of an upload-prohibited condition is possible with a forced release accompanied by a program deletion.**
- z**Program updates are easily carried out by transferring the program in the master memory to FP-X even during an upload-prohibited condition. The transferred program in FP-X is setup with the same upload prohibition and permission conditions used in the master memory.**

#### ■ More secure eight-character password can be used **along with the previous four-character password.**

 $\bullet$  **The combination of upper and lower case alphanumeric characters produces 218 trillion combinations. In addition, after three consecutive entry failures, a power reset is required for password release. When a simple password is preferred, a four-character password can be used. But 3 consecutive entry errors of a four-character password will lock up the system unless the power is reset.**

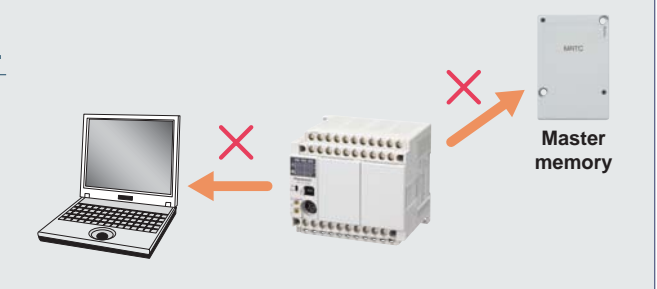

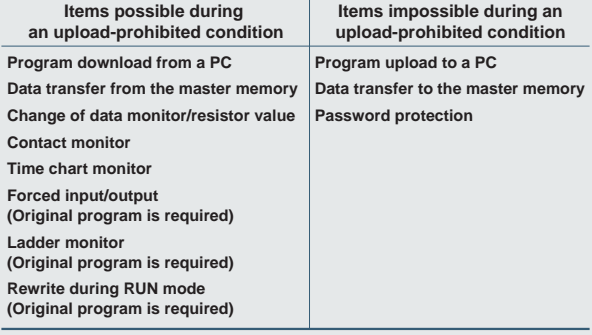

## **High Adaptability**

**A USB port equipped with FP-X enables easy connection with a PC by using a standard USB cable even when the PC does not have an RS232C port. (No USB port with C14R)**

#### ■ An expensive USB conversion adapter/cable is not necessary for connecting **a PC to the PLC by using a standard USB port.\***

**A USB direct connection ensures stable and trouble-free communication by eliminating the conversion adapter and multiple cables.**

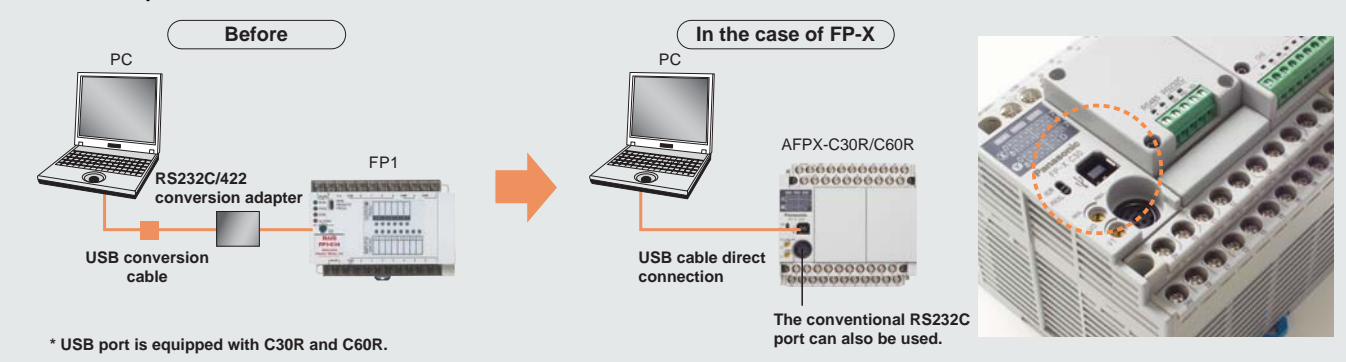

**Feature**

**4**

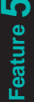

## **Supporting a Variety of Communication Standards**

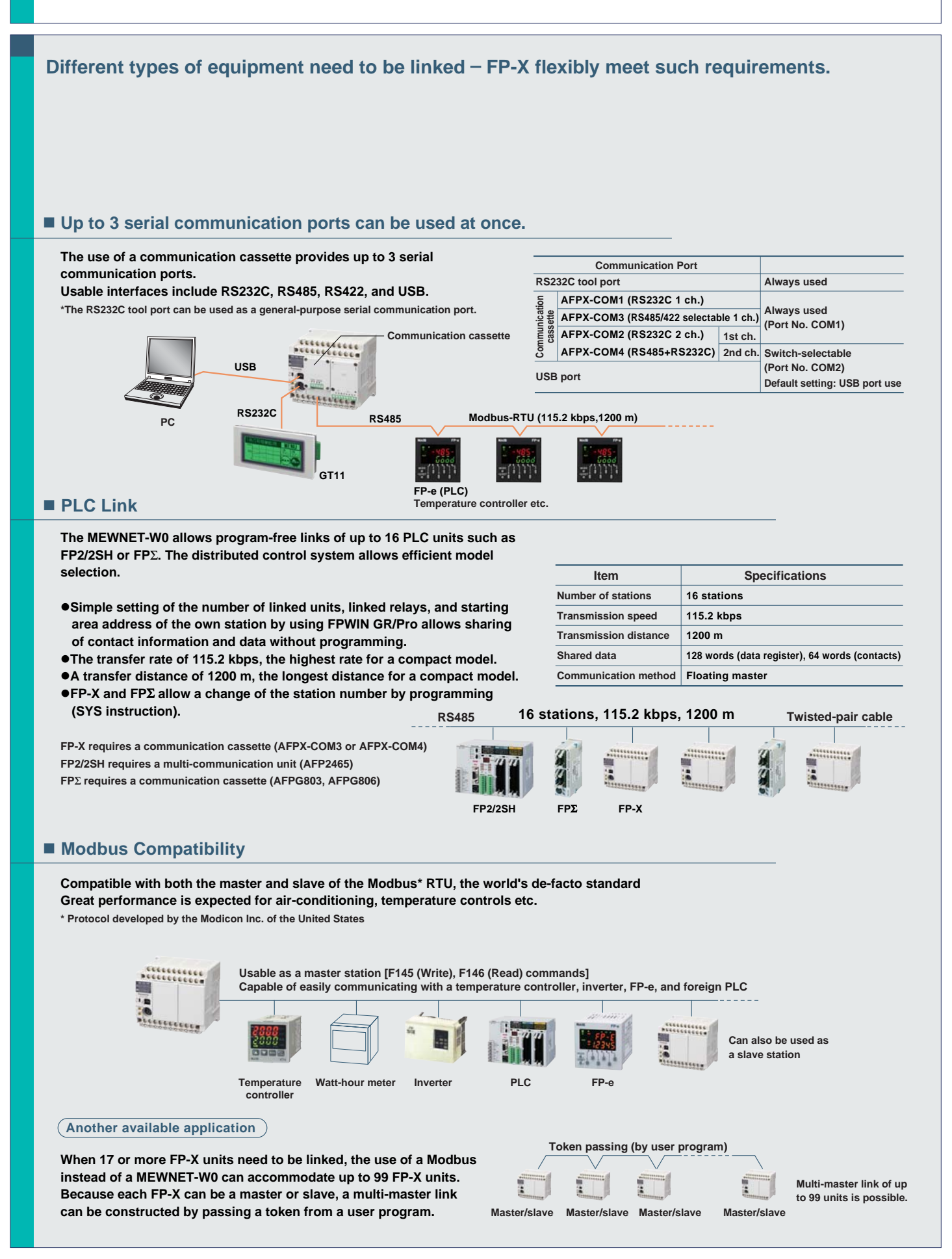

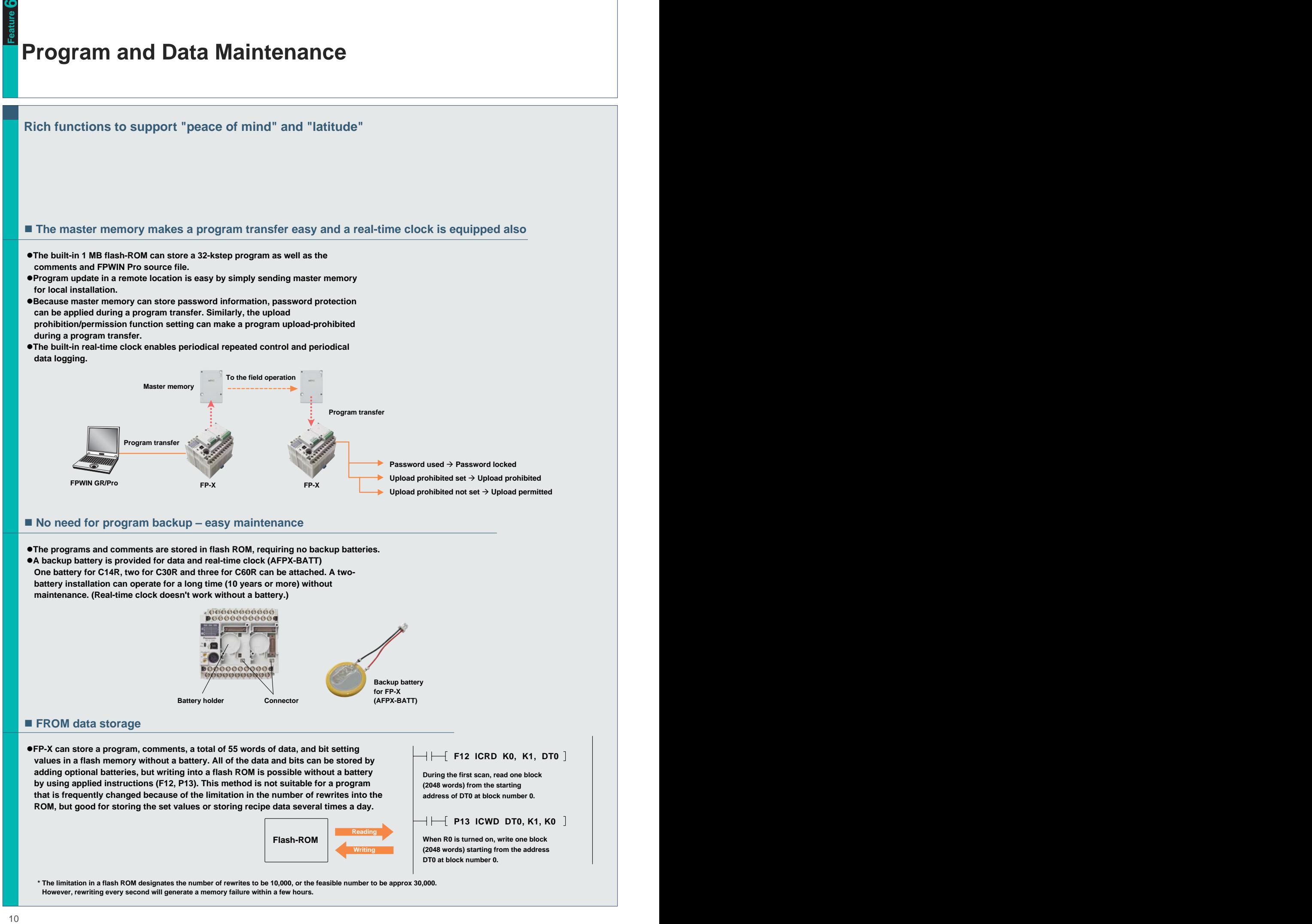

05/2005 05/2005

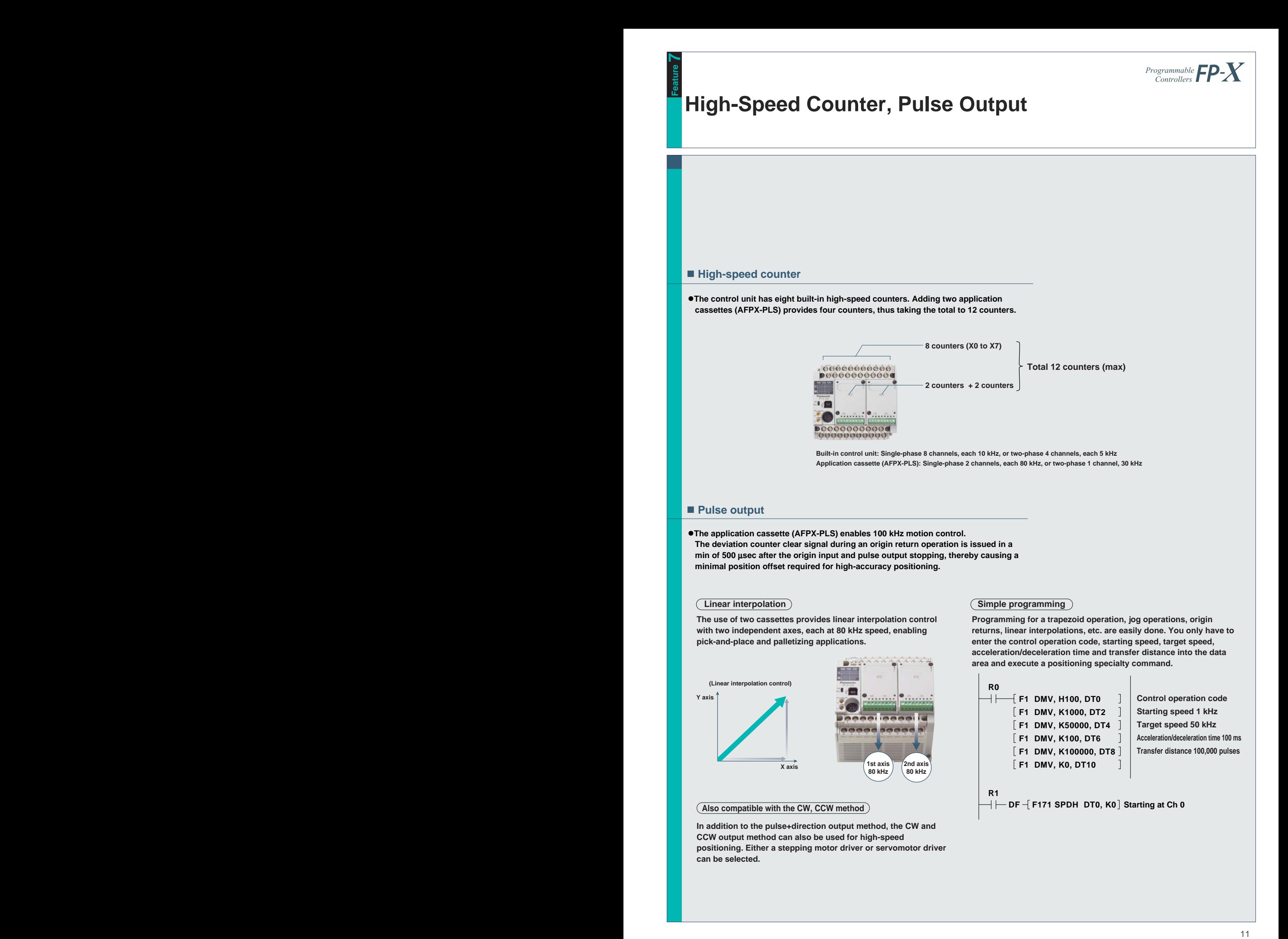

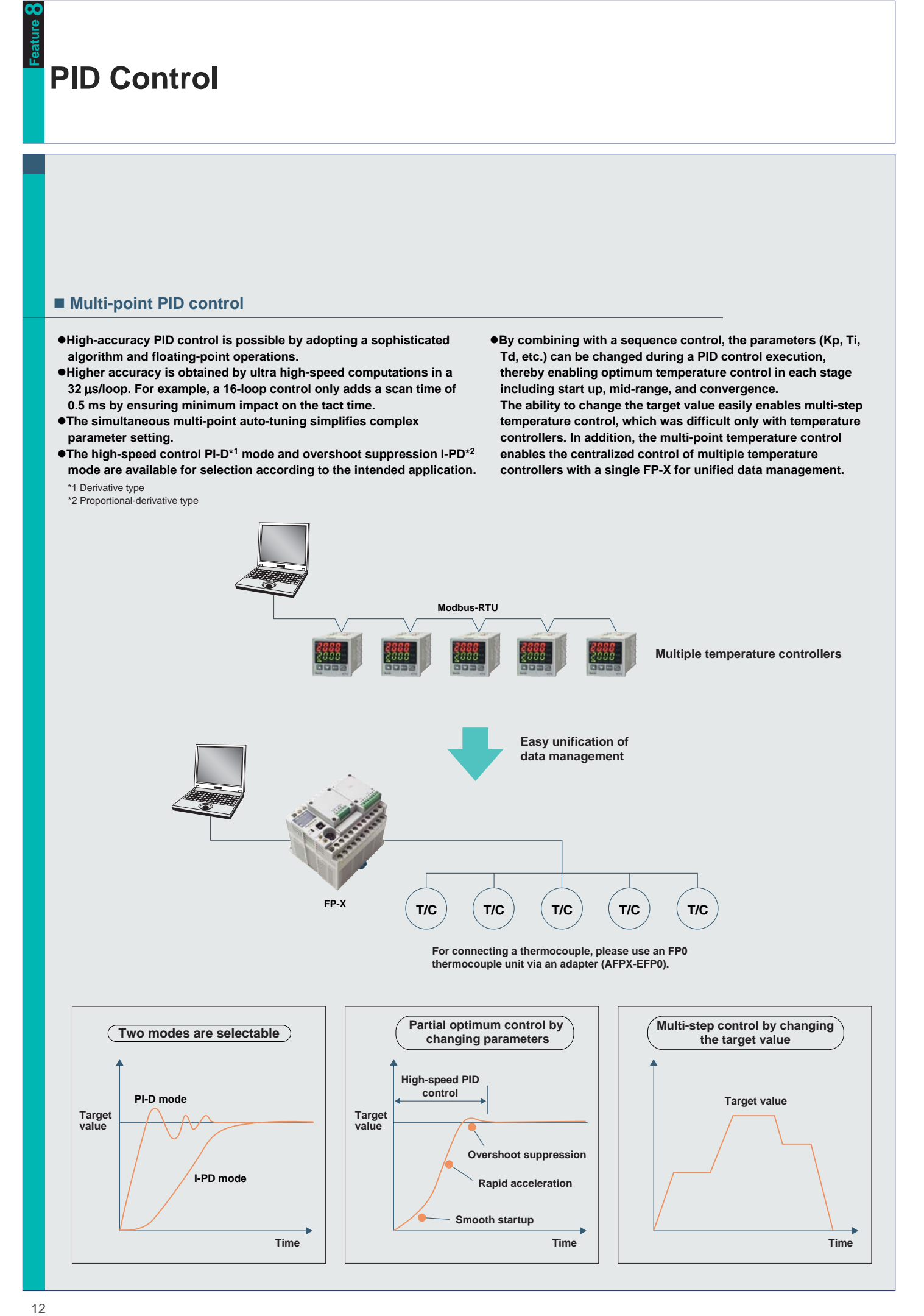

#### **Programming Software**

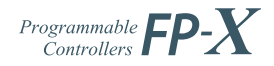

## **Simple Program Generation and Monitoring**

Note: Product names and company names in this chart are trademarks or registered trademarks of the respective companies.

### **Control FPWIN GR for Windows**

**The ladder programming software for FP series** − **highly operational software tool for maximizing convenience in the field.**

- **1.** Easy field operations not requiring the use of a mouse for data entry, search, writing, monitoring and timer changes, all carried out only from the keyboard.
- **2.** Allows standard operations in Windows, such as Copy & Paste, etc.
- **3.** All FP series PLCs are supported. The software assets produced by using Ver. 4 or Ver. 3 of NPST-GR are usable.
- **4.** Easy programming with wizard functions.
- **5.** Communication with OPC Server, CommX, GTWIN, PCWAY simultaneously through the same port.

#### ■ Features ■ **Detail Features** ■ Operational Environment

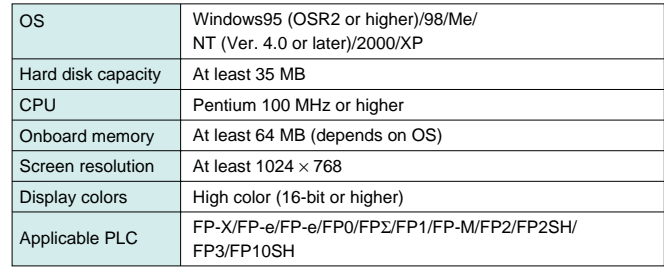

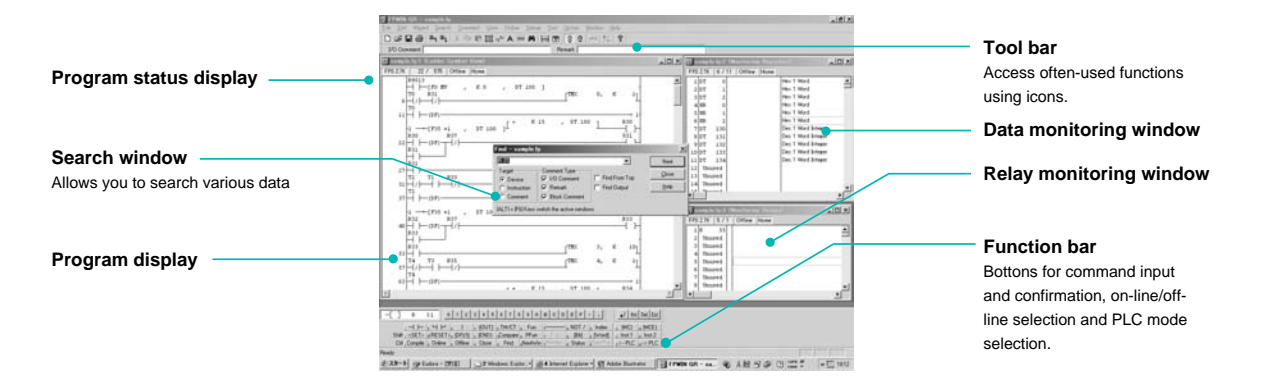

#### **Function instruction list**

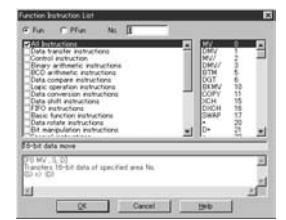

Classified by type, function instructions can be selected from the displayed list. (Simple help included.)

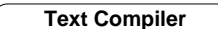

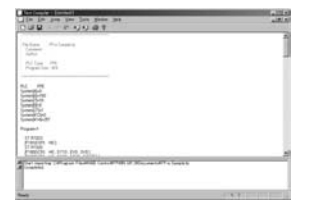

This software is for importing and exporting programs created in text format to and from FPWIN GR. Programs created on the PLC of another company can be edited as text and then be transferred to the FP Series without difficulty.

#### **I/O comment edit function COMPONE Status display**

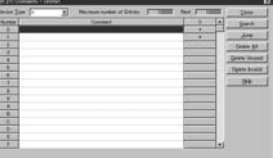

Successive I/O comments can be input for each device type. Data from Excel and other applications can be copied and pasted via the clipboard.

#### **Text Compiler** Text command input mode

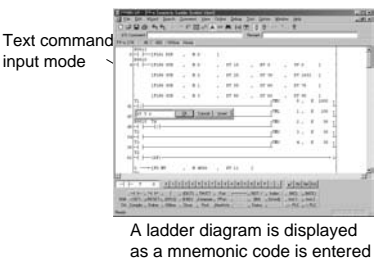

from the keyboard.

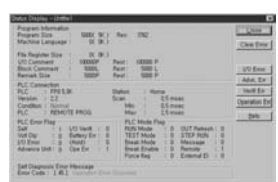

Displays information concerning PLC usage situation and settings, and detailed information when an error occurs.

#### ■ **Accompanying Tools**

#### ●**Data Editor**

This software for the PC is for reading and writing data stored in the memory of FP Series main unit or on an IC card. If a large data table is required in a PLC, the data can be created and edited on a PC and then dowmload to the PLC.

#### ●**Modem connection**

Communication via modem is easy with FP Series units in isolated locations.

#### ●**Wizard function**

A Wizard function included in FPWIN GR since versions 2.2 can automatically generate ladder programs by simply entering and selecting required items in the dedicated screen. It can be used to assist in positioning, PID instruction input, and FP-e screen display instruction input.

#### ●**Personal preference settings**

It is possible to switch among preference settings for FPWIN GR, Data Editor and Text Compiler that are set up for different individuals.

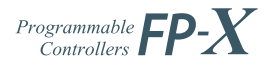

### **Simple Program Generation and Monitoring**

FP-X will be supported soon after Ver. 5.1

Note: Product names and company names in this chart are trademarks or registered trademarks of the respective companies.

### **Control FPWIN Pro (IEC61131-3 compliant Windows version software)**

**Compliant with international standard IEC61131-3 Programming software approved by PLC Open**

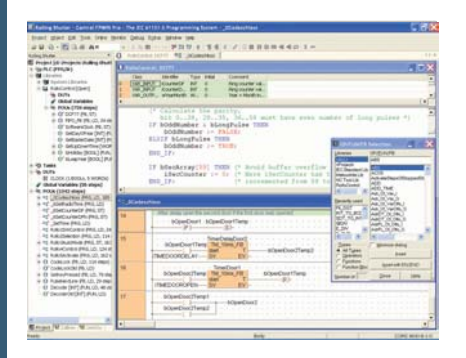

#### ■ **Features**

#### **1. Five programming languages can be used.**

Programming can be done using the language most familiar to the developer or using the language most suited to the process to be performed. High-level (structured text) languages that allow structuring, such as C, are supported.

#### **2. Easy to reuse well-proven programs**

Efficiency when writing programs has been greatly increased by being able to split programming up for each function and process using structured programming.

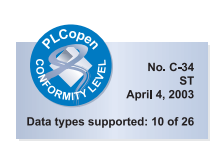

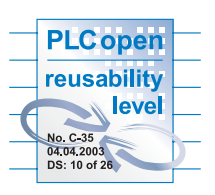

#### **3. Keep know-how from getting out** By "black boxing" a part of a program, you can prevent know-how from leaking out and improve the program's maintainability.

**4. Conversion function for previously written programs provided to allow use of program assets.** 

#### **5. Uploading of source programs from PLC possible.**

Maintainability increased by being able to load programs and comments from the PLC.

\* This only applies to FP-X, FPΣ and FP2 (with comment memory) and to FP2SH and FP10SH (with card board).

#### **6. Programming for all models in the FP series possible.**

Any model can be used.

#### ■ Programming in the most suitable language

●**Programming in the language most suited to the process** Easy-to-understand, efficient programs can be created, for example, by using a ladder program for machine control or ST for communications control.

#### ●**Programming in the language you are good at**

Programming time can be greatly reduced by the easy ability to split and then integrate programming for each function and process.

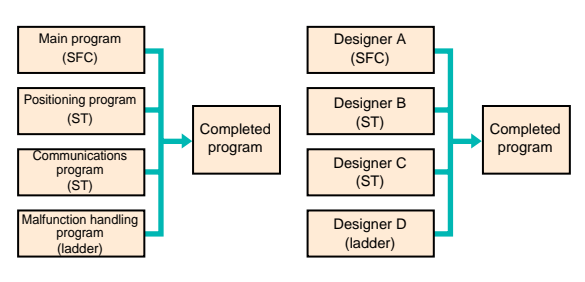

#### ■ Reuse of programs is easy.

- ●**Register time-proven programs by block in the library.**
- ●**By using variable identifiers (names), there is no need to be concerned with addresses for each machine when reusing programs.**

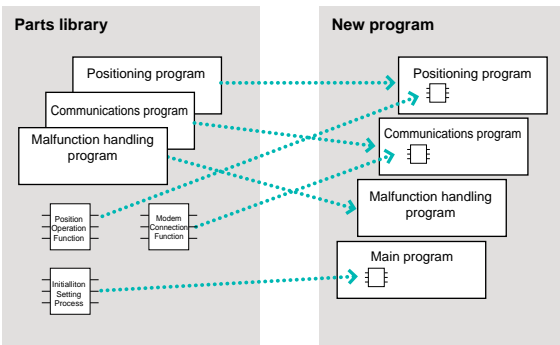

#### ■ "Black boxing" of programs

#### ●**Multiple passwords for protection of each block**

The security level (8 levels) can be input for each block in a program. Only users of a set security level or higher can make changes.

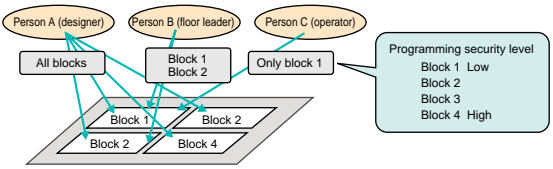

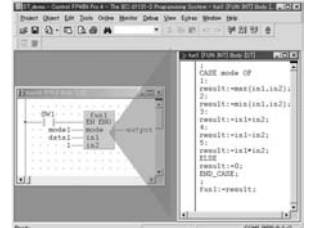

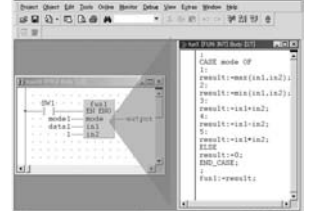

#### ■ Operational Environment

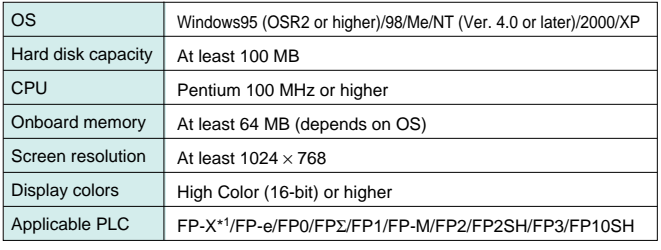

\*1: FP-X will be supported soon after Ver. 5.1.

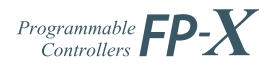

## **Part Number List**

#### **FP-X Control Unit**

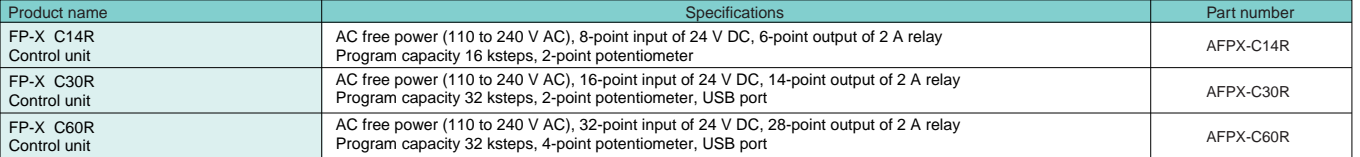

#### **FP-X Expansion Cassette**

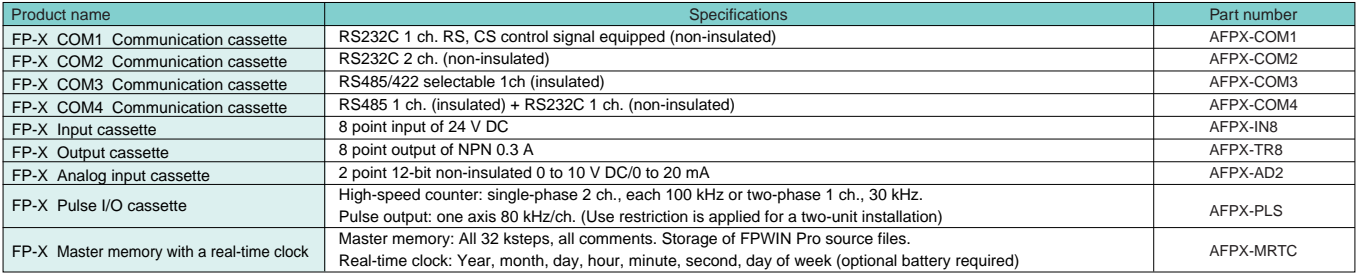

#### **FP-X Expansion Unit**

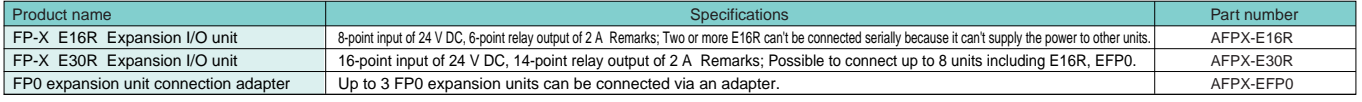

#### **FP-X Options and Service Parts**

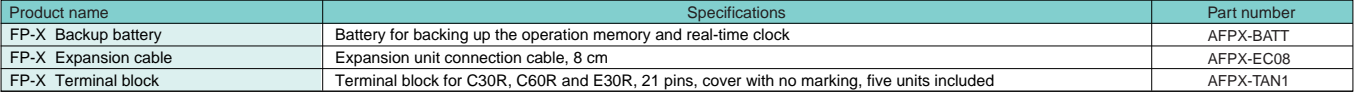

#### **FP0 Expansion Units**

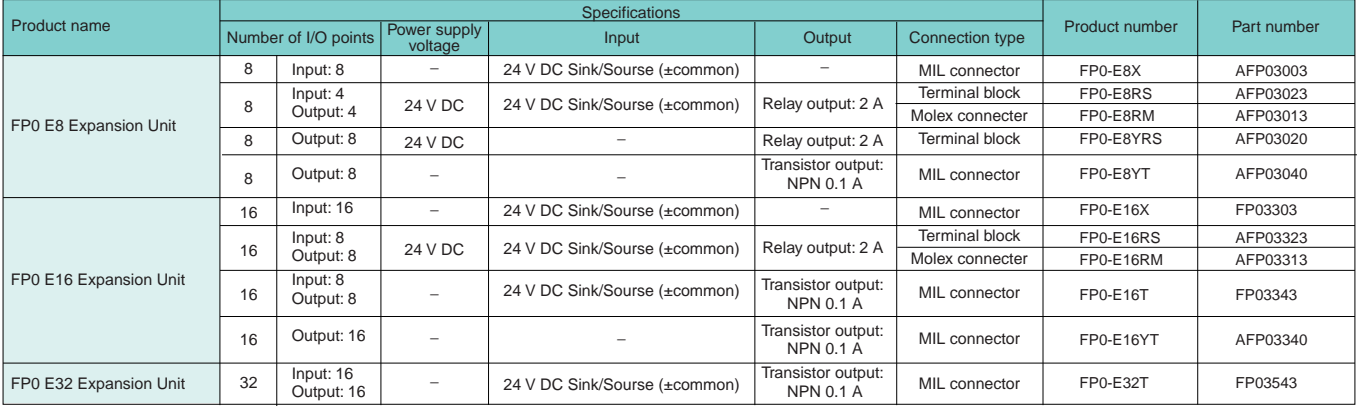

Notes: 1) The relay output type expansion units come with a power cable (part number AFP0581). (The transistor output type needs no power cable.)<br>2) The terminal block type relay output units have 2 terminal blocks (9 pins

#### **FP0 Intelligent Units**

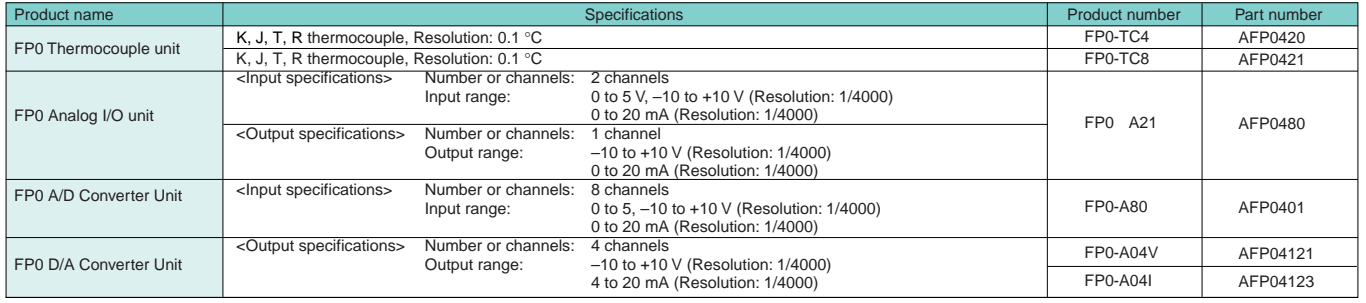

#### **FP0 Link Units** Power supply voltage Product name  $\vert$  Product number Part number Part number Part number Part number Part number Part number Part number FP0 CC-Link Slave unit FP0 I/O Link unit AFP07943 AFP0732 FP0-CCLS FP0-IOL 24 V DC 24 V DC This unit is for making the FP0 function as a slave station of the CC-Link.<br>Only one unit can be connected to the furthest right edge of the FP0 expansion bus.<br>Note: Accuracy will change if an FP0 thermocouple unit is used This is a link unit designed to make the FP0 function as a station to MEWNET-F (remote I/O system).

#### 05/2005 05/2005

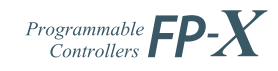

#### **FP0 European Products**

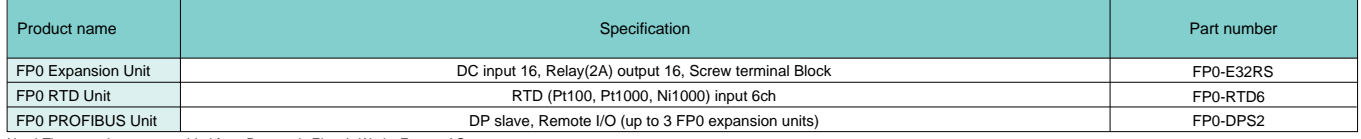

Note) These products are provided from Panasonic Electric Works Europe AG

#### **Control FPWIN GR for Windows**

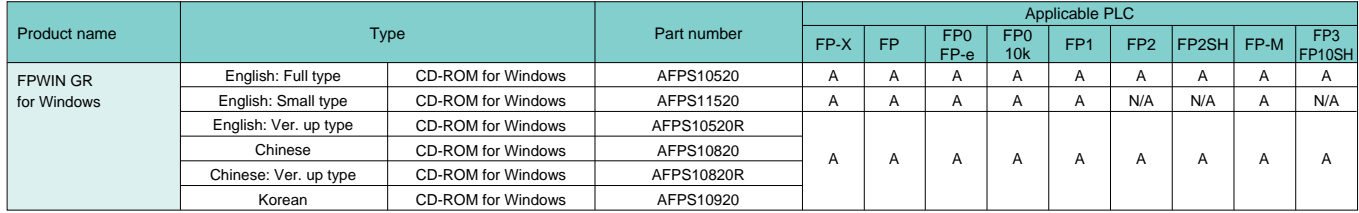

A: Available, N/A: Not available

#### **Control FPWIN Pro (IEC61131-3 compliant Windows version software)**

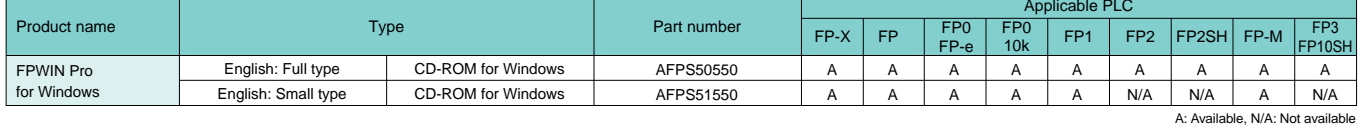

#### **Programmable Display GT series**

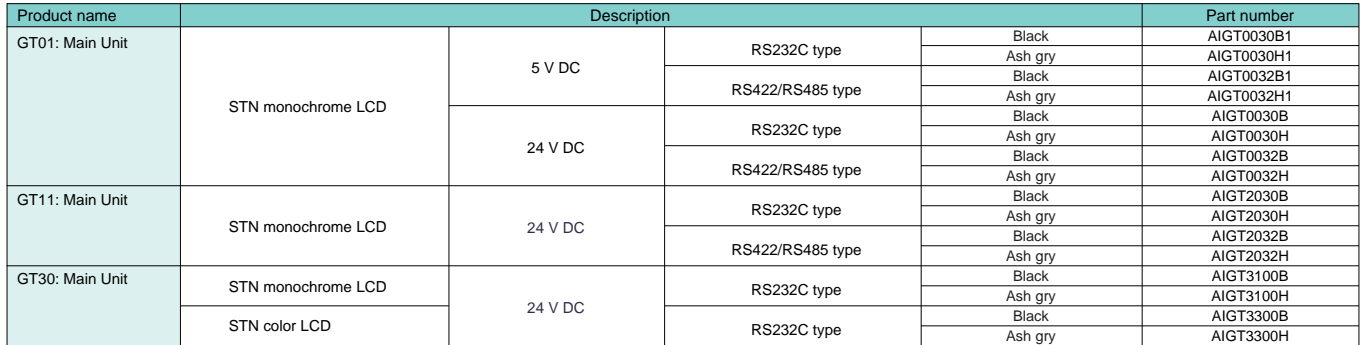

#### **FP Memory Loader**

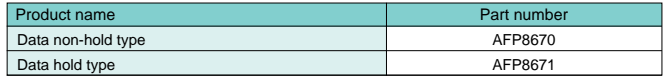

#### **PCWAY Ver. 2.6 (Operation Data Managing Software)**

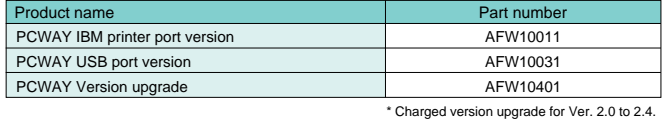

#### **Control CommX Ver. 1.2 (OCX for Communication)**

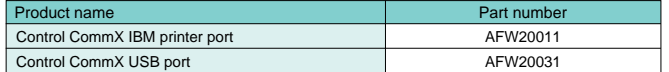

#### **Key Unit**

Economical type is available for secondary key. The key unit is available for PCWAY and Control CommX.

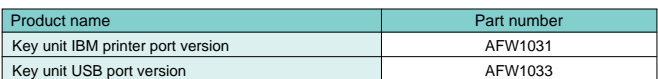

#### **MEWTOCOL OPC Server**

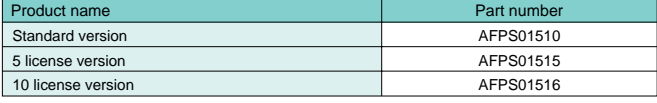

#### **FP Web-Server Unit**

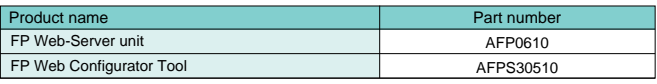

#### **FP Web Configurator Tool**

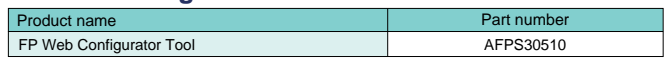

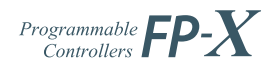

## **Specifications**

#### **1. General Specifications**

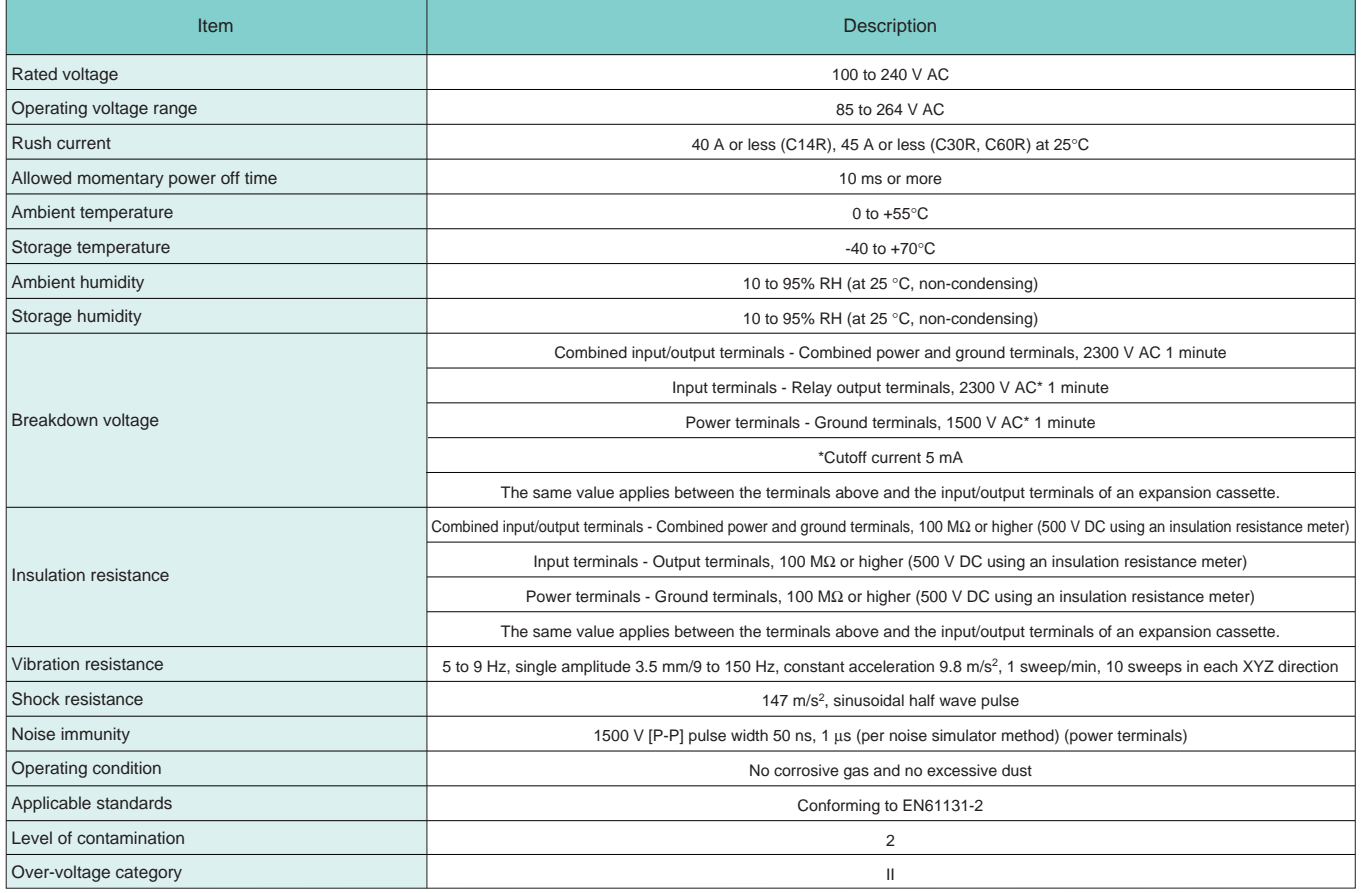

### **2. Power Consumption, Weight**

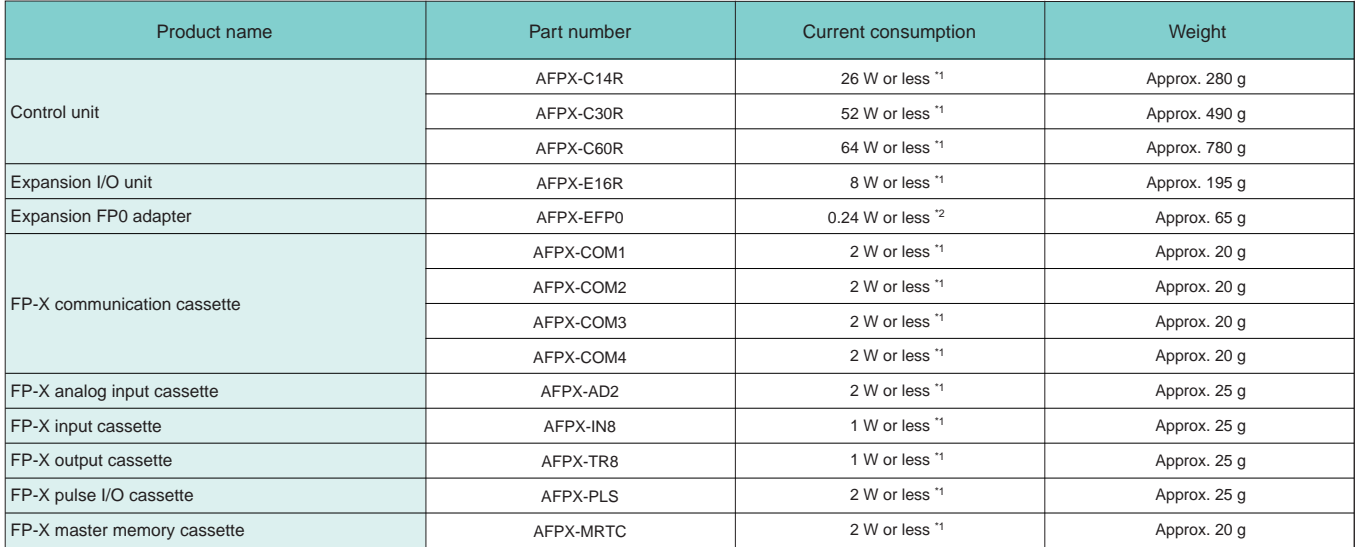

\*1 Power consumption by the AC power supply connected to the control unit \*2 Power consumption by the DC power supply connected to the expansion FP0 adapter

## **Specifications**

#### **3. Controls Specifications**

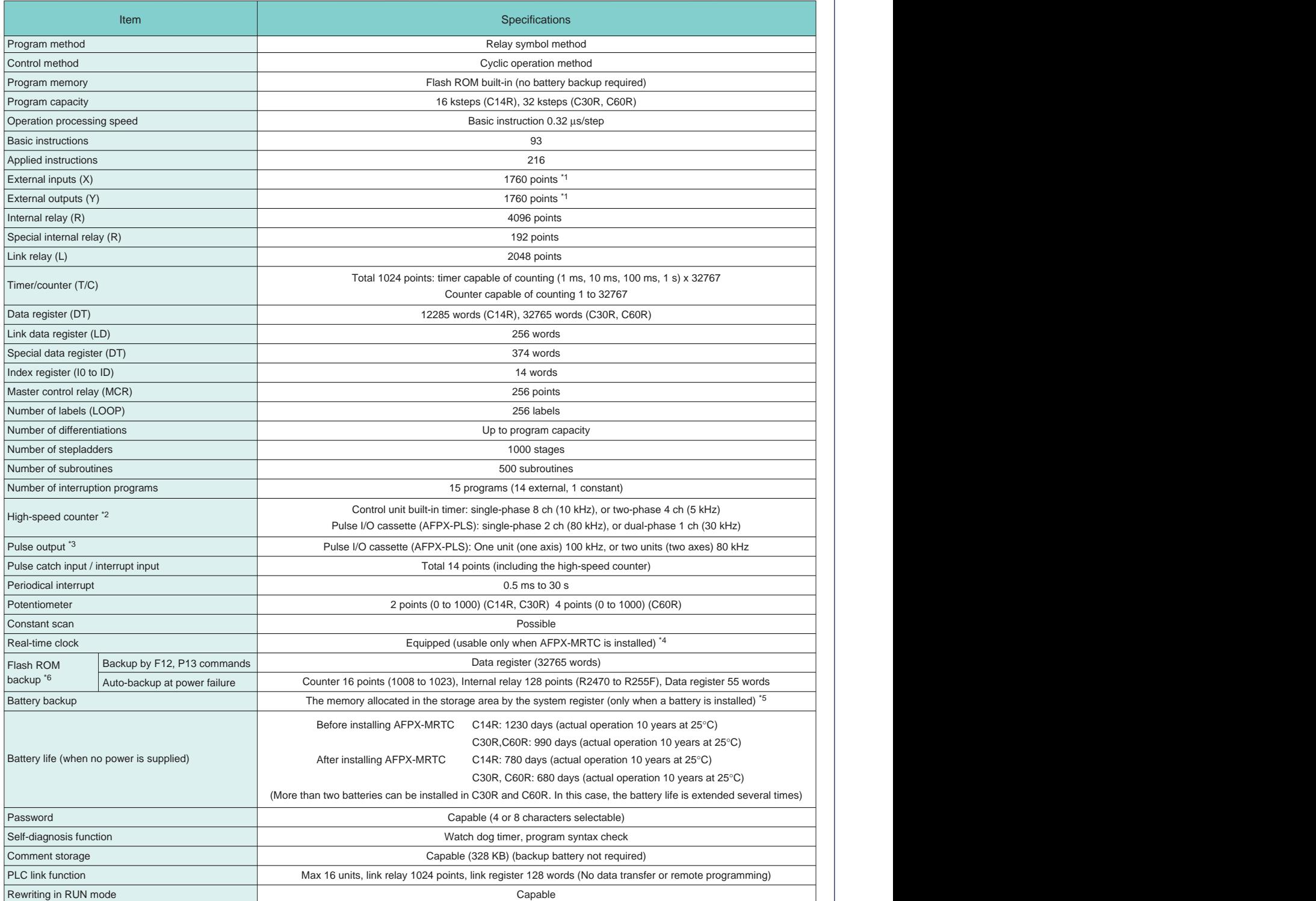

\*1 The actual usable number of points is restricted by the hardware.

\*2 Specification at the rated input voltage of 24 V DC, 25°C. Frequency may be lower due to the voltage and temperature. \*3 Max frequency may vary by the method of operation. Please refer to the manual for details.

\*4 Calendar accuracy at 0°C: 119 sec/month or less, 25°C: 51 sec/month or less, 55°C: 148 sec/month or less (Real-time clock requires a battery.)

\*5 When data is stored in the storage area while the battery is not installed, the data is not cleared and the data value may be insignificant. The same condition occurs when the battery is exhausted.

\*6 The number of possible rewrites is 10,000 or less.

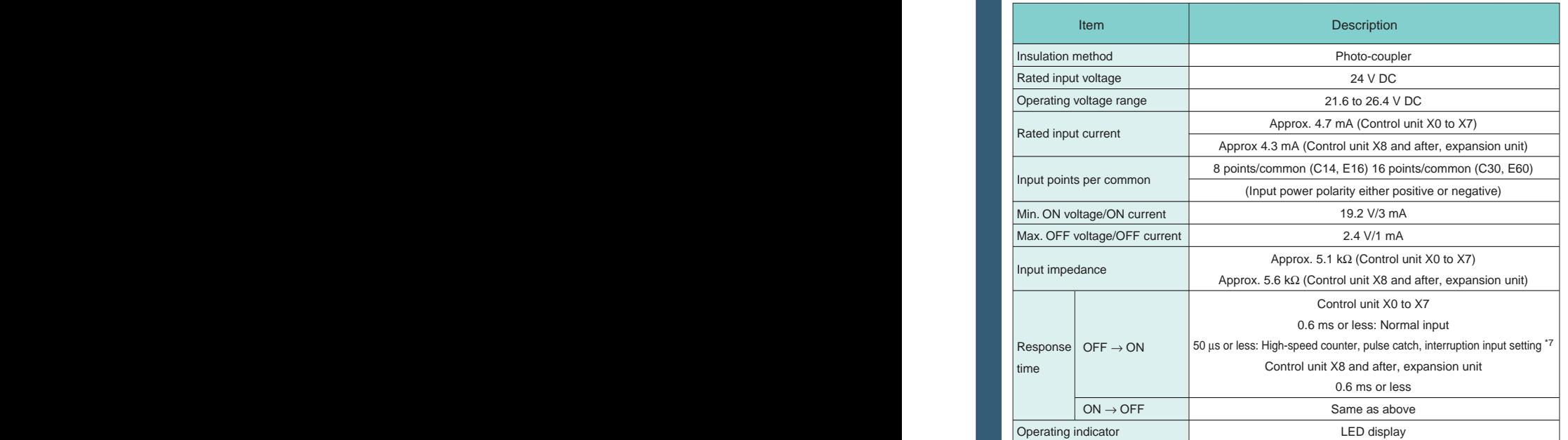

#### **4. Input Specifications (Control unit, expansion unit)**

#### $\blacksquare$  Internal circuit

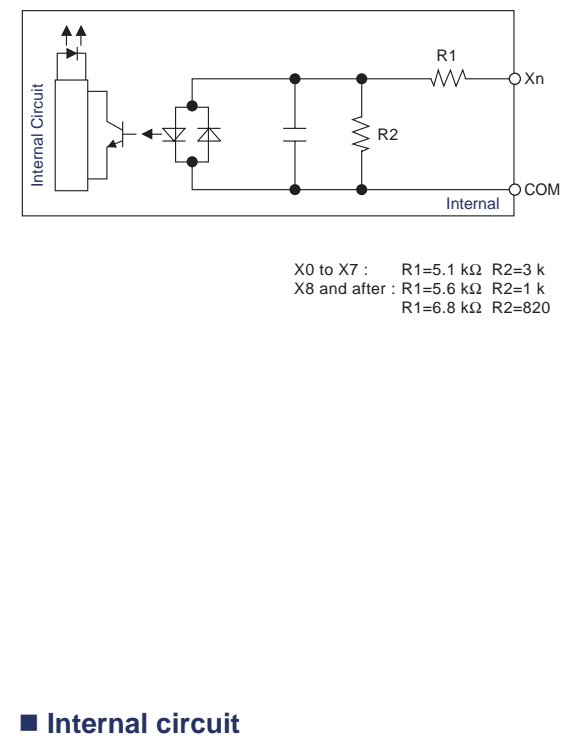

X0 to X7 : R1=5.1 kΩ R2=3 k X8 and after : R1=5.6 kΩ R2=1 k R1=6.8 kΩ R2=820

\*7 Specification at the rated input voltage of 24 V DC, 25°C.

#### **5. Relay Output Specifications (Control units, Expansion units)**

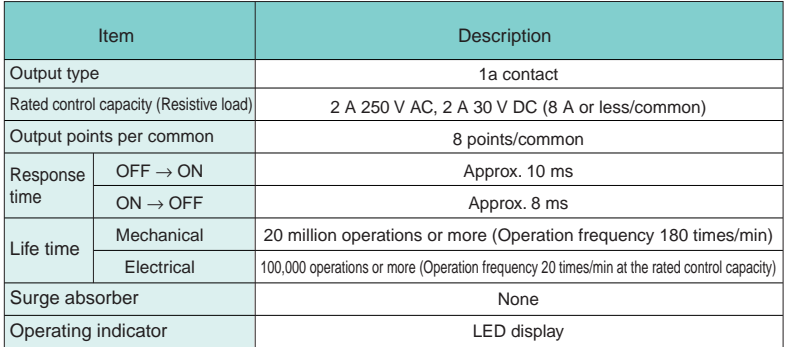

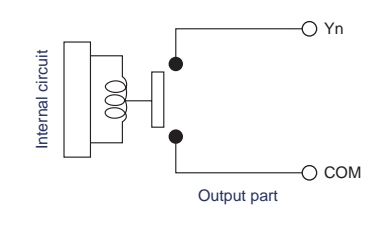

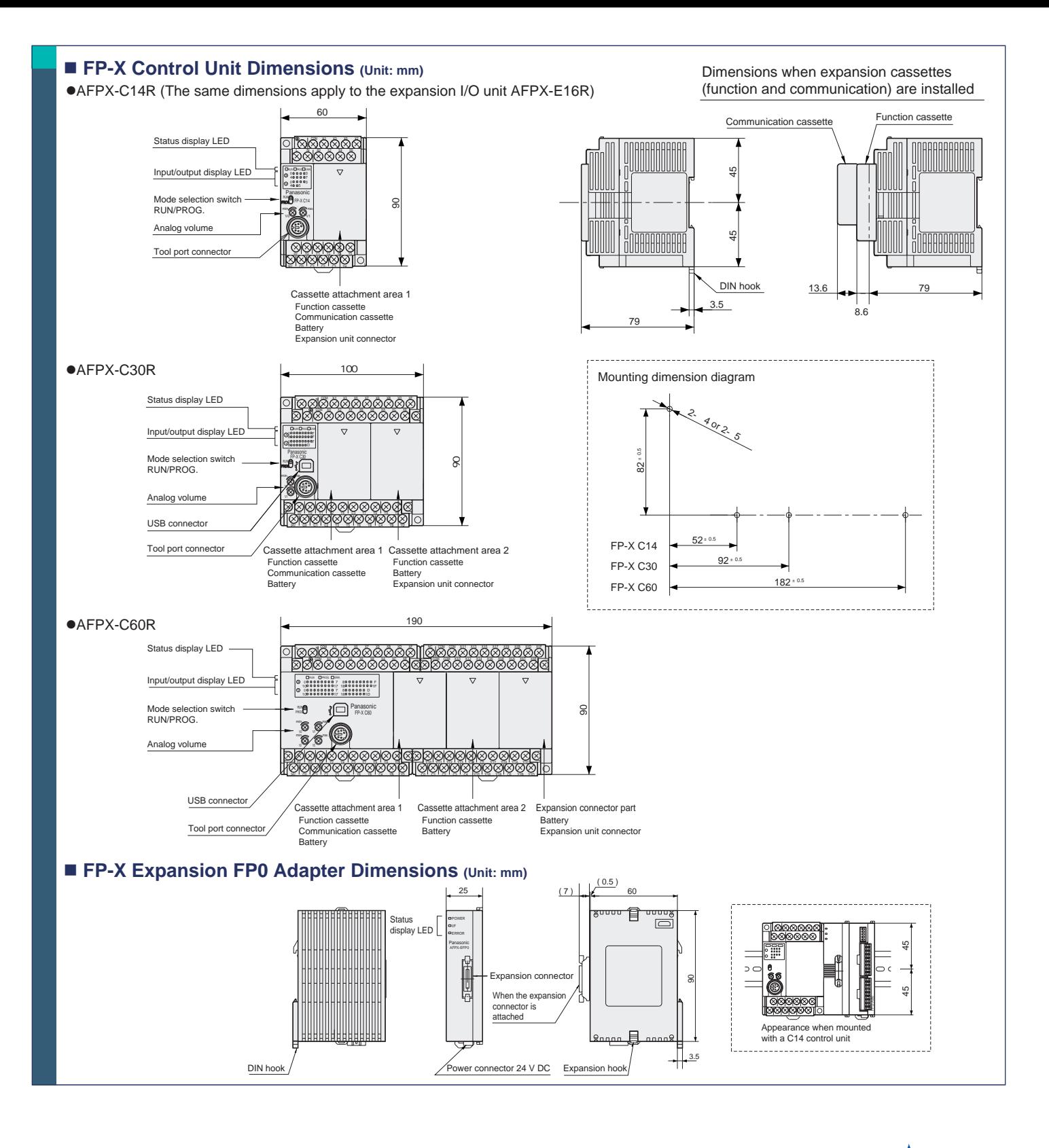

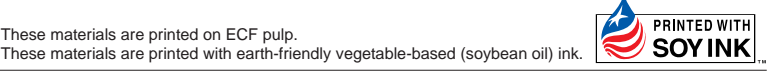

Please contact .........

## Matsushita Electric Works, Ltd.

Automation Controls Business Unit

Head Office: 1048, Kadoma, Kadoma-shi, Osaka 571-8686, Japan ■ Telephone: +81-6-6908-1050 ■ Facsimile: +81-6-6908-5781 **http://www.nais-e.com/**

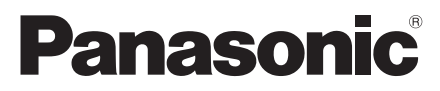

All Rights Reserved © 2005 COPYRIGHT Matsushita Electric Works, Ltd.

Specifications are subject to change without notice. The example of the state of the Printed in Japan.

# **INSTRUCTION MAN LED Display** • **Digital Pressure Sensor**

**DP2 Series For use outside Japan For use outside Japan**

MJE-DP2 No.0580-05

#### Thank you very much for using SUNX sensors. Please read this Instruction Manual carefully and thoroughly for the correct and optimum use of this sensor. Kindly keep this manual in a convenient place for quick reference.

v This product is not a safety sensor. Its use is not intended or designed to protect life and prevent body injury or property damage from dangerous parts of

machinery. It is a normal pressure detection sensor. In case this sensor is used within Japan, SI unit most be used since use of pressure units in Japan is restricted to SI units.

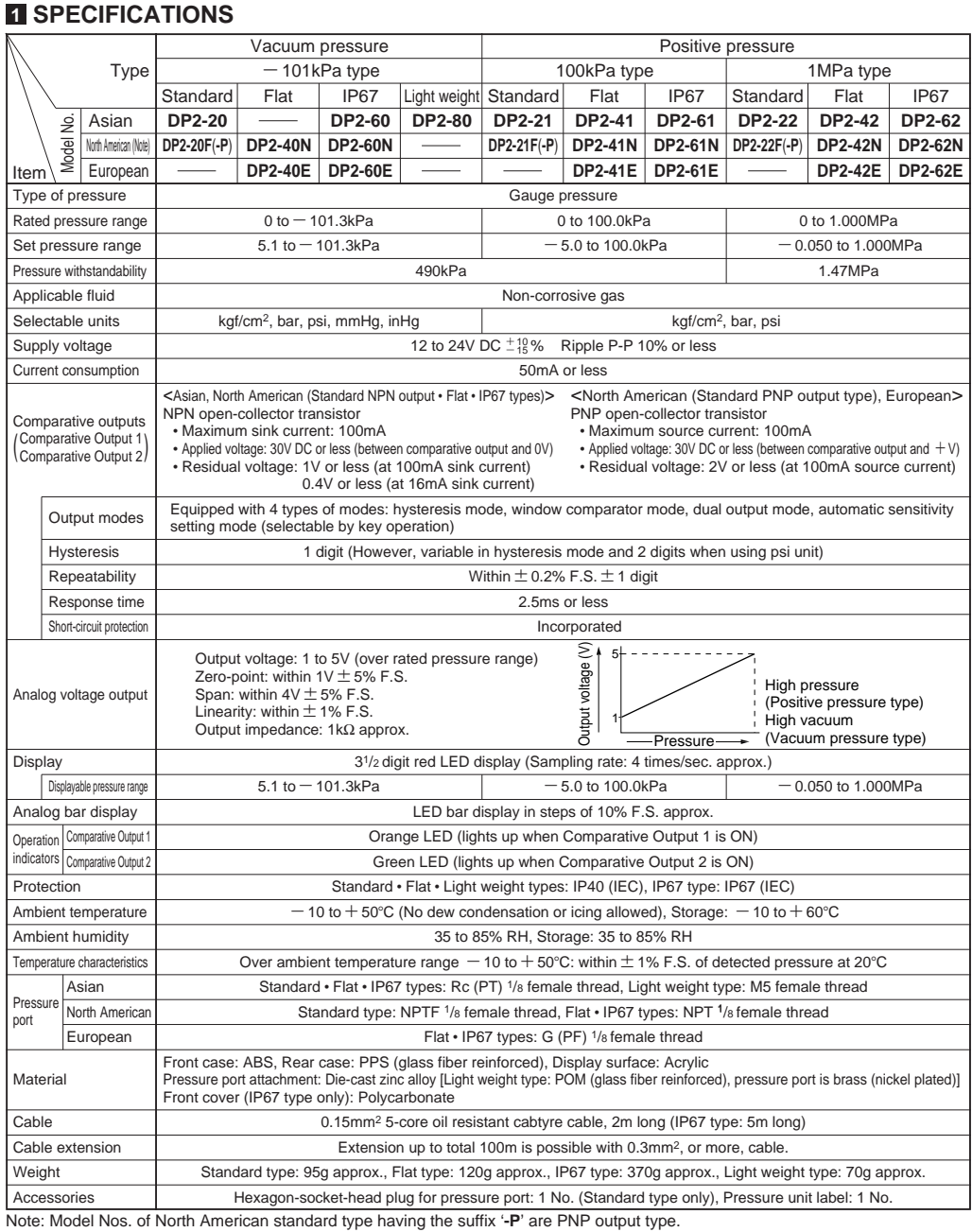

#### **2 CAUTIONS**

**DP2** series is designed for use with non-corrosive gas. It cannot be used for liquid or corrosive gas.

 $\bullet$  Use within the rated pressure range.

- $\bullet$  Do not apply pressure exceeding the pressure withstandability value. The diaphragm will get damaged and correct operation shall not be maintained.
- $\bullet$  Make sure to carry out the wiring in the power supply off condition.
- $\bullet$  Take care that wrong wiring will damage the sensor.
- $\bullet$  Verify that the supply voltage variation is within the rating.
- $\bullet$  If power is supplied from a commercial switching regulator. ensure that the frame ground (F.G.) terminal of the power supply is connected to an actual ground.
- In case noise generating equipment (switching regulator, inverter motor, etc.) is used in the vicinity of this sensor, connect the frame ground (F.G.) terminal of the equipment to an actual ground.
- $\bullet$  Do not use during the initial transient time (0.5 sec.) after the power supply is switched on.
- $\bullet$  Do not run the wires together with high-voltage lines or power lines or put them in the same raceway. This can cause malfunction due to induction.
- Cable extension, using 0.3mm<sup>2</sup>, or more, cable, should be 100m or less overall.
- v Avoid use of standard type, flat type and light weight type of sensor in places where steam and dust is excessive.
- Take care that the sensor does not come in direct contact with water, oil, grease, or organic solvents, such as, thinner, etc.
- $\bullet$  Do not insert wires, etc, into the pressure port. The diaphragm will get damaged and correct operation shall not be maintained.
- $\bullet$  Do not operate the keys with pointed or sharp objects.

#### **3 SETTING OF PRESSURE LEAD DIRECTION AND PIPING**

#### **Standard type**

- $\bullet$  **Setting of pressure lead direction** Main body
- The pressure lead direc-tion can be changed by dismantling the pressure port attachment and changing the mounting direction. The tightening torque of the hexagonsocket-head bolt (length 9mm or less) should be **Pressure port**  $0.29N·m$  or less.

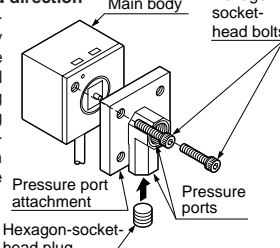

Hexagon-

Note: Please make sure to close any unused pressure port with the hexagon-socket-head plug supplied as accessory. head plug

#### $\bullet$  Piping

When connecting a hexagon-socket-head plug or coupling to the pressure port, hold the hexagonal part of the pressure port with a 12mm spanner and make sure that the tightening torque is 9.8N·m

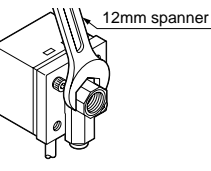

or less. Also, in order to prevent any leakage, wind a sealing tape on the coupling when connecting.

However, sealing tape is not required for North American type using NPTF 1/8 coupling. (Sealing tape is required if NPT1/8 coupling is used.)

#### **Flat type, Light weight type**

- v **Setting of pressure lead direction**
- The pressure lead direction can be changed by dismantling the pressure port attachment and changing the mounting direction. The tightening torque of the hexagon-socket-head<br>bolt (length 9mm or less) should be 0.29N·m or less.

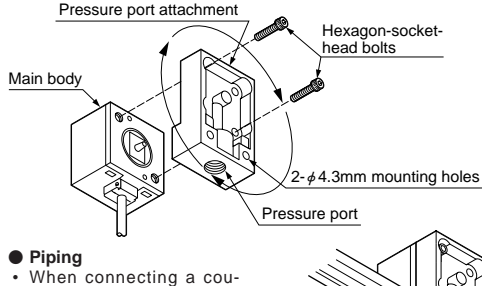

pling to the pressure port, hold the pressure port attachment with a 16mm (Light weight type: 10mm) spanner and make sure that the tightening torque is 9.8N·m or less (Light weight

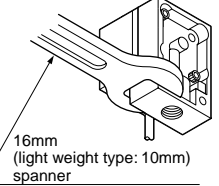

type: 1.47N·m or less). Also, in order to prevent any leakage, wind a sealing tape on the coupling when connecting.

#### **IP67 type**

- v **Piping for pressure measurement inlet port**
	- When connecting a coupling to the pressure measurement inlet port, hold the pressure port attachment with a spanner<br>and make sure that the tightening torque is 9.8N·m or less. Also, in order to prevent any leakage, wind a sealing tape on the coupling when connecting.

 $\overline{a}$  $\overline{a}$ 

v **Piping for atmospheric pressure inlet port**

• If there is a possibility of water entering into the sensor enclosure through the atmospheric pressure  $\epsilon$ inlet port, connect a tube to the atmospheric pressure inlet port through a M5 coupling and extend the other end of the tube to a safe place. In this case, ensure that this end of the tube does not get clogged.

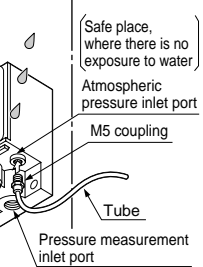

- **Fitting of front cover** 
	- Insert the bosses on the front cover into the guide holes at the bottom of the pressure port attachment, and push in the direction of the arrow to fit the hook. When removing the front cover, release the hook first.

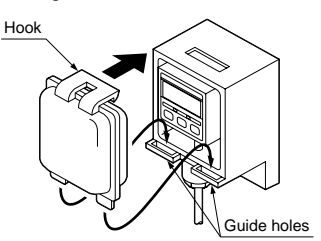

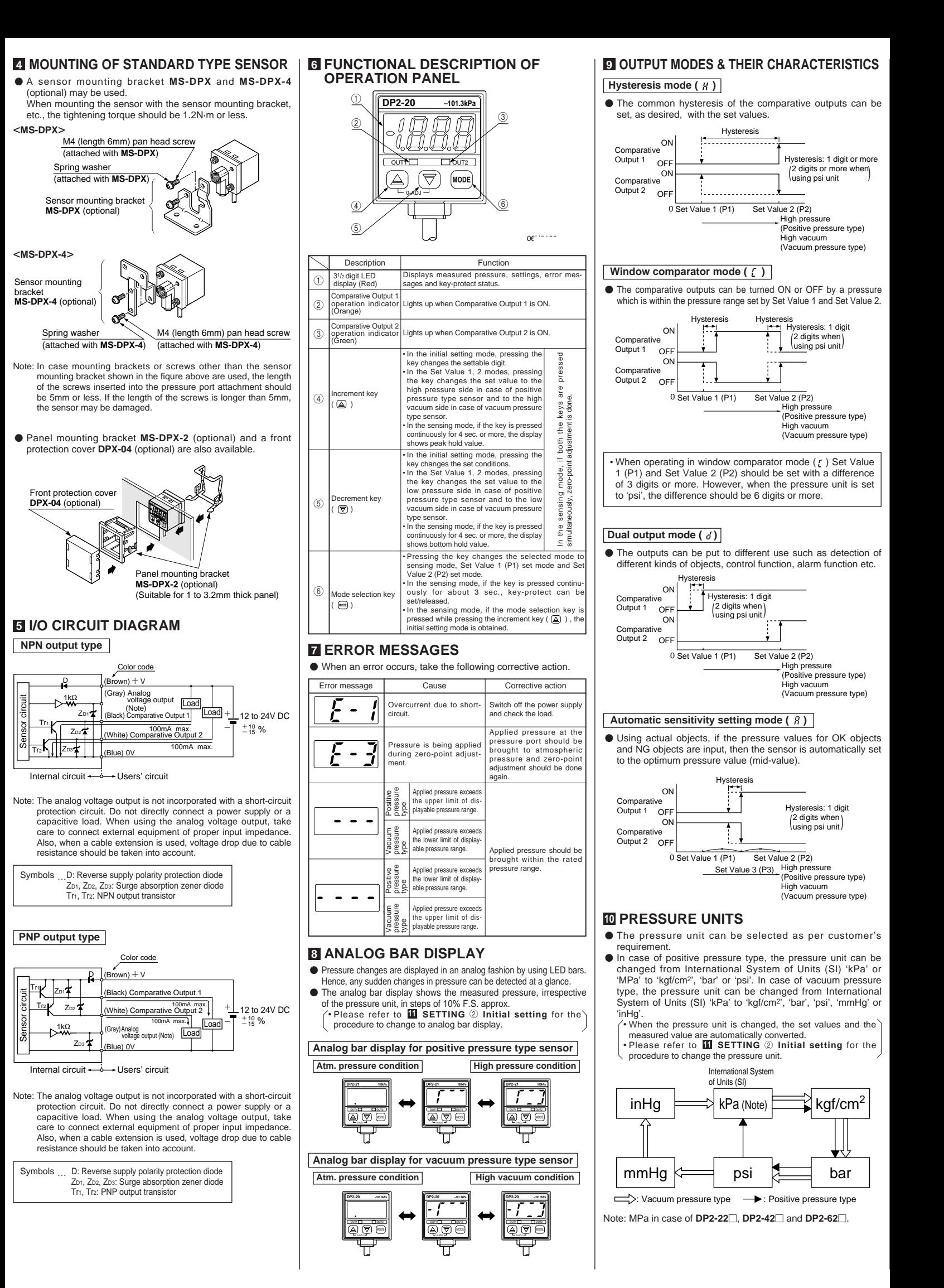

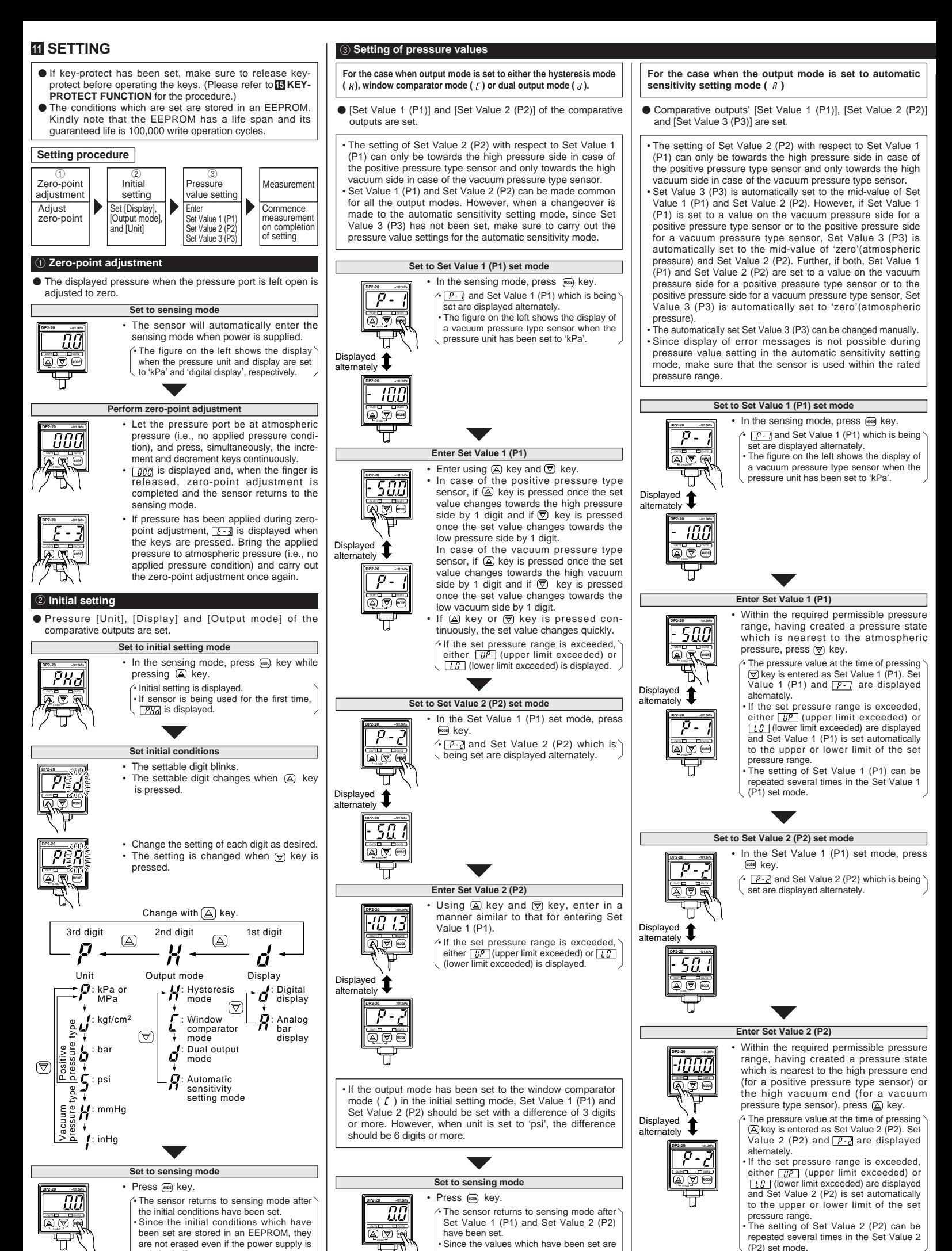

stored in an EEPROM, they are not erased even if the power supply is

switched off.

switched off. The figure on the left shows the display when the unit and display are set to 'kPa' and 'digital display', respectively.

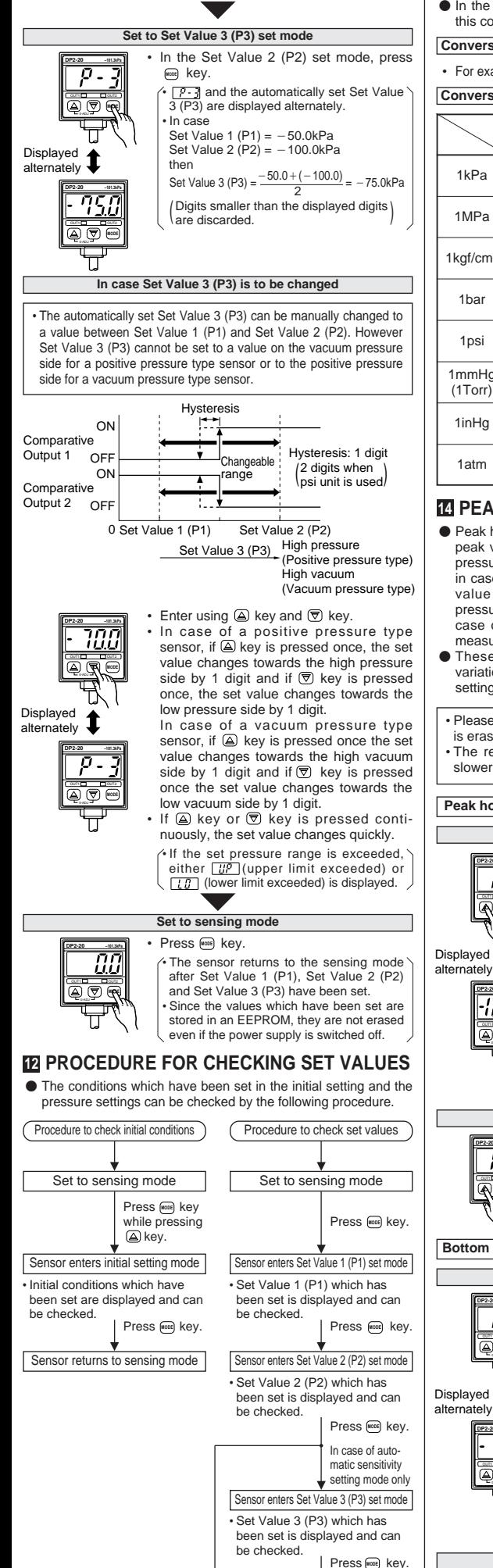

• Please note that if any key, except we key, is pressed in any setting mode, the set conditions shall get changed.

Sensor returns to sensing mode

#### **<sup>13</sup> CONVERSION OF PRESSURE UNITS**

v In the **DP2** series, the conversion to different units is automatically done on changing the setting of the pressure unit. However, this conversion can also be obtained by multiplying the values by the coefficients given in the following table.

#### **Conversion procedure**

• For example, if 2kPa is to be expressed in kgf/cm<sup>2</sup>, since  $1$ kPa=1.01972  $\times$  10<sup>-2</sup>kgf/cm<sup>2</sup>, 2kPa becomes 2 $\times$  1.01972  $\times$  10<sup>-2</sup>  $\div$  0.020kgf/cm<sup>2</sup> **Conversion table for pressure units**

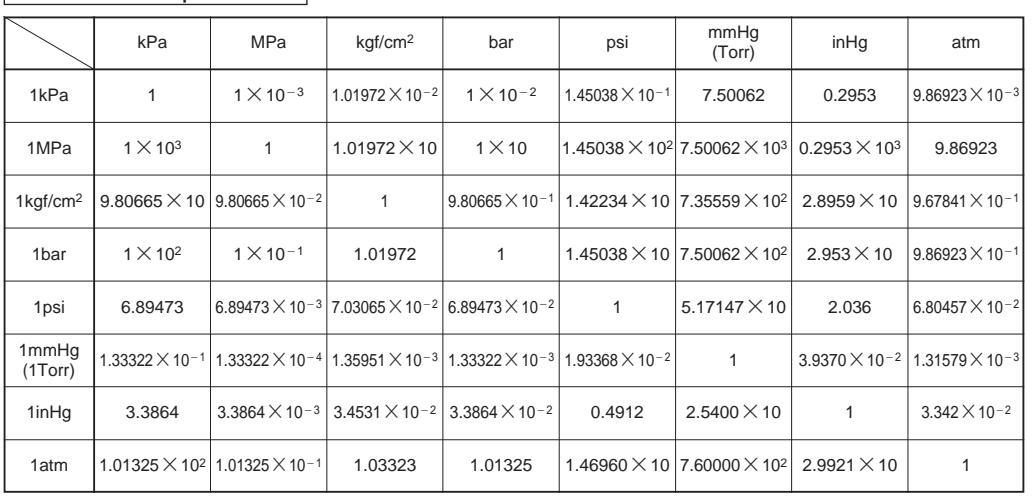

#### **<sup>14</sup> PEAK HOLD & BOTTOM HOLD FUNCTIONS <sup>15</sup> KEY-PROTECT FUNCTION**

- Peak hold and bottom hold functions enable the display of the peak value (maximum pressure value in case of the positive pressure type sensor and maximum vacuum pressure value in case of the vacuum pressure type sensor) and the bottom value (minimum pressure value in case of the positive pressure type sensor and minimum vacuum pressure value in case of the vacuum pressure type sensor) of the varying measured pressure.
- **•** These functions are convenient for finding the pressure variation range or for determining the reference for pressure settings.
- Please note that the peak value and the bottom value data is erased when it is no longer displayed.
- The response time of the comparative outputs becomes slower during the peak hold and bottom hold display.

#### **Peak hold display**

#### **Initiating peak hold display DP2-20 –101.3kPa** ou⊓1⊡ Cou⊓z 0-ADJ **DP2-20 –101.3kPa** OUT1 OUT2 Displayed alternately

**DP2-20 –101.3kPa** OUT1 OUT2 **MODE**

**DP2-20 –101.3kPa** OUT1<sup>out</sup>

#### In the sensing mode, keep a key pressed until  $\overline{P\overline{u}}$  is displayed. (4 sec. approx.) When the finger is released after  $\boxed{PUP}$  is displayed, the peak value and  $\n *PUP*\n are$ displayed alternately. • If the applied pressure exceeds the displayable pressure range, error<br>message (<u>[ · · ]</u> or [ · · ·]) and *[ PijP*] are<br>displayed alternately. In this case, bring back the applied pressure to within the

rated pressure range. • The figure on the left shows the display of a vacuum type sensor when the pressure

unit has been set to 'kPa'.

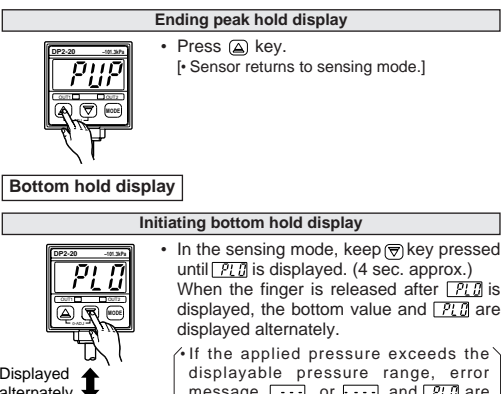

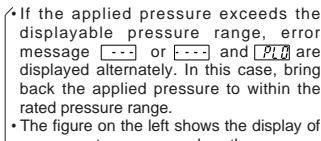

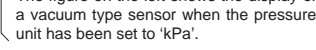

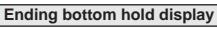

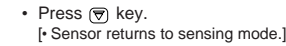

 $\bullet$  Key-protect is a function which prevents any unintentional change in the conditions which have been entered in each setting mode by making the sensor not to respond to the key operations.

#### **Setting of key-protect**

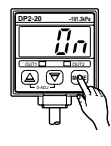

 $\bullet$  In the sensing mode, press key continuously for about 3 sec. and release it immediately when  $\boxed{a}$  is displayed.  $\hat{\textbf{v}}$  Key-protect is set and the sensor returns to the sensing mode.

Since the key-protect information is stored in an EEPROM, it is not erased even if the power supply is switched off. • Please take care to remember if the key-protect function has been set.

#### **Release of key-protect**

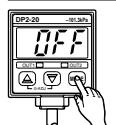

• In the sensing mode, press **and key** continuously for about 3 sec. and release it immediately when  $\sqrt{BFL}$  is displayed. • Key-protect is released and the sensor returns to the sensing mode.

• When the keys are to be operated, make sure that keyprotect is released.

#### **16 LABEL FOR CHANGE IN PRESSURE UNIT**

v When a pressure unit other than 'kPa' or 'MPa' has been selected in the initial setting mode, the label (supplied as accessory) which corresponds to the selected unit should be stuck at the position shown in the figure below.

#### **Pressure unit label (accessory)**

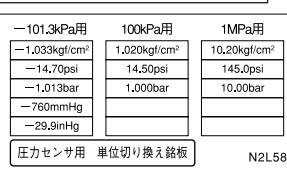

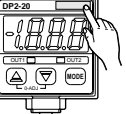

Stick the pressure unit label at the position shown.

#### **SUNX Limited**

#### http://www.sunx.co.jp/

#### **Head Office**

2431-1 Ushiyama-cho, Kasugai-shi, Aichi, 486-0901, Japan Phone: ~81-(0)568-33-7211 FAX: ~81-(0)568-33-2631

Phone: ~81-(0)568-33-7861  $FAX: +81-(0)568-33-8591$ **Overseas Sales Dept.**